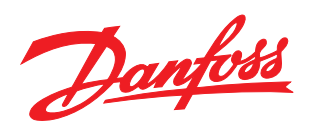

Manuale di Funzionamento

VLT® Decentral Drive FCD 302

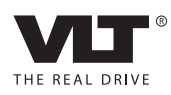

Sommario **Manuale di Funzionamento VLT<sup>®</sup> Decentral Drive FCD 302** 

### Sommario

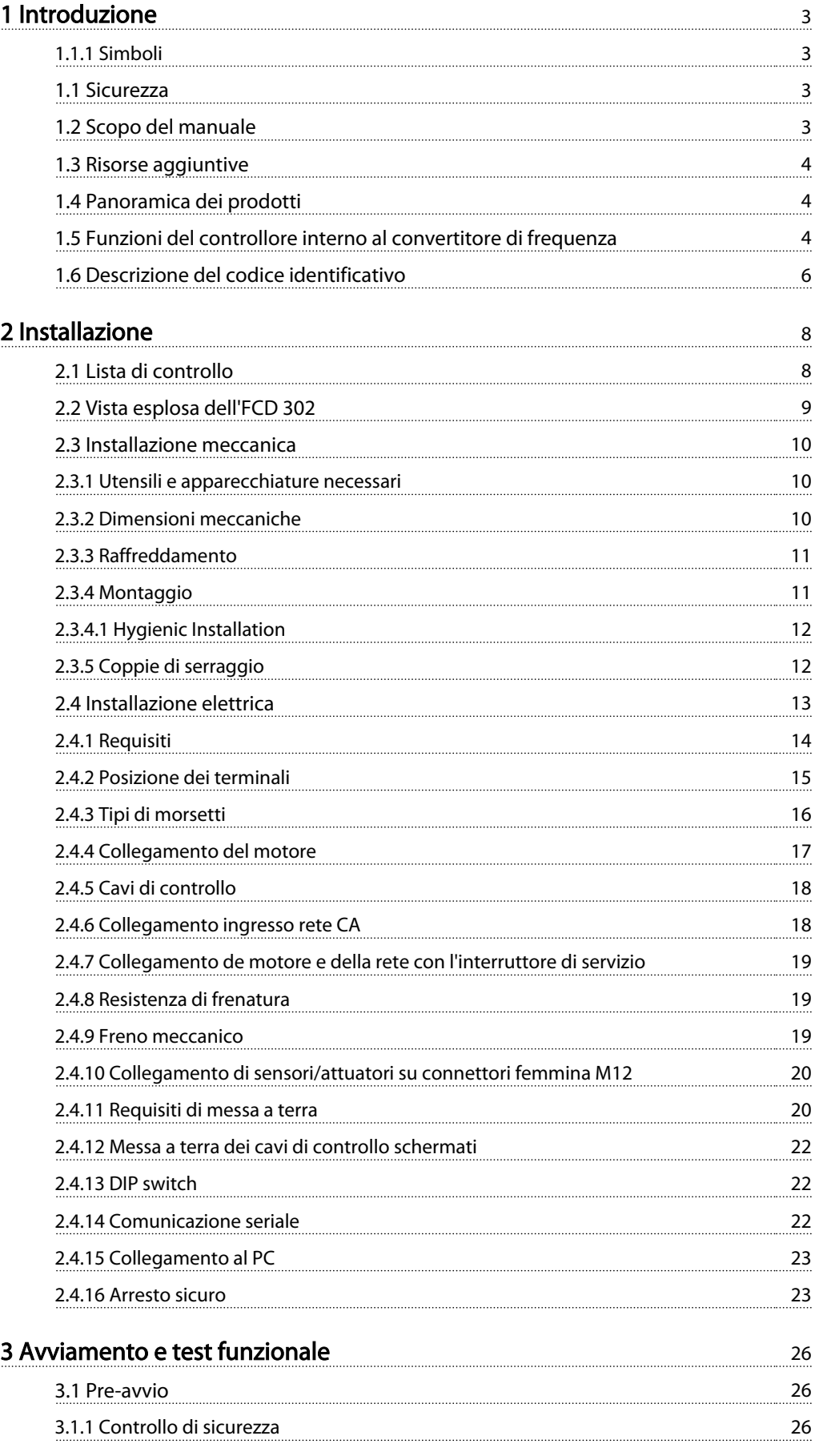

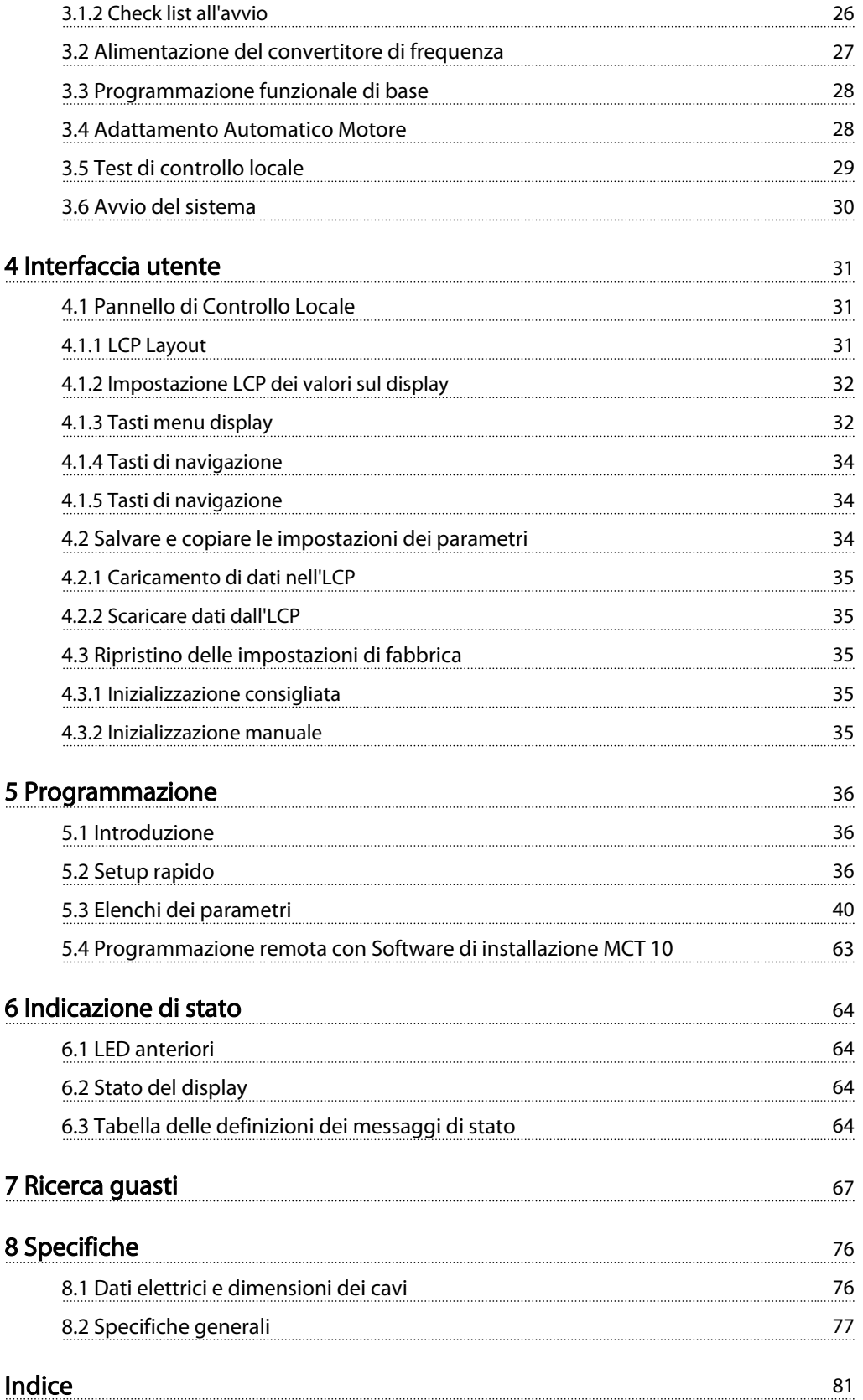

### <span id="page-3-0"></span>Introduzione Manuale di Funzionamento VLT® Decentral Drive FCD 302

Danfoss

# 1 1

### 1 Introduzione

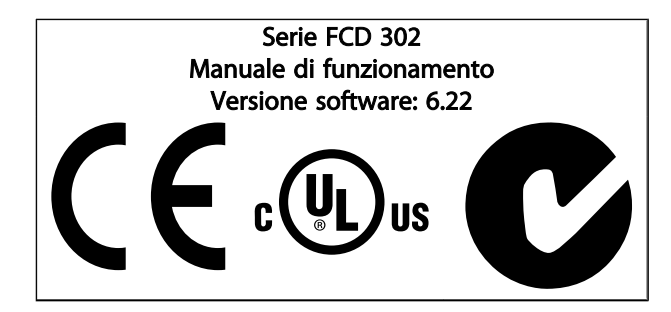

### 1.1.1 Simboli

Nel presente manuale vengono utilizzati i seguenti simboli:

# AVVISO

Indica una situazione potenzialmente rischiosa che, se non evitata, potrebbe causare morte o lesioni gravi.

# **AATTENZIONE**

Indica una situazione potenzialmente rischiosa che, se non evitata, può causare lesioni leggere o moderate. Potrebbe essere utilizzata anche per avvisare di pratiche non sicure.

## ATTENZIONE

Indica una situazione che potrebbe causare incidenti con danni alle apparecchiature o a proprietà.

### NOTA!

Evidenzia informazioni che dovrebbero essere considerate con attenzione per evitare errori o un funzionamento del sistema con prestazioni inferiori a quelle ottimali,

✮ Indica l'impostazione di default del parametro.

### 1.1 Sicurezza

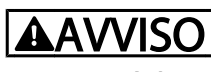

### ALTA TENSIONE

I convertitori di frequenza sono soggetti ad alta tensione quando collegati all'alimentazione di ingresso della rete CA. L'installazione, l'avvio e la manutenzione dovrebbero essere eseguiti solo da personale qualificato. Se l'installazione, l'avvio e la manutenzione non sono eseguiti da personale qualificato potrebbero presentarsi lesioni personali o morte.

## AVVISO

### AVVIO INVOLONTARIO

Quando il convertitore di frequenza è collegato all'alimentazione di rete CA, il motore può avviarsi in seguito a un comando proveniente da un interruttore esterno, da un bus seriale, da un segnale in ingresso di riferimento o dal ripristino di una condizione di guasto. Adottare sempre le opportune precauzioni per proteggersi dagli avviamenti involontari.

# **AAVVISO**

### TEMPO DI SCARICA

I convertitori di frequenza contengono condensatori del bus CC che rimangono carichi anche dopo aver scollegato l'alimentazione di ingresso CA. Per evitare il rischio di scariche elettriche, rimuovere l'alimentazione di ingresso CA dal convertitore di frequenza prima di eseguire qualsiasi intervento di manutenzione o riparazione e attendere almeno 4 minuti.

### 1.2 Scopo del manuale

Lo scopo del manuale è fornire informazioni dettagliate per l'installazione e l'avvio del convertitore di frequenza. Il capitolo Organizzazione della preinstallazione descrive i requisiti di installazione, cablaggio e ambientali. Il capitolo Installazione riporta procedure dettagliate per l'avviamento e il collaudo funzionale. Gli altri capitoli riportano informazioni aggiuntive che riguardano interfaccia utente, principi di funzionamento di base, esempi di programmazione e applicazioni, ricerca guasti all'avviamento e specifiche delle apparecchiature.

Sono disponibili dispositivi opzionali che richiedono procedure diverse da quelle descritte. Leggere le istruzioni fornite con queste opzioni per i requisiti specifici.

### <span id="page-4-0"></span>1.3 Risorse aggiuntive

Sono disponibili altre risorse di supporto alla comprensione del funzionamento e della programmazione avanzate del controllore frequenza.

- La *Guida alla programmazione* MG.04.GX.YY illustra in dettaglio il funzionamento dei parametri e vari esempi applicativi.
- La *Guida alla Progettazione* MG.04.HX.YY ha lo scopo di illustrare in dettaglio funzioni e possibilità per progettare sistemi di controllo motore.
- Corsi di formazione sia on-line sia con istruttore.
- Supporto on-line e telefonico.
- Installatori esperti e certificati Danfoss supportano l'installazione, il setup e la messa in funzione.
- <sup>I</sup> rappresentanti di vendita Danfoss offrono un'assistenza al cliente qualificata e istruzioni per le applicazioni

Contattare il vostro fornitore Danfoss o visitare *www.Danfoss.com* per download o informazioni aggiuntive.

### 1.4 Panoramica dei prodotti

Un convertitore di frequenza è un controllore motore che converte l'ingresso di rete CA in un'uscita a forma d'onda CA variabile. La frequenza e la tensione dell'uscita sono regolate per controllare la velocità o la coppia del motore.

Inoltre il convertitore di frequenza monitora il sistema e lo stato del motore, genera avvisi o allarmi in presenza di condizioni di guasto, avvia e arresta il motore, ottimizza l'efficienza energetica, fornisce la protezione dalle armoniche di linea, e offre molte altre funzioni di controllo, monitoraggio ed efficienza. Le funzioni di monitoraggio e funzionamento sono disponibili come indicazioni dello stato a un sistema di controllo esterno o una rete di comunicazione seriale.

L'FCD 300 è progettato per il montaggio decentrato, ad es. nell'industria alimentare e delle bevande o per altre applicazioni per la movimentazione dei materiali. Con gli FCD 302 è possibile utilizzare il potenziale di risparmio di energia derivante dall'installazione dei componenti elettronici di potenza in posizione decentrata, rendendo in tal modo obsoleti i quadri di comando centrali, con un risparmio di spazio e di lavoro per l'installazione e il cablaggio. La progettazione di base con una parte elettronica collegabile all'alimentazione e una scatola di cablaggio flessibile e spaziosa è estremamente comoda e consente una facile sostituzione dei componenti elettronici senza richiedere il disinserimento dei cavi.

Danfoss

L'FCD 302 fa parte della famiglia dei convertitori di frequenza VLT®, il che significa funzionalità, programmazione e funzionamento simile agli altri membri della famiglia.

### 1.5 Funzioni del controllore interno al convertitore di frequenza

In basso è riportato uno schema a blocchi che rappresenta i componenti interni del convertitore di frequenza. Vedi *[Tabella 1.1](#page-5-0)* per le loro funzioni.

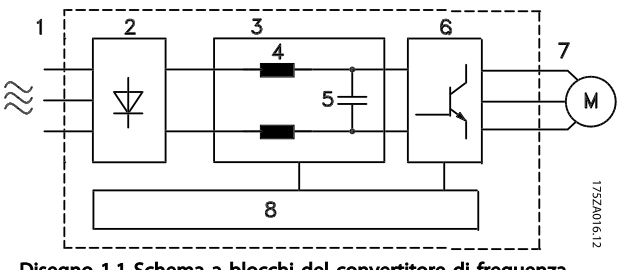

Disegno 1.1 Schema a blocchi del convertitore di frequenza

<span id="page-5-0"></span>

| Area           | Titolo                      | Funzioni                                                                                                    |  |  |
|----------------|-----------------------------|----------------------------------------------------------------------------------------------------|--|--|
| 1              |                             | Ingresso rete   Alimentazione CA di rete trifase al conver-                                                                                                    |  |  |
|                |                             | titore di frequenza.                                                                                                    |  |  |
| $\overline{2}$ | Raddriz-                    | Il ponte raddrizzatore converter l'alimen-                                                                                                    |  |  |
|                | zatore                      | tazione di ingresso CA in una corrente CC per                                                                                                    |  |  |
|                |                             | l'uso con il convertitore di frequenza.                                                                                                    |  |  |
| 3              | <b>Bus CC</b>               | Il circuito del bus CC intermedio del conver-<br>titore di frequenza controlla la corrente<br>continua per la distribuzione interna.                                                                                                    |  |  |
| 4              | Reattanze di<br>linea CC    | Filtrano la tensione del circuito CC<br>intermedio                                                                                                    |  |  |
|                |                             | Protezione dai transitori linea di prova                                                                                                    |  |  |
|                |                             | Ridurre la corrente RMS                                                                                                    |  |  |
|                |                             | Aumentare il fattore di potenza che ritorna<br>in linea                                                                                                    |  |  |
|                |                             | Ridurre le armoniche sull'ingresso CA                                                                                                    |  |  |
| 5              | Banco di                    | Immagazzina l'energia CC                                                                                                    |  |  |
|                | condensatori                | Offre un'alimentazione di corrente<br>continua regolata                                                                                                    |  |  |
|                |                             | Offre autonomia in caso di brevi perdite di<br>alimentazione                                                                                                    |  |  |
| 6              | Inverter                    | L'inverter converte il segnale in continua in<br>una forma d'onda PWM in alternata<br>controllata per ottenere un'uscita variabile<br>controllata per il motore.                                                                                                    |  |  |
| $\overline{7}$ | Uscita al                   | Controllando la tensione e la frequenza,                                                                                                    |  |  |
|                | motore                      | l'inverter fornisce un controllo motore con<br>regolazione da 0-50/60 Hz al 100% della<br>tensione di alimentazione.                                                                                                    |  |  |
| 8              | Circuiteria di<br>controllo | La potenza in ingresso, l'elaborazione<br>$\bullet$<br>interna, l'uscita e la corrente del motore<br>vengono monitorate per assicurare un<br>funzionamento e un controllo efficienti<br>L'interfaccia utente e i comandi esterni<br>sono monitorati e controllati<br>Sono disponibili anche l'uscita di stato e il<br>controllo |  |  |

Tabella 1.1 Componenti interni del convertitore di frequenza

<span id="page-6-0"></span>1 1

### 1.6 Descrizione del codice identificativo

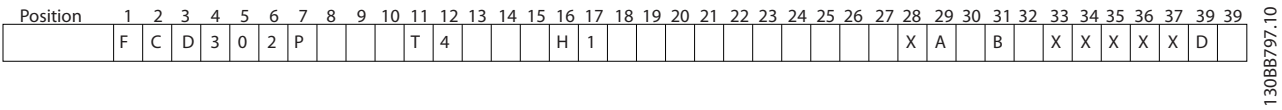

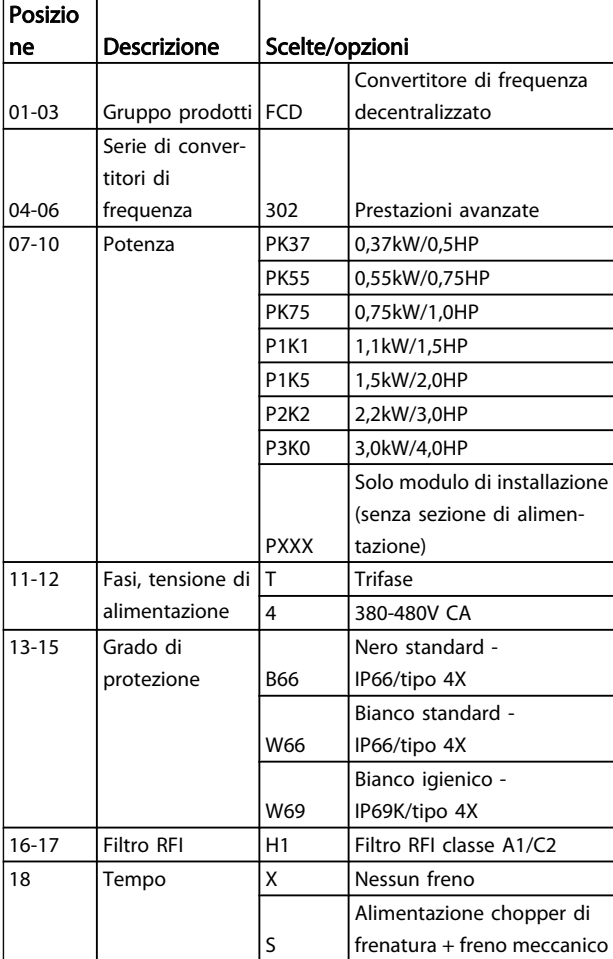

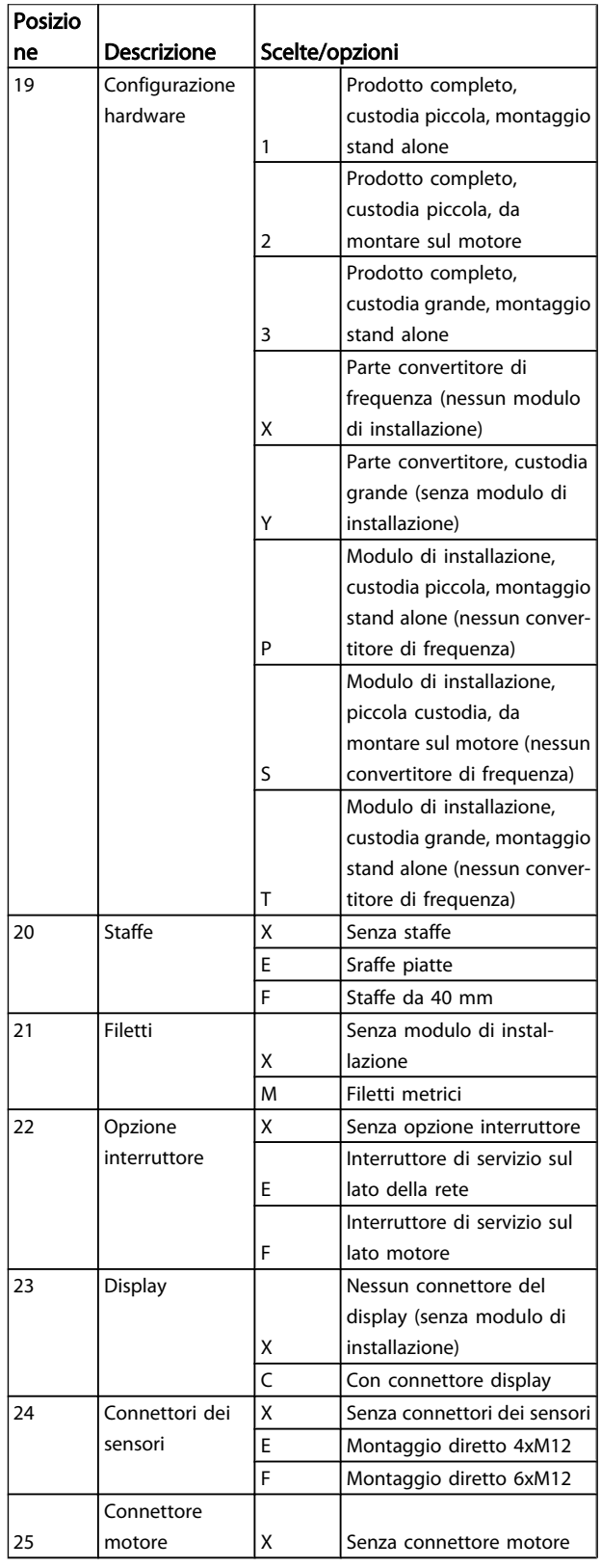

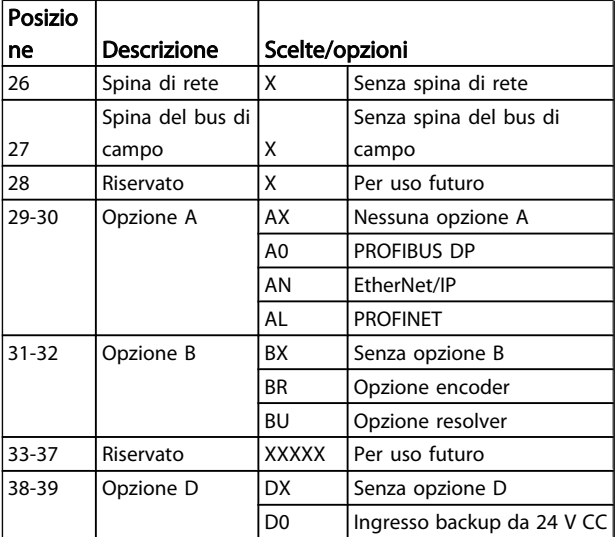

Non tutte le selezioni/opzioni sono disponibili per ogni variante FCD 302. Per verificare se è disponibile la versione appropriata, consultare il Configuratore del convertitore di frequenza su Internet: *http://driveconfig.danfoss.com*.

### NOTA!

Le opzioni A e D per FCD 302 sonjo integrate nella scheda di controllo e quindi le opzioni collegabili per i convertitori di frequenza FC non possono essere usate qui. Un retrofit futuro richiederà la sostituzione dell'intera scheda di controllo. Le opzioni B sono collegabili usando lo stesso concetto e le stesse parti dei convertitori di frequenza FC.

2 2

Danfoss

### <span id="page-8-0"></span>2 Installazione

### 2.1 Lista di controllo

L'imballaggio contiene:

- Borsa per accessori
- Documentazione
- L'unità

In base alle opzioni installate possono esserci una o più buste e uno o più opuscoli.

- Durante il disimballaggio del convertitore di frequenza, assicurare che l'unità non è danneggiata e completa
- Confrontare il numero di modello dell'unità sulla targhetta dati con l'ordine per verificarne la correttezza.
- Assicurare che l'alimentazione di rete, il convertitore di frequenza e il motore sono certificati per la stessa tensione.

### <span id="page-9-0"></span>2.2 Vista esplosa dell'FCD 302

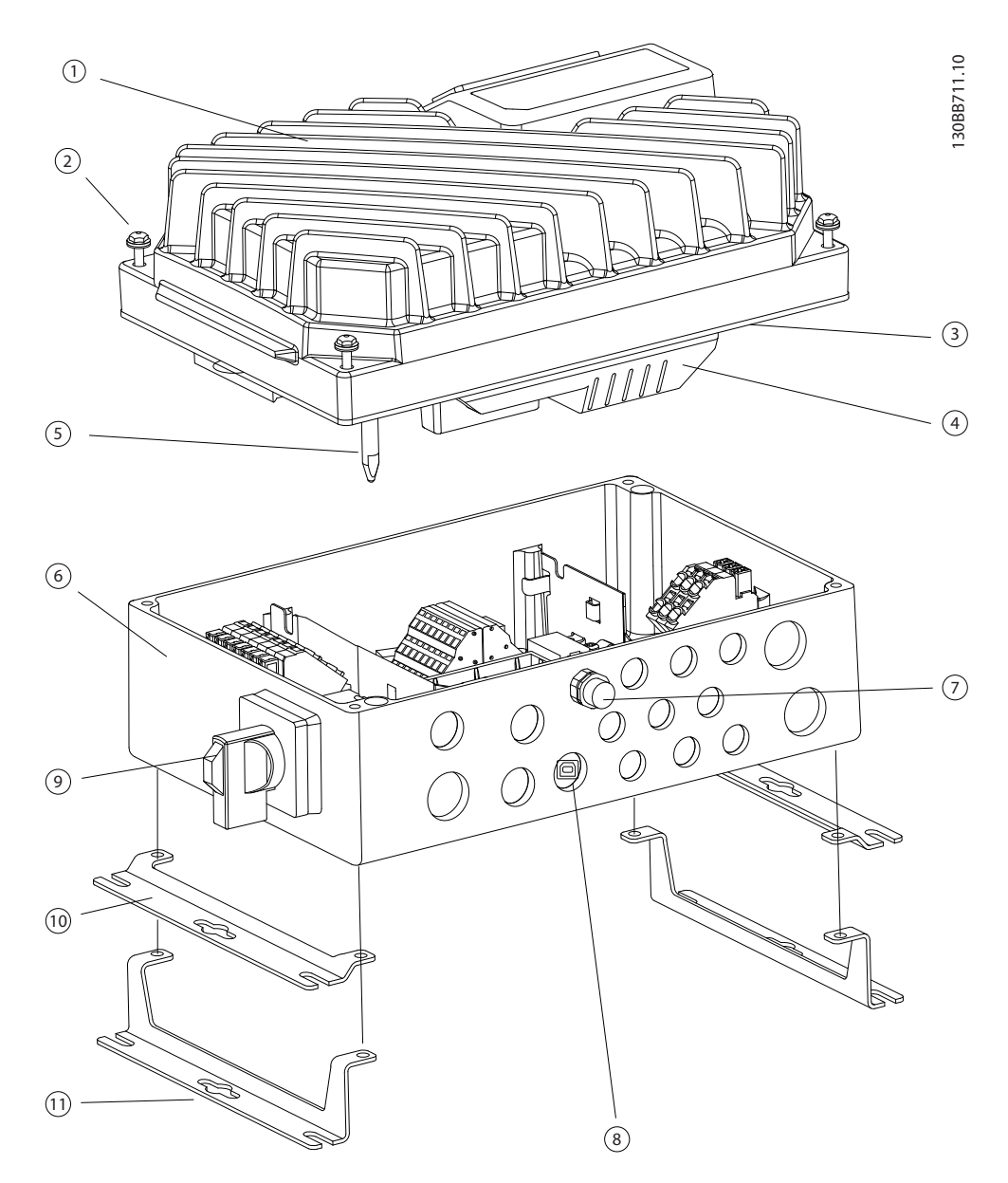

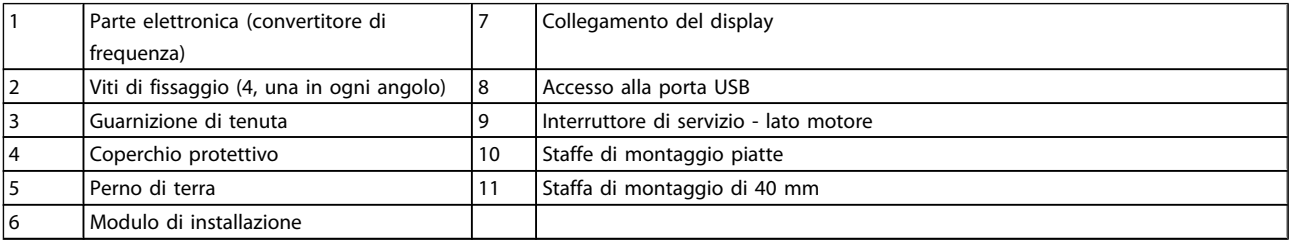

<span id="page-10-0"></span>2.3 Installazione meccanica

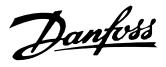

### 2.3.2 Dimensioni meccaniche

### 2.3.1 Utensili e apparecchiature necessari Classe di apparec-In funzione Descrizione chiatura (EMC Cacciaviti Chiave (esagonale) 8 Per viti di fissaggio/staffe di montaggio A lama piatta  $\begin{bmatrix} 0.4 \times 2.5 \end{bmatrix}$  Per morsetti di alimentazione e di controllo caricati a molla A lama piatta/ torsiometrico 1,0x5,5/TX20 Per pressacavi all'interno del modulo di installazione Chiave 19, 24, 28 Per tappi ciechi Martello **Per fori predisposti (versione** con supporto motore) Trapano Per preparare la piastra adattatore universale (versione con supporto motore)

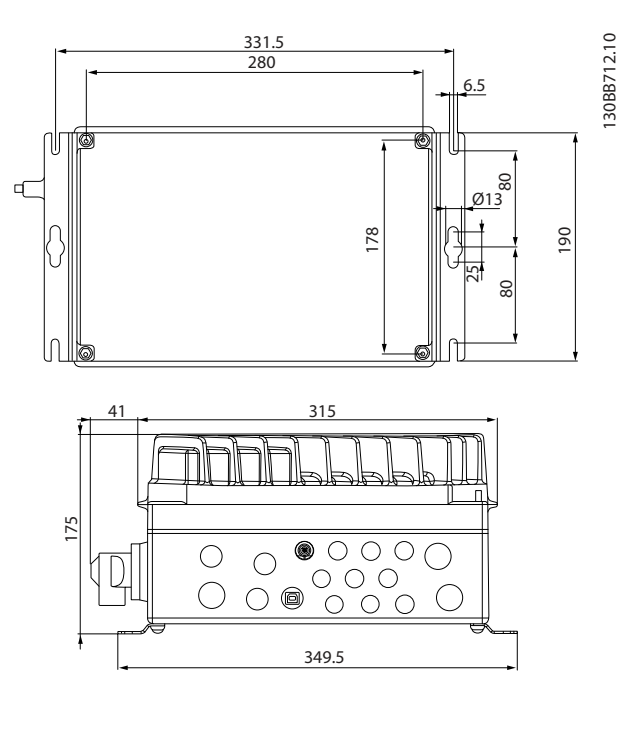

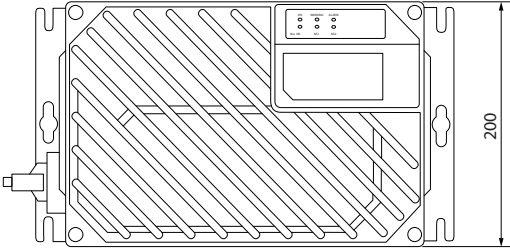

Grandezza dei passacavi e dei fori (telaio piccolo).

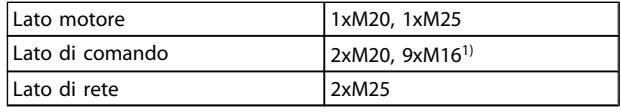

1) Usato anche per i 4 connettori femmina del sensore/ attuatore M12/6xM12.

### <span id="page-11-0"></span>2.3.3 Raffreddamento

L'FCD 302 non dispone di un raffreddamento forzato. Si affida unicamente alla convezione naturale per il raffreddamento usando le alette di raffreddamento.

- Assicurare una distanza minima di 100mm (4in) per il raffreddamento ad aria tra la parte superiore e inferiore. Vedere *Disegno 2.1*.
- Il declassamento inizia oltre <sup>i</sup> <sup>40</sup>°<sup>C</sup> (104°F) <sup>e</sup> 1000m di altitudine sopra il livello del mare. Per ulteriori informazioni, vedere la Guida alla progettazione per l'apparecchiatura.

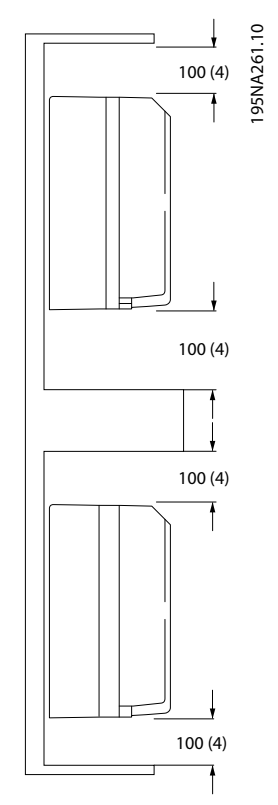

Disegno 2.1 Distanza di raffreddamento superiore e inferiore

### 2.3.4 Montaggio

L'FCD 302 si compone di due parti: il modulo di installazione e la parte elettronica. Vedere la sezione *[2.2 Vista esplosa](#page-9-0) [dell'FCD 302](#page-9-0)*.

# **AAVVISO**

### Non alimentare prima che le 4 viti siano state serrate.

#### Montaggio indipendente

- I fori sulla parte posteriore del modulo di installazione sono usati per fissare le staffe di montaggio
- Assicurare che il sito di installazione sia in grado di sopportare il peso dell'unità
- Assicurarsi di utilizzare viti e bulloni di montaggio appropriati

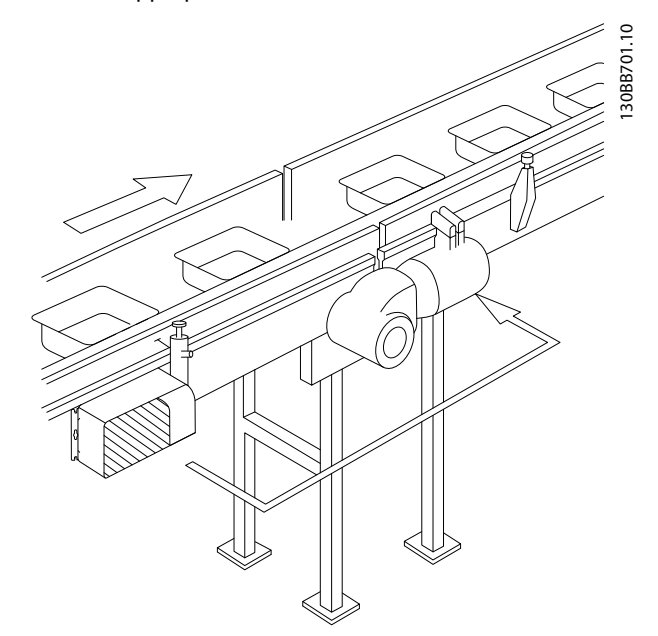

Disegno 2.2 FCD 302 indipendente montato con staffe di montaggio

#### Montaggio sul motore

- Il foro più grande sulla parte posteriore del modulo di installazione viene usato per far passare il cavo motore
- Intorno al foro per il cavo motore sono disponibili otto fori predisposti per fissare il convertitore di frequenza sulla morsettiera motore o sulla piastra adattatore

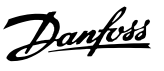

<span id="page-12-0"></span>Piastra adattatore universale (175N2115):

- 1. Preparare la piastra di adattamento per il montaggio sul motore realizzando i fori di fissaggio e il foro per i cavi.
- 2. Montare la piastra sul motore con la normale guarnizione per la morsettiera.
- 3. Aprire i quattro fori esterni sul modulo di installazione per il montaggio della piastra adattatore.
- 4. Montare la morsettiera sul motore mediante le 4 viti di tenuta e la guarnizione fornite. Per stabilire la connessione PE in base alla normativa EN 60204, utilizzare le rondelle a stella fornite. Le viti vanno avvitate con una coppia di 5 Nm.

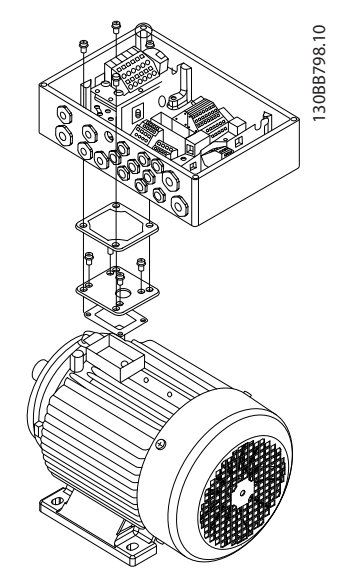

Disegno 2.3 Motore FCD 302 montato con una piastra adattatore

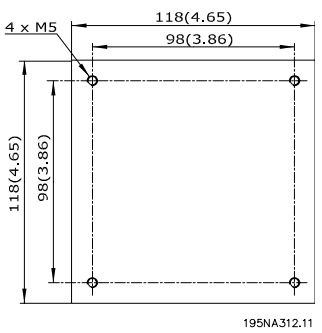

Disegno 2.4 Piastra adattatore universale

### Posizioni di montaggio consentite

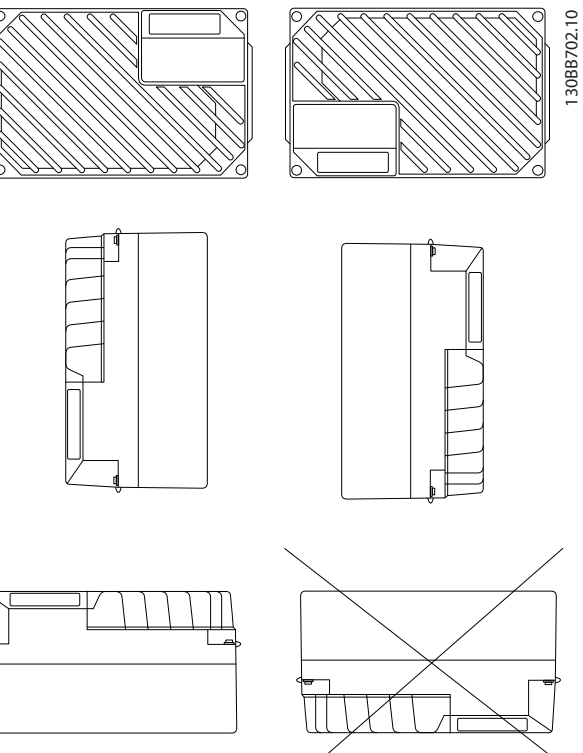

### 2.3.4.1 Hygienic Installation

The FCD 302 is designed according to the EHEDG guidelines, suitable for installation in environments with high focus on cleanability.

The FCD 302 must be mounted vertically on a wall or machine frame, thereby liquids will drain of the enclosure due to the slightly sloped top and cooling fin design.

For the best possible cleanability of the FCD 302 in the installation, use cable glands especially designed for hygienic installations, e.g. Rittal HD 2410.110/120/130.

### NOTA!

Only frequency converters configured as hygienic enclosure designation, FCD 302 P XXX T4 W69, will carry the EHEDG certification.

### 2.3.5 Coppie di serraggio

Per comprimere la guarnizione tra le due parti, le viti vanno avvitate con una coppia di 2-2,4 Nm. Serrare le viti procedendo a croce.

Danfoss

#### <span id="page-13-0"></span>Installazione **Manuale di Funzionamento VLT<sup>®</sup> Decentral Drive FCD 302**

### 2.4 Installazione elettrica

Per un corretto funzionamento il convertitore di frequenza deve essere collegato nel modo seguente:

- Collegare il motore ai morsetti di uscita del convertitore di frequenza.
- Collegare il cablaggio del controllo e della comunicazione seriale.
- Collegare la rete CA ai morsetti di ingresso del convertitore di frequenza.
- Dopo aver collegato l'alimentazione, <sup>è</sup> necessario controllare l'alimentazione del motore <sup>e</sup> di ingresso <sup>e</sup> verificare che <sup>i</sup> morsetti siano programmati per le funzioni previste.

Questa sezione riporta descrizioni dettagliate dei requisiti e delle procedure per eseguire queste operazioni. *Disegno 2.5* mostra un collegamento elettrico di base.

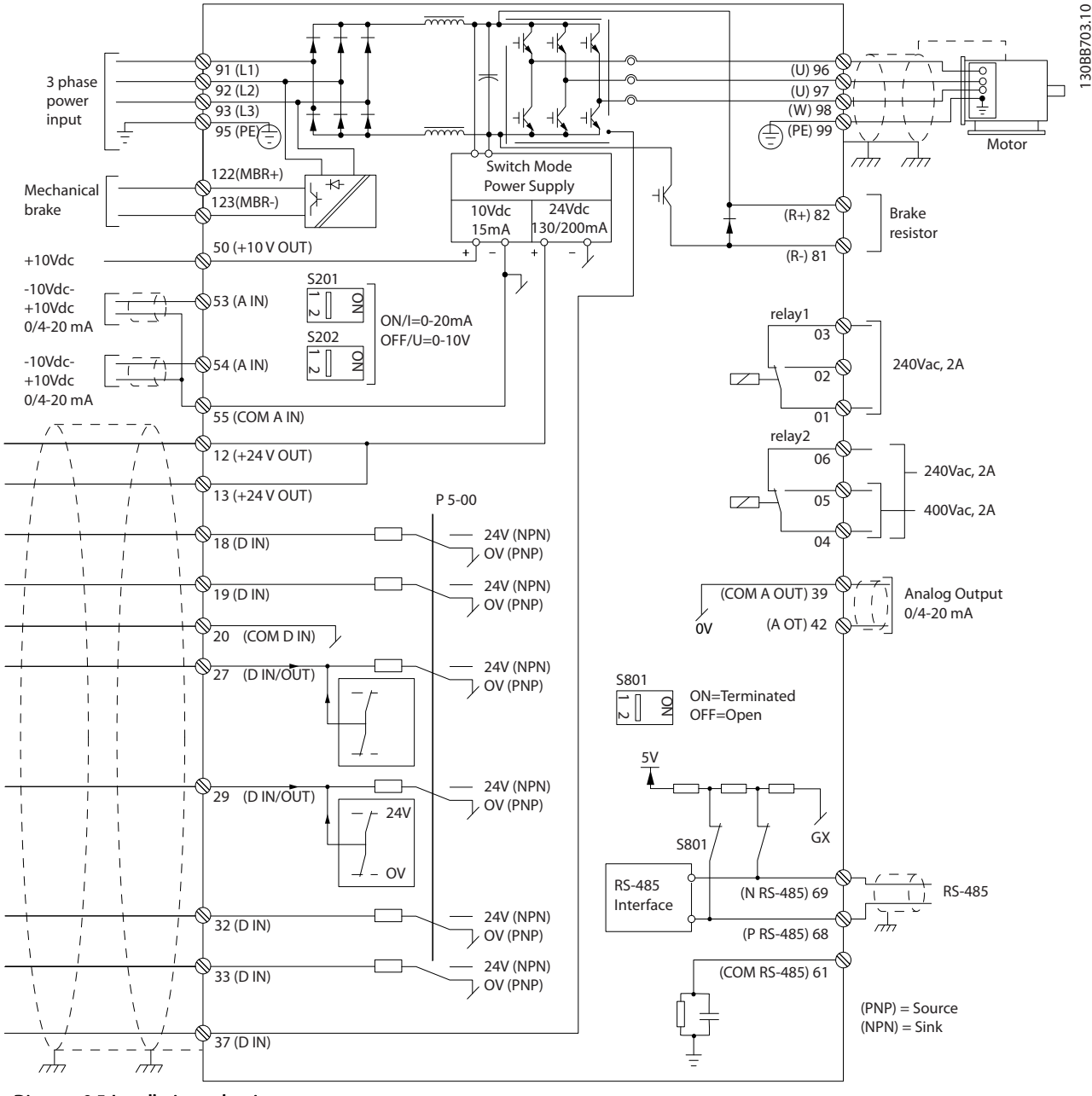

Disegno 2.5 Installazione elettrica

2 2

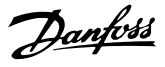

### <span id="page-14-0"></span>2.4.1 Requisiti

# **AAVVISO**

### PERICOLO APPARECCHIATURE

Alberi rotanti e apparecchiature elettriche possono diventare pericolosi. Osservare le norme locali e nazionali in materia di sicurezza per installazioni elettriche. L'installazione, l'avvio e la manutenzione dovrebbero essere eseguiti solo da personale qualificato e addestrato. L'inosservanza delle linee guida può causare lesioni gravi o mortali.

#### Per garantire la sicurezza, soddisfare i seguenti requisiti:

- I dispositivi di controllo elettronici sono collegati a tensioni di rete pericolose. È necessario prestare attenzione per evitare folgorazioni quando si alimenta l'unità.
- Indossare sempre occhiali di protezione quando si interviene su un controllo elettrico o un'apparecchiatura rotante.
- Posare separatamente <sup>i</sup> cavi motore da convertitori di frequenza multipli. La tensione indotta da cavi motore in uscita posati insieme può caricare i condensatori dell'apparecchiatura anche quando questa è spenta e disinserita.

### Protezione da sovraccarico e dell'apparecchiatura

• Una funzione attivata elettronicamente e integrata nel convertitore di frequenza offre protezione da sovraccarico per il motore. Impostare *1-90 Protezione termica motore* su ETR (Relè Termico Elettronico) per uno scatto di avviso, se lo si desidera. Misura la corrente del motore ed è impostata internamente in base al valore in *1-24 Corrente motore*. Il fattore di servizio 1,2 x FLA (ampere a pieno carico) è integrato e mantenuto. Se la corrente del motore supera questo valore, la protezione da sovraccarico calcola il livello di aumento per attivare la temporizzazione della funzione di scatto (arresto uscita controllore). Maggiore è l'assorbimento di corrente, più rapida è la risposta di intervento. La protezione da sovraccarico del motore fornita è di classe 20. Vedere il capitolo *[7 Ricerca guasti](#page-67-0)* per dettagli sulla funzione di scatto.

- Poiché i cavi del motore portano corrente ad alta frequenza, è importante che i cavi per l'alimentazione di ingresso, del motore e del controllo vengano posati separatamente. Untilizzare un cavo schermato o una canalina metallica separata. Il mancato isolamento del cablaggio di alimentazione, motore e controllo potrebbe causare prestazioni dell'apparecchiatura non ottimali.
- In caso di posa in canaline portacavi, <sup>i</sup> cavi sensibili come i cavi del telefono o i cavi di dati non dovrebbero essere installati nella stessa canalina in cui si trova il cavo motore. Se i cavi segnale incrociano i cavi di potenza, ciò deve avvenire con angoli di 90°.

#### Tipi e caratteristiche dei cavi

- Tutti i cavi devono rispettare sempre le norme nazionali e locali relative alle sezioni dei cavi e alla temperatura ambiente.
- La schermatura deve avere un'impedenza RF, che si ottiene utilizzando una schermatura intrecciata in rame, alluminio o ferro.
- Danfoss consiglia che tutti i collegamenti di potenza siano realizzati con un filo di rame certificato per almeno 75°C.
- Vedere la sezione *[8.1 Dati elettrici e dimensioni dei](#page-76-0) [cavi](#page-76-0)* per le dimensioni dei cavi raccomandate.

### Passacavi

È necessario assicurare che vengano scelti e montati con cura passacavi che assicurino un'adeguata protezione IP.

# <u>AVVISO</u>

Non inserire o disinserire la parte elettronica mentre il voltaggio di rete è attivato.

### <span id="page-15-0"></span>2.4.2 Posizione dei terminali

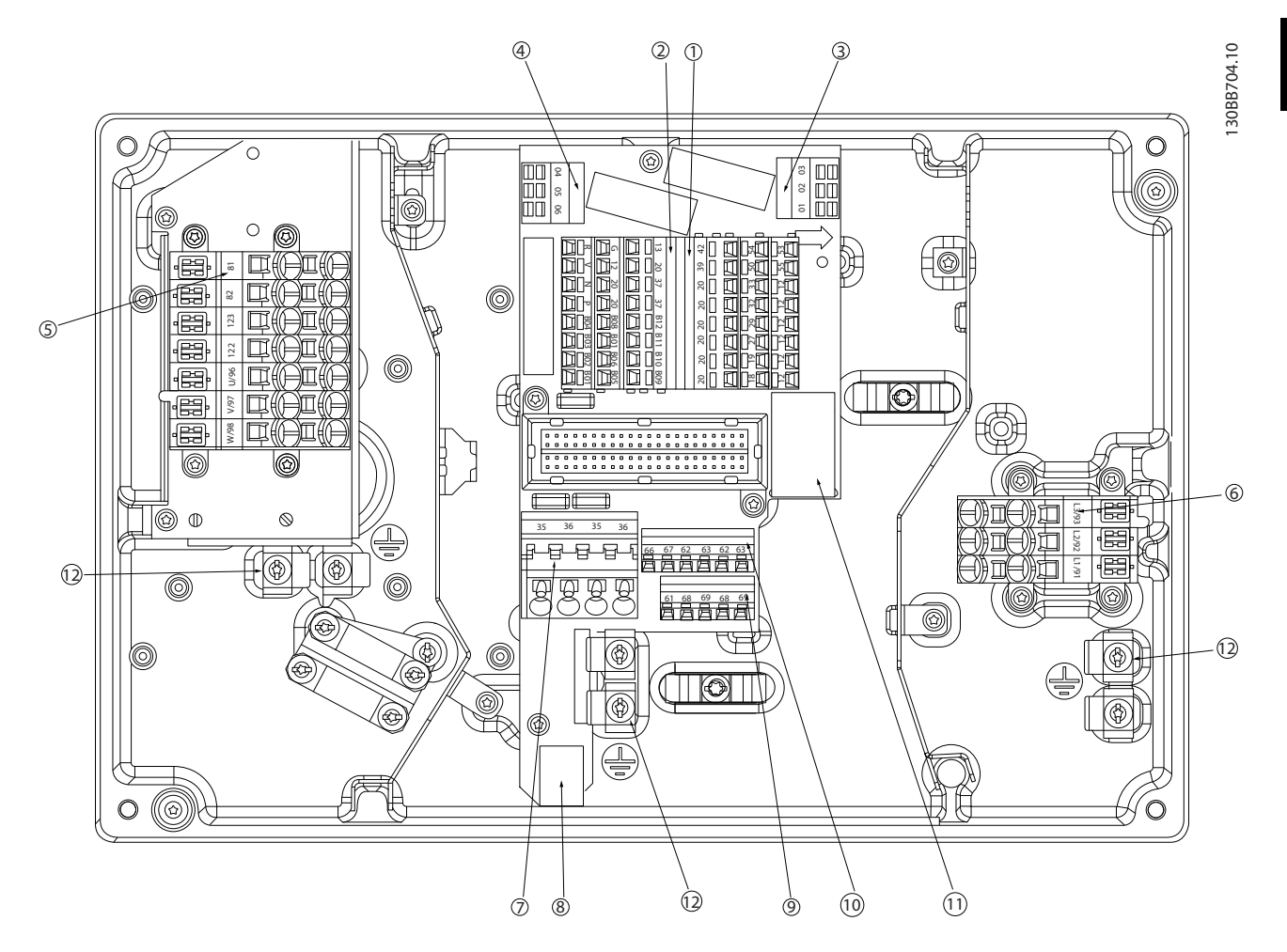

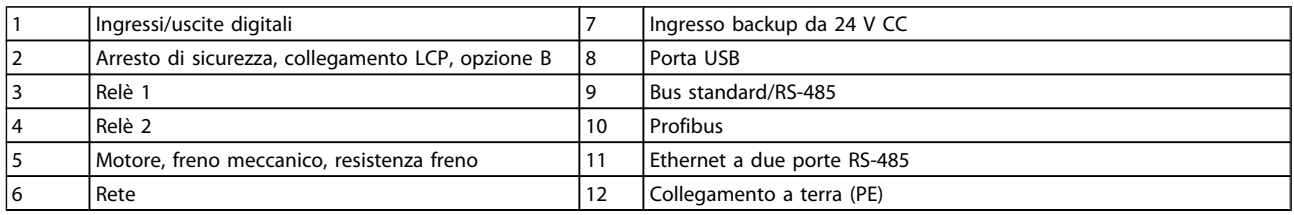

<span id="page-16-0"></span>2 2

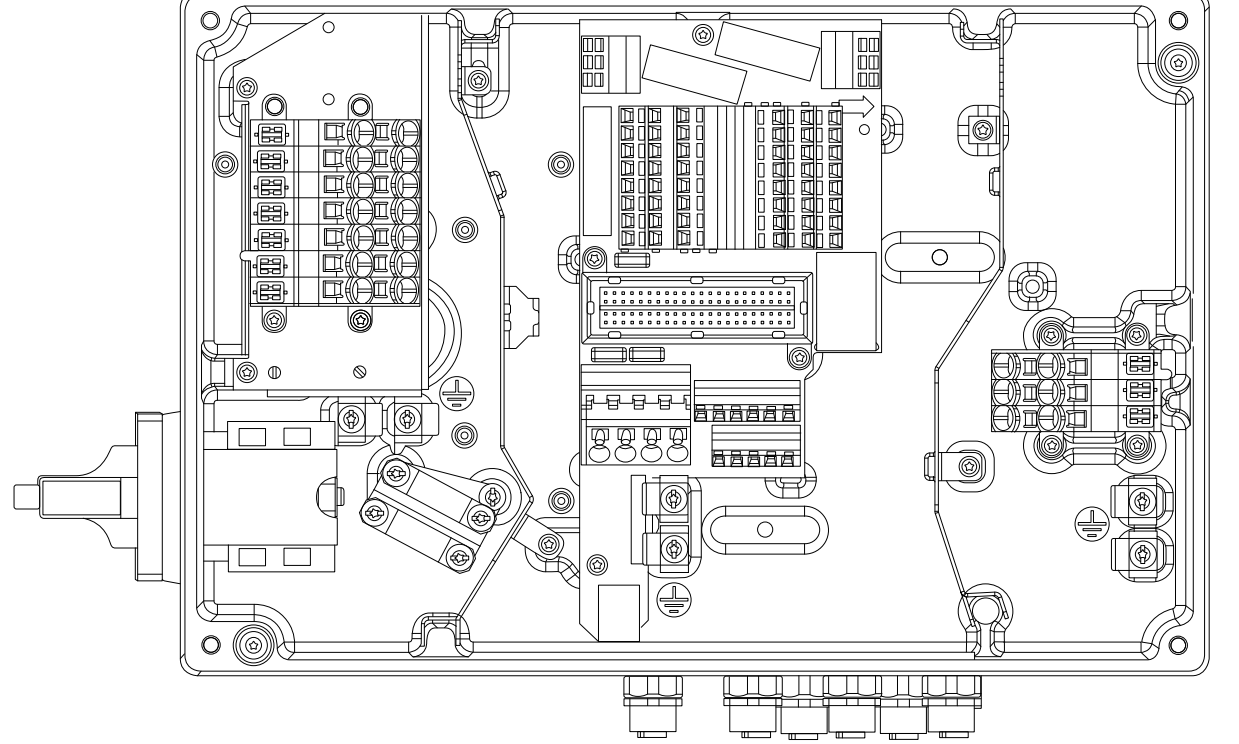

Disegno 2.6 Interruttore di servizio sul lato motore e connettori dei sensori.

### 2.4.3 Tipi di morsetti

I morsetti del motore, i morsetti di comando e i morsetti di rete sono del tipo caricati a molla (CAGE-CLAMP).

- 1. Aprire il contatto inserendo un piccolo cacciavite nella fessura al di sopra del contatto, come mostrato in *Disegno 2.7*.
- 2. Inserire il filo spelato direttamente nel contatto.
- 3. Rimuovere il cacciavite per fissare il filo nel contatto.
- 4. Assicurare che il contatto sia ben saldo e non allentato. Un cablaggio allentato può provocare guasti dell'attrezzatura o lesioni.

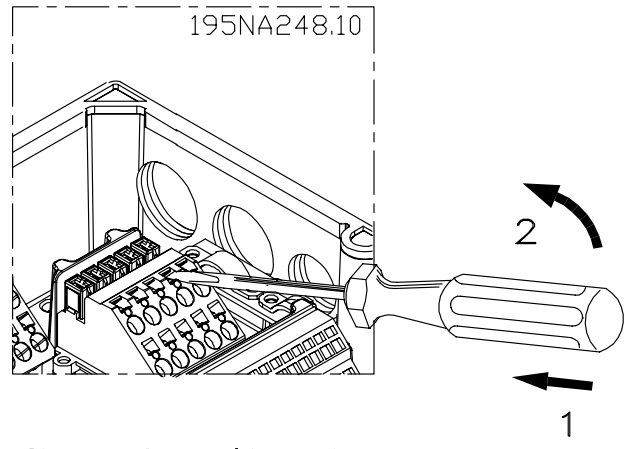

130BB705.10

30BB705.10

Disegno 2.7 Apertura dei morsetti

Danfoss

### <span id="page-17-0"></span>2.4.4 Collegamento del motore

# **AAWISO**

TENSIONE INDOTTA

Posare separatamente i cavi in uscita dal motore da convertitori di frequenza multipli. La tensione indotta da cavi motore in uscita posati insieme può caricare i condensatori dell'apparecchiatura anche quando questa è spenta e disinserita. Il mancato rispetto della posa separata dei cavi di uscita del motore può causare morte o lesioni gravi.

# **ATTENZIONE**

### ISOLAMENTO DEI FILI

Posare i cavi dell'alimentazione di ingresso, del motore e di controllo in tre canaline metalliche separate o utilizzare cavi motore e di comando schermati separati per un isolamento dai disturbi ad alta frequenza. Il mancato isolamento dei cavi di alimentazione, motore e controllo potrebbe causare prestazioni del convertitore di frequenza e dell'apparecchiatura non ottimali.

### PROTEZIONE MOTORE

La protezione da sovraccarico motore non è inclusa fra le impostazioni di fabbrica. Se si desidera questa funzione, impostare *1-90 Protezione termica motore* al valore del dato Scatto ETR 1 [4] o al valore del dato Avviso ETR 1 [3].

- Collegare il motore ai morsetti 96, 97, 98.
- Collegare la messa a terra al morsetto PE.
- Assicurare che la schermatura del cavo motore sia correttamente messo a terra su entrambe le estremità (motore e convertitore di frequenza).
- Per un corretto dimensionamento della sezione trasversale del cavo vedere la sezione *8.1.1 Dati elettrici e dimensioni dei cavi*.

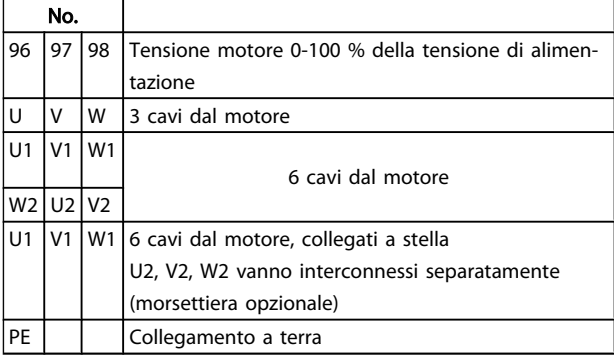

### NOTA!

Non montare condensatori di rifasamento tra il convertitore di frequenza e il motore.

Non collegare un dispositivo di avviamento o a commutazione di polo tra il convertitore di frequenza e il motore.

### Collegamento in parallelo dei motori

Il convertitore di frequenza è in grado di controllare diversi motori collegati in parallelo. L'assorbimento totale di corrente dei motori non deve superare la corrente nominale di uscita I<sub>VLT.N</sub> del convertitore di frequenza.

### NOTA!

- L'installazione con cavi collegati a un punto comune come in *Disegno 2.8* è consigliata solo per cavi corti (max. 10m).
- Se i motori sono collegati in parallelo, *1-29 Adattamento automatico motore (AMA)* non può essere utilizzato.

## ATTENZIONE

Il relè termico elettronico (ETR) del convertitore di frequenza non può essere utilizzato come protezione del singolo motore di sistemi con motori collegati in parallelo. Fornire una protezione supplementare al motore, ad es. installando termistori in ogni motore oppure relè termici individuali (gli interruttori automatici non sono adatti come protezione).

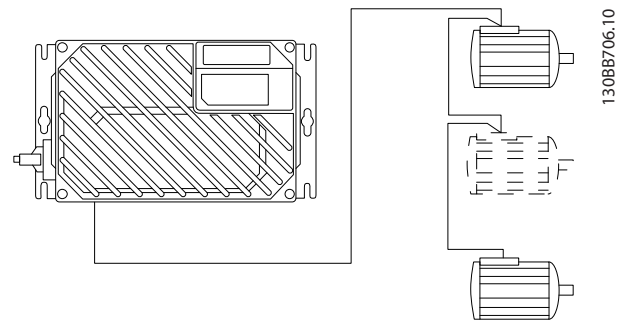

Disegno 2.8 Collegamento in parallelo dei motori

Potrebbero insorgere dei problemi all'avviamento e a bassi regimi se le dimensioni dei motori si differenziano notevolmente, in quanto la resistenza ohmica relativamente elevata nello statore dei motori di piccole dimensioni richiede una tensione superiore in fase di avviamento e a bassi regimi.

2 2

### <span id="page-18-0"></span>2.4.5 Cavi di controllo

# **AAWISO**

### AVVIO INVOLONTARIO

Quando il convertitore di frequenza è collegato all'alimentazione di ingresso della rete CA, il motore può avviarsi in qualsiasi momento. Il convertitore di frequenza, il motore e ogni apparecchiatura azionata devono essere pronti per il funzionamento. In caso contrario quando si collega il convertitore di frequenza alla rete CA possono verificarsi gravi lesioni, morte o danneggiamenti alle apparecchiature o alle proprietà.

- Sono consigliati cavi di controllo certificati per 600V.
- Isolare i cavi del controllo dai componenti ad alta potenza nel convertitore di frequenza.
- Se il convertitore di frequenza è collegato a un termistore, per l'isolamento PELV, è necessario utilizzare un isolamento rinforzato/doppio per i cavi di controllo.
- Vedere la sezione *[8.2 Specifiche generali](#page-77-0)* per le dimensioni e i carichi massimi del morsetto di controllo.

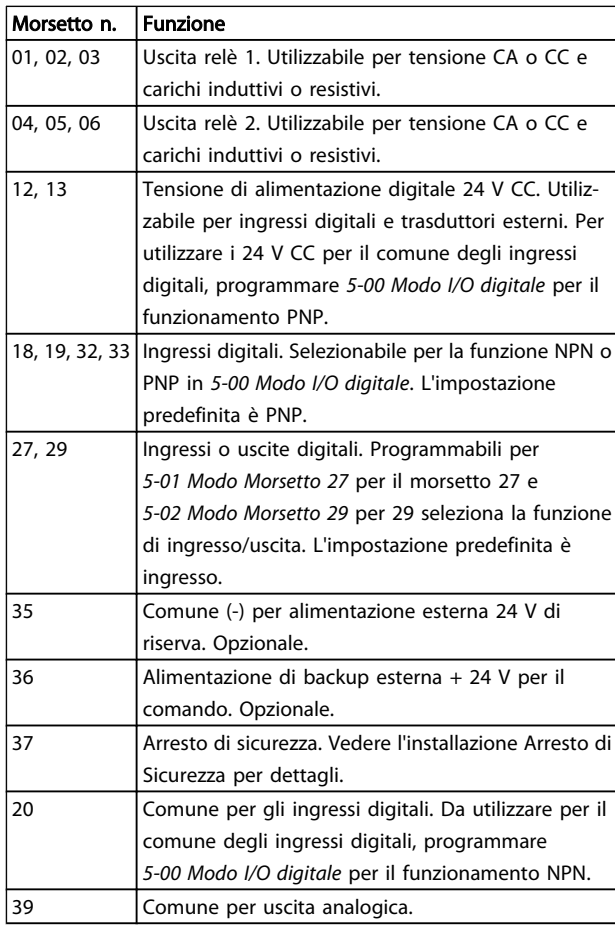

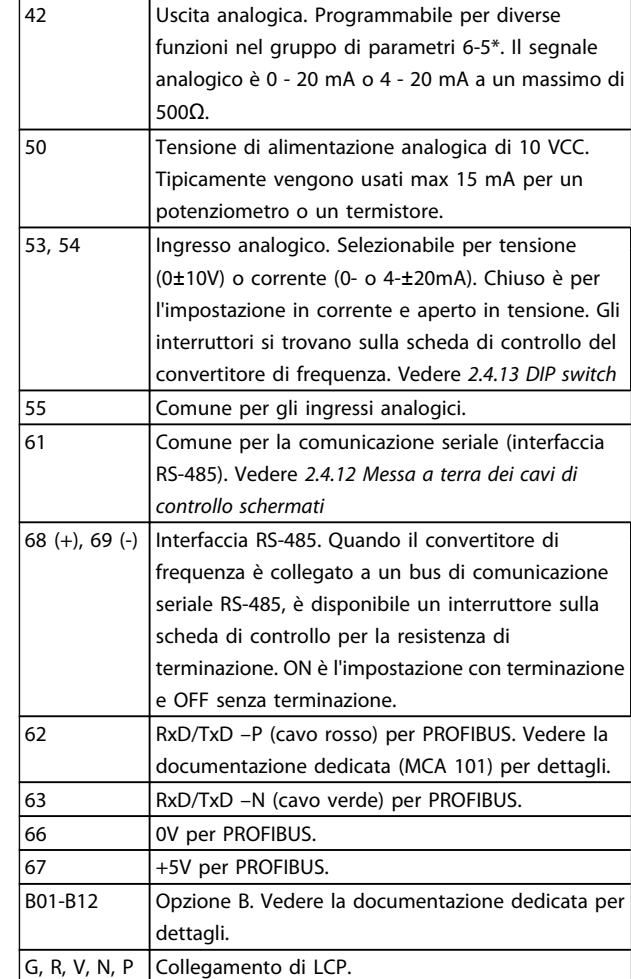

Danfoss

### 2.4.6 Collegamento ingresso rete CA

- Dimensionamento dei cavi in funzione della corrente di ingresso del convertitore di frequenza. Vedere la dimensione massima dei cavi nelle tabelle Corrente di ingresso e Cavi nella sezione *Specifiche*.
- Rispettare le norme nazionali e locali per le dimensioni dei cavi.
- Collegare i cavi dell'alimentazione di ingresso CA trifase ai morsetti L1, L2 e L3.
- In base alla configurazione dell'apparecchiatura, l'alimentazione di ingresso sarà collegata ai morsetti di ingresso di rete o al sezionatore di ingresso.
- Collegare a massa il cavo in base alle istruzioni di messa a terra riportate in *Requisiti generali di messa a terra*.
- <sup>È</sup> possibile utilizzare tutti <sup>i</sup> convertitori di frequenza con un'alimentazione di ingresso isolata e con linee di alimentazione riferite a massa. Per l'alimentazione da una rete isolata (rete IT o triangolo non a terra) o rete TT/TN-S con neutro a terra (triangolo a

<span id="page-19-0"></span>terra), impostare *14-50 Filtro RFI* su OFF. Con l'impostazione OFF, i condensatori del filtro RFI interno fra il telaio e il circuito intermedio sono isolati per evitare danni al circuito intermedio e ridurre le correnti capacitive di terra in conformità a IEC 61800-3.

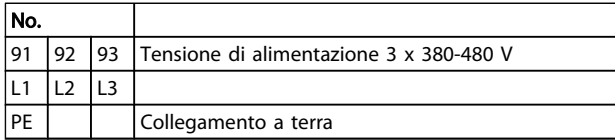

2.4.7 Collegamento de motore e della rete con l'interruttore di servizio

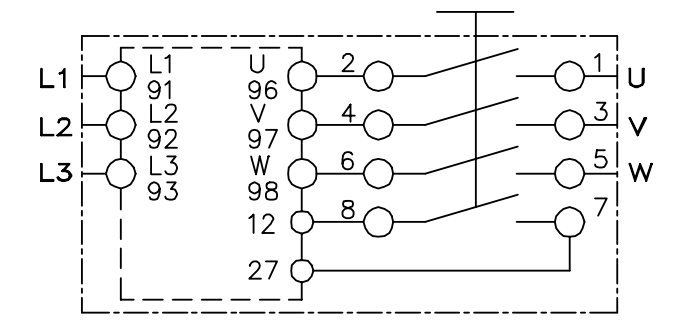

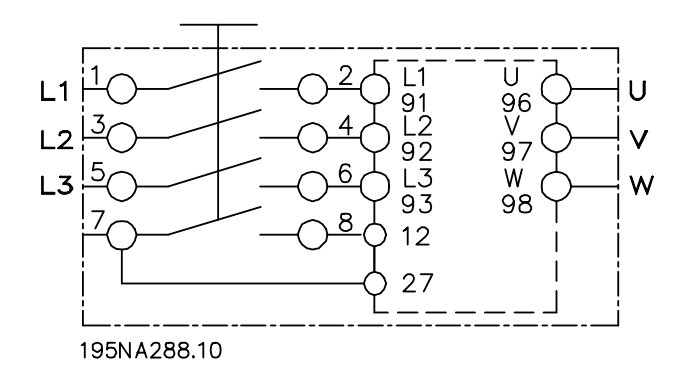

### 2.4.8 Resistenza di frenatura

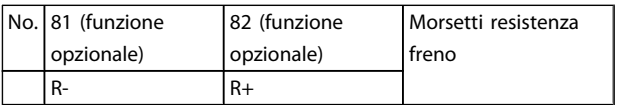

- Il cavo di collegamento alla resistenza freno deve essere schermato. Collegare la schermatura all'alloggiamento metallico del convertitore di frequenza e alla copertura metallica della resistenza freno mediante fascette per cavi.
- Regolare le dimensioni della sezione trasversale del cavo freno in base alla coppia di frenata.

### 2.4.9 Freno meccanico

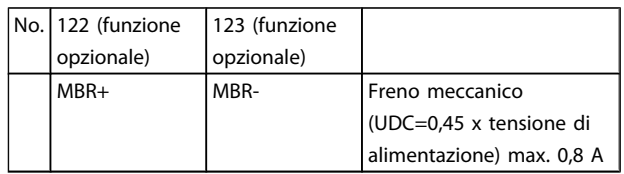

### In applicazioni di sollevamento/abbassamento è necessario essere in grado di controllare un freno elettromeccanico:

- Il freno viene controllato tramite l'impiego dei speciali mortsetti del controllo del freno meccanico/ morsetti di alimentazione 122 e 123.
- Selezionare *Controllo del freno meccanico* [32] nel par. 5-4\*, Array [1], relè 2 per applicazioni con un freno elettromeccanico.
- Il freno viene rilasciato se la corrente motore supera il valore preimpostato nel *2-20 Corrente rilascio freno*.
- Il freno è innestato quando la frequenza di uscita è inferiore alla frequenza impostata nel par. *2-21 Vel. attivazione freno [giri/min]* o *2-22 Velocità di attivazione del freno [Hz]* e solo nel caso in cui il convertitore di frequenza esegue un comando di arresto.

Se il convertitore di frequenza è in stato di allarme o in una situazione di sovratensione, il freno meccanico viene inserito immediatamente.

### NOTA!

Poiché i morsetti del controllo del freno meccanico / morsetti di alimentazione 122 e 123 vengono impostati attraverso il par. 5-4\*, Array [1], relè 2, solo una uscita relè (relè 1) sarà disponibile per la libera programmazione.

### <span id="page-20-0"></span>Installazione Manuale di Funzionamento VLT® Decentral Drive FCD 302

### 2.4.10 Collegamento di sensori/attuatori su connettori femmina M12

| Perno | Colore del filo elettrico | Morsetto    | l Funzione  |
|-------|---------------------------|-------------|-------------|
|       | Marrone                   | 12          | $+24V$      |
|       | Bianco                    | Riservato   | l Riservato |
| κ     | Blu                       | 20          | 0V          |
| 4     | Nero                      | 18, 19, 32, | Ingresso    |
|       |                           | 33          | digitale    |

Tabella 2.1 4 ingressi di collegamento M12

| Perno | Colore del filo elettrico | Morsetto  | Funzione       |
|-------|---------------------------|-----------|----------------|
|       | Marrone                   | Riservato | l Riservato    |
| 12    | <b>Bianco</b>             | Riservato | l Riservato    |
|       | Blu                       | 20        | $\overline{0}$ |
|       | Nero                      | 02, 05    | N.O. (24V)     |

Tabella 2.2 2 uscite di collegamento M12

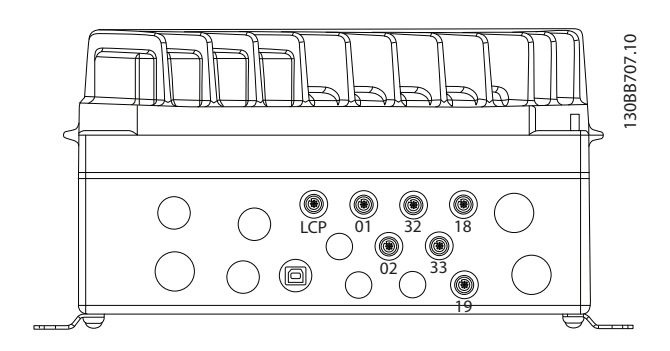

### 2.4.11 Requisiti di messa a terra

# **AAVVISO**

### PERICOLO MESSA A TERRA

Per la sicurezza degli operatori, è importante realizzare un corretta messa a terra del convertitore di frequenza in base ai codici elettrici locali e nazionali e alle istruzioni riportate nel presente manuale. Le correnti di terra sono superiori a 3,5 mA. Una messa a terra non corretta del convertitore di frequenza può causare morte o lesioni gravi.

### NOTA!

È responsabilità dell'utente o dell'installatore certificato assicurare una corretta messa a terra dell'apparecchiatura in base ai codici e agli standard elettrici nazionali e locali.

- È necessario utilizzare una messa a terra di protezione per apparecchiature con correnti di terra superiori a 3,5 mA, vedere *Corrente di dispersione (3,5 mA)* di seguito.
- <sup>È</sup> necessario un cavo di terra dedicato per l'alimentazione di ingresso e del motore.
- Utilizzare i morsetti in dotazione all'apparecchiatura per assicurare collegamenti a massa idonei.
- Utilizzare un cavo cordato per contenere i disturbi elettrici.

# ATTENZIONE

### COLLEGAMENTO DI TERRA (PE)

Il perno metallico agli angoli della parte elettronica e i fori agli angoli del modulo di installazione sono essenziali per il collegamento alla terra di protezione. Assicurarsi che queste parti non siano state allentate o rimosse. Vedere *Disegno 2.9*.

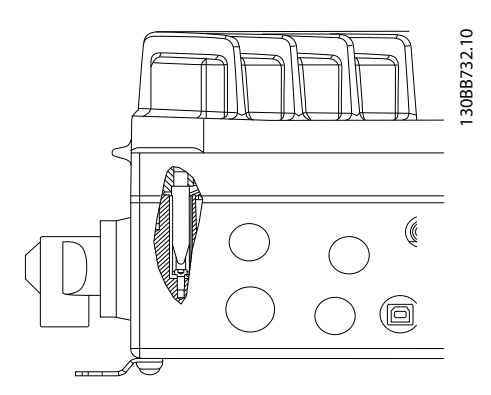

Disegno 2.9 Collegamento di terra tra il modulo di installazione e la parte elettronica.

### Messa a terra di un cavo schermato

Sono in dotazione morsetti di messa a terra per il cablaggio del motore e il cablaggio di controllo (vedere *[Disegno 2.10](#page-21-0)*).

2 2

<span id="page-21-0"></span>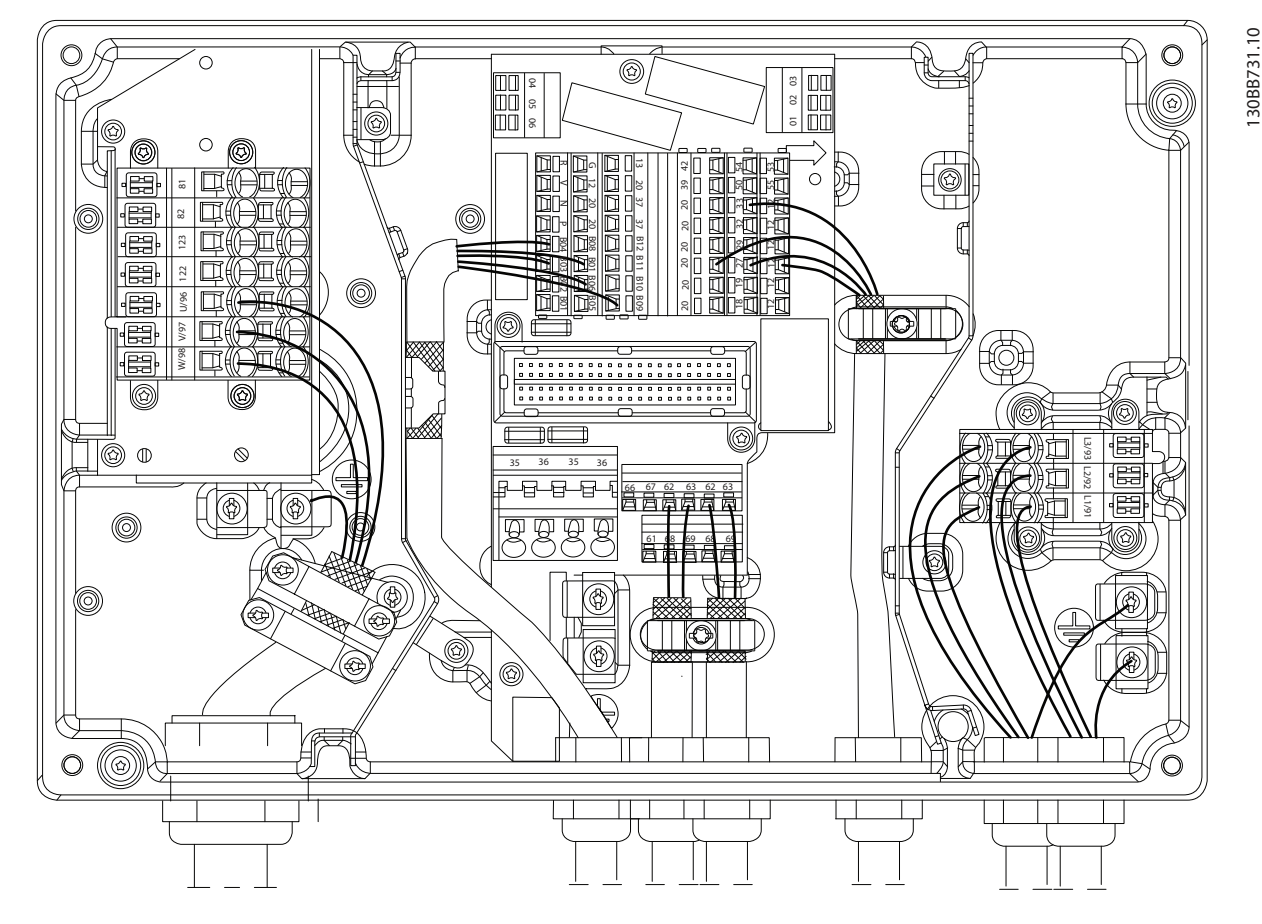

Disegno 2.10 Morsetto di messa a terra per il cablaggio del motore e il cablaggio di controllo

- 1. Utilizzare una spelafili per rimuovere l'isolamento per una corretta messa a terra.
- 2. Fissare il morsetto di messa a terra alla parte spellata del filo utilizzando le viti in dotazione.
- 3. Fissare il cavo di messa a terra al morsetto di messa a terra in dotazione.

### Corrente di dispersione (3,5 mA)

### NOTA!

### Rispettare le norme locali vigenti relative alla messa a terra di apparati con correnti di dispersione > 3,5 mA.

La tecnologia dei convertitori di frequenza implica una commutazione ad alta frequenza e ad alta potenza. Questo genera correnti di dispersione a terra. Il filtraggio RFI e i cavi motore schermati contribuiscono a questo fenomeno. Secondo la norma EN/IEC61800-5-1 (Azionamenti elettrici a velocità variabile), che prevede particolari precauzioni se la corrente di dispersione supera i 3,5 mA, la messa a terra deve essere rinforzata in uno dei modi seguenti:

- Filo di messa a terra di almeno 10mm<sup>2</sup>.
- Due cavi di terra separati, entrambi di dimensioni adeguate a quanto previsto dalla norma.

#### Uso RCD

Una corrente di guasto nel convertitore di frequenza o sui morsetti di potenza di uscita potrebbe contenere una componente CC e il caricamento dei condensatori filtro potrebbe causare una corrente transitoria verso terra. Quando si utilizzano dispositivi a corrente residua (RCD), detti anche interruttori con dispersione a terra (ELCB), è necessario tener conto di quanto segue:

- Usare solo RCD del tipo B
- Usare RCD con un ritardo di inserzione
- Usare RCD di 300mA, se possibile

### <span id="page-22-0"></span>2.4.12 Messa a terra dei cavi di controllo schermati

Vedere *Disegno 2.11* per dettagli.

### A. Corretta messa a terra

I cavi di comando e i cavi di comunicazione seriale devono essere fissati con morsetti di messa a terra a entrambe le estremità per garantire il miglior contatto elettrico possibile.

### B. Ritorni di massa 50/60Hz

Se si usano cavi di controllo molto lunghi, si possono avere ritorni di massa. Per eliminare i ritorni di massa, collegare un'estremità dello schermo a massa con un condensatore da 10nF (tenendo i cavi corti).

### C. Comunicazione seriale

Per eliminare i disturbi a bassa frequenza tra convertitori di frequenza, collegare un'estremità della schermatura al morsetto 61. Questo morsetto è collegato a massa mediante un collegamento RC interno. Utilizzare cavi a doppino intrecciato per ridurre l'interferenza tra conduttori.

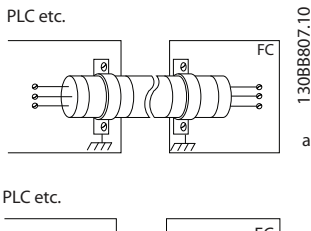

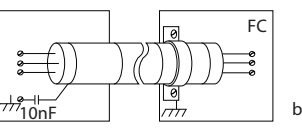

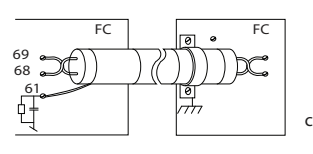

### 2.4.13 DIP switch

- <sup>I</sup> morsetti <sup>53</sup> <sup>e</sup> <sup>54</sup> di ingresso analogico consentono la selezione dei segnali di ingresso in tensione (0-10V) o corrente (0-20mA)
- Impostare gli interruttori S201 (morsetto 53) <sup>e</sup> S202 (morsetto 54) per selezionare il tipo di segnale. ON per corrente, OFF per tensione
- L'impostazione predefinita del morsetto 53 è per il riferimento di velocità ad anello aperto
- L'impostazione predefinita del morsetto 54 è per il segnale di retroazione ad anello chiuso

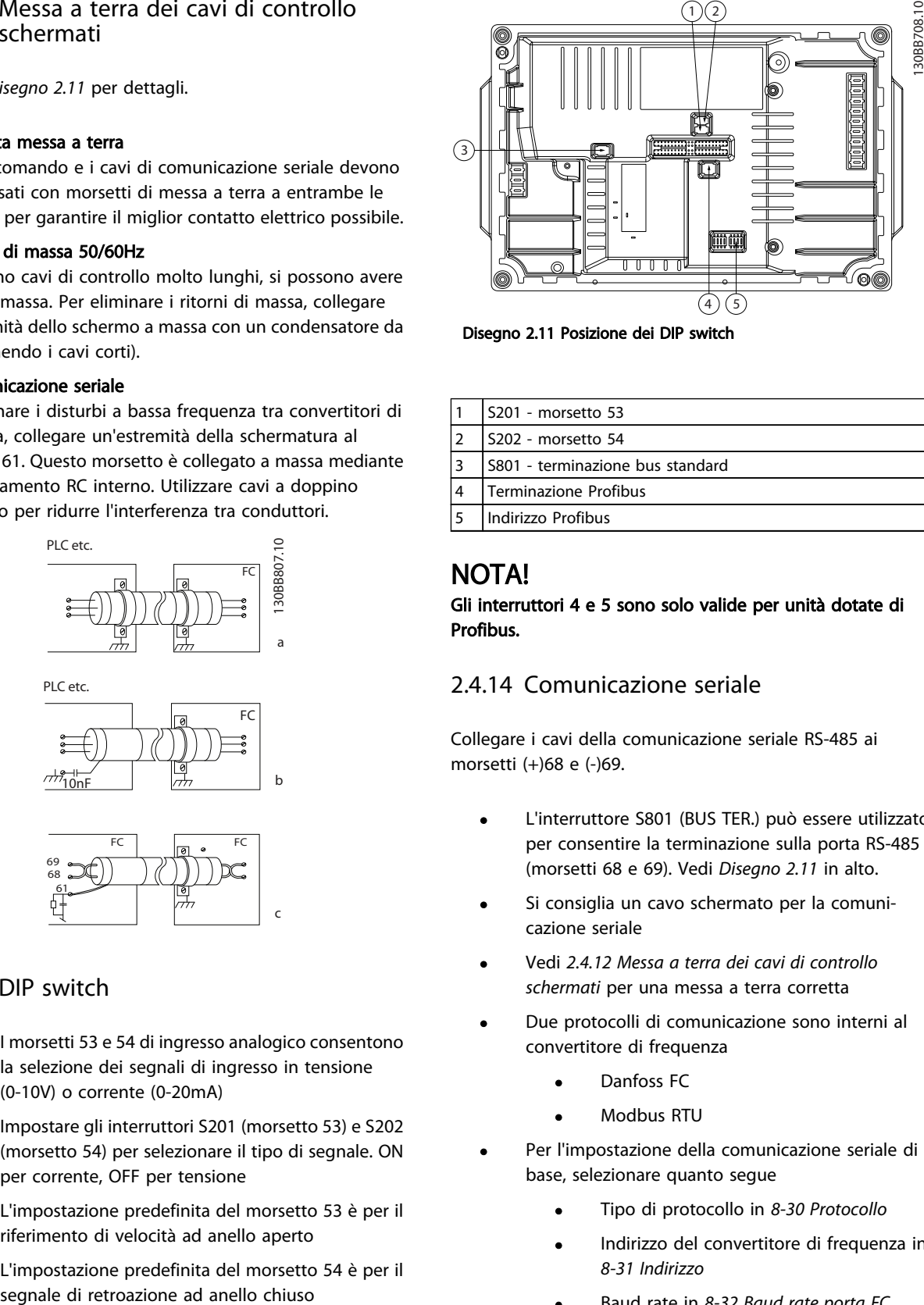

Disegno 2.11 Posizione dei DIP switch

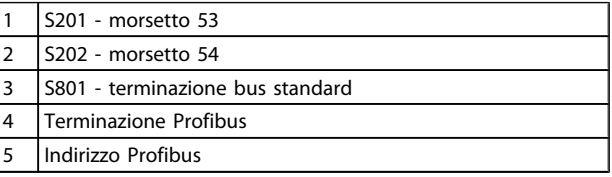

### NOTA!

### Gli interruttori 4 e 5 sono solo valide per unità dotate di Profibus.

### 2.4.14 Comunicazione seriale

Collegare i cavi della comunicazione seriale RS-485 ai morsetti (+)68 e (-)69.

- L'interruttore S801 (BUS TER.) può essere utilizzato per consentire la terminazione sulla porta RS-485 (morsetti 68 e 69). Vedi *Disegno 2.11* in alto.
- Si consiglia un cavo schermato per la comunicazione seriale
- Vedi *2.4.12 Messa a terra dei cavi di controllo schermati* per una messa a terra corretta
- Due protocolli di comunicazione sono interni al convertitore di frequenza
	- Danfoss FC
	- Modbus RTU
- Per l'impostazione della comunicazione seriale di base, selezionare quanto segue
	- Tipo di protocollo in *8-30 Protocollo*
	- Indirizzo del convertitore di frequenza in *8-31 Indirizzo*
	- Baud rate in *8-32 Baud rate porta FC*
- Le funzioni sono programmabili da remoto utilizzando il software di protocollo e la connessione RS-485 o nel gruppo di parametri 8-\*\* *Comunicazioni e opzioni*
- <span id="page-23-0"></span>La selezione di un protocollo di comunicazione specifico modifica diverse impostazioni dei parametri predefiniti per corrispondere alle specifiche del protocollo rendendo disponibili parametri aggiuntivi specifici del protocollo
- Sono disponibili opzioni della scheda di controllo per fornire protocolli di comunicazione addizionali. Vedere la documentazione della scheda opzionale per le istruzioni di installazione e funzionamento
	- **PROFIBUS**
	- Ethernet/IP
	- **PROFINET**

### 2.4.15 Collegamento al PC

Per controllare il convertitore di frequenza da un PC, installare il Software di installazione MCT 10.

Il PC è collegato tramite un cavo (host/device) USB standard, oppure tramite l'interfaccia RS485.

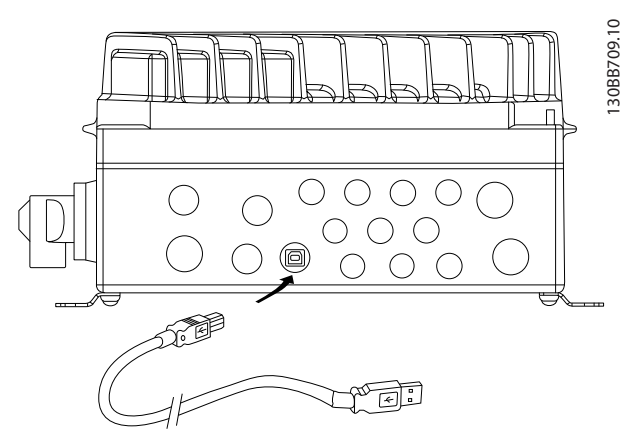

Disegno 2.12 Collegamento USB

# **AATTENZIONE**

Il collegamento USB è isolato galvanicamente dalla tensione di rete (PELV) nonché dagli altri morsetti ad alta tensione. Il collegamento USB non è isolato galvanicamente dalla tensione di rete. Usare solo computer portatili/PC isolati come collegamento al connettore USB sul convertitore di frequenza oppure un cavo/convertitore USB isolato.

### 2.4.16 Arresto sicuro

L'FCD 302 è disponibile con la funzione opzionale di arresto di sicurezza tramite il morsetto di comando 37. La funzione Arresto di sicurezza disabilita la tensione di controllo dei semiconduttori di potenza dello stadio di uscita del convertitore di frequenza, per impedire che venga generata la tensione che fa ruotare il motore. Quando viene attivata la funzione Arresto di sicurezza (T37), il convertitore di frequenza emette un allarme, fa scattare l'unità e arresta il motore a ruota libera. È necessario riavviare manualmente. La funzione Arresto di sicurezza viene usata per fermare il convertitore di frequenza in caso di arresti di emergenza. In condizioni di normale funzionamento, quando non è necessario un arresto di sicurezza, si utilizza invece la regolare funzione di arresto del convertitore di frequenza. Se è abilitato il riavvio automatico, devono essere rispettati i requisiti indicati dalle norme ISO 12100-2 paragrafo 5.3.2.5.

#### Condizioni di responsabilità

È responsabilità dell'utilizzatore garantire il personale installando e utilizzando la funzione Arresto di sicurezza:

- Leggere e comprendere le norme di sicurezza riguardanti la protezione dai rischi e la prevenzione degli incidenti.
- Comprendere le linee guida generiche per la sicurezza fornite in questa descrizione e le informazioni più complete contenute nella Guida alla progettazione.
- Possedere una adeguata conoscenza delle norme generiche di sicurezza valide per l'applicazione specifica.

L'utilizzatore è, per definizione: il personale di integrazione, operazioni, assistenza, manutenzione.

### Misure di protezione

- I sistemi di sicurezza devono essere installati e messi in funzione solo da personale adeguatamente competente e qualificato.
- Il cavo tra il morsetto 37 e il dispositivo esterno di sicurezza deve essere protetto dai cortocircuiti secondo la ISO 13849-2 tabella D.4
- Se forze esterne influenzano l'asse del motore (ad es. carichi sospesi) è necessario adottare misure aggiuntive (ad es. un freno di mantenimento di sicurezza) per prevenire i rischi.

2 2

Danfoss

Installazione e configurazione della funzione Arresto di sicurezza

# **AAVVISO**

### Funzione Arresto di sicurezza!

La funzione arresto di sicurezza NON isola l'alimentazione di rete dal convertitore di frequenza o dai circuiti ausiliari. Eseguire interventi sui componenti del convertitore di frequenza o del motore solo dopo avere scollegato l'alimentazione di rete ed avere aspettato il tempo necessario, specificato nella sezione Sicurezza di questo manuale. Non rispettare le indicazioni precedenti significa esporsi al rischio di lesioni gravi o addirittura mortali.

- NON è consigliabile arrestare il convertitore di frequenza tramite la funzione Safe Torque Off. Se un convertitore di frequenza in funzione viene fermato utilizzando questa funzione, l'unità scatta e si arresta a ruota libera. Questo non è accettabile ed è pericoloso; il convertitore di frequenza e le relative apparecchiature devono esser arrestati utilizzando le modalità opportune, prima di utilizzare tale funzione. In alcune applicazioni può essere necessario un freno meccanico.
- <sup>A</sup> proposito dei convertitori di frequenza sincroni <sup>e</sup> con motori a magneti permanenti in caso di guasto dei semiconduttori di potenza IGBT: Nonostante l'attivazione della funzione Safe torque off, il convertitore di frequenza può generare una coppia di allineamento che ruota l'albero del motore al massimo di 180/p gradi, dove p indica il numero di coppie di poli.
- Questa funzione è idonea ad eseguire lavoro meccanico solo sul convertitore di frequenza o sulla zona della macchina collegata. Non offre sicurezza elettrica. La funzione non deve essere utilizzata come comando per avviare o arrestare il convertitore di frequenza.

Per eseguire una installazione sicura del convertitore di frequenza, rispettare i seguenti requisiti.

- 1. Rimuovere il ponticello fra i morsetti di controllo 37 e 12 o 13. Non è sufficiente tagliare o rompere il ponticello per evitare il cortocircuito. (Vedere il jumper in *Disegno 2.13*.)
- 2. Collegare un relè esterno di monitoraggio di sicurezza tramite la funzione di sicurezza NA (seguire le istruzioni relative al dispositivo di sicurezza) al morsetto 37 (arresto di sicurezza) e al morsetto 12 o 13 (24 VCC). Il relè di monitoraggio di sicurezza deve esser conforme alla Categoria 3 (EN 954-1) / PL "d" (ISO 13849-1).

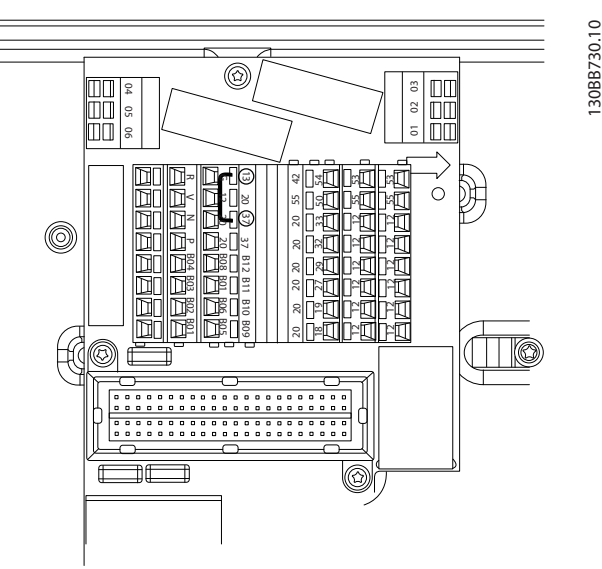

Disegno 2.13 Ponticello tra i morsetti 13 e 37

Danfoss

### Installazione **Manuale di Funzionamento VLT<sup>®</sup> Decentral Drive FCD 302**

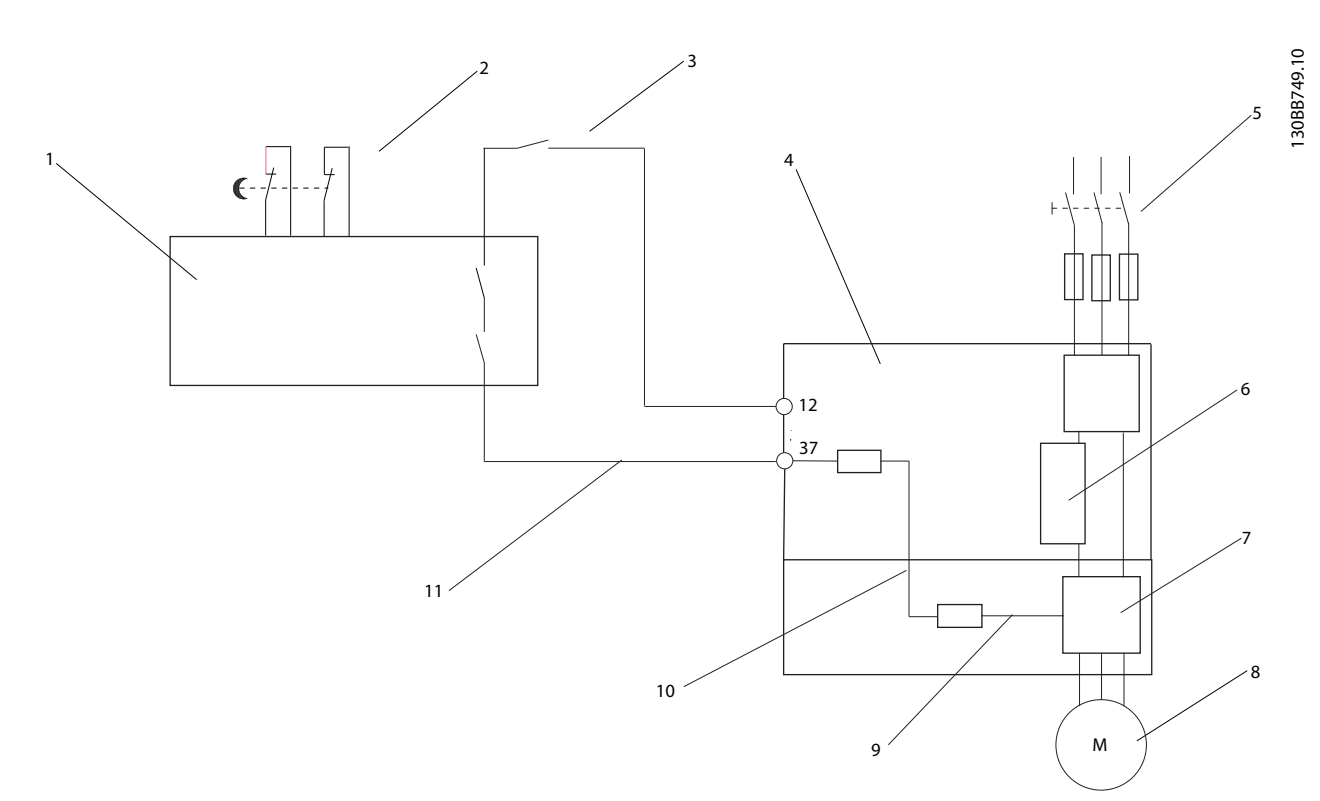

### Disegno 2.14 Installazione per arresto di Categoria 0 (EN 60204-1) con Sicurezza Cat. 3 (EN 954-1) / PL "d" (ISO 13849-1).

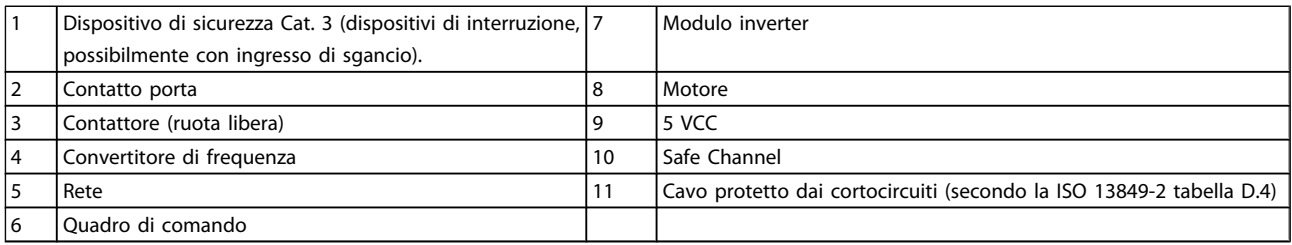

### <span id="page-26-0"></span>3 Avviamento e test funzionale

3.1 Pre-avvio

3.1.1 Controllo di sicurezza

# **AAVVISO**

### ALTA TENSIONE

Se i collegamenti di ingresso e uscita sono stati collegati in modo scorretto, esiste il rischio di tensioni elevate su questi morsetti. Per l'avvio iniziale, attenersi alle procedure relative ai componenti di alimentazione. Attenersi alle procedure di pre-avvio. Il mancato rispetto delle procedure di pre-avvio potrebbe causare lesioni personali o danni all'apparecchiatura.

- 1. L'alimentazione in ingresso all'unità deve essere spenta ed esclusa (Lock-out).
- 2. Verificare che non sia presente tensione sui morsetti di ingresso L1 (91), L2 (92), e L3 (93), tra fase e fase e tra fase e terra.
- 3. Verificare che non sia presente tensione sui morsetti di uscita 96 (U), 97(V) e 98 (W), tra fase e fase e tra fase e terra.
- 4. Confermare la continuità del motore misurando il valore di resistenza (ohm) su U-V (96-97), V-W (97-98) e W-U (98-96).
- 5. Controllare eventuali collegamenti allentati sui morsetti del convertitore di frequenza.
- 6. Chiudere il modulo, montare la parte elettronica sulla scatola di installazione.
- 7. Controllare che la messa a terra del convertitore di frequenza e del motore sia idonea.
- 8. Registrare i seguenti dati di targa del motore: potenza, tensione, frequenza, corrente a pieno carico e velocità nominale. Questi valori sono necessari per una successiva programmazione dei dati di targa del motore.
- 9. Controllare che la tensione di alimentazione sia compatibile con la tensione di convertitore di frequenza e motore.

### 3.1.2 Check list all'avvio

## **ATTENZIONE**

Prima di alimentare l'unità, controllare l'intera installazione in base a quanto riportato nella tabella seguente.

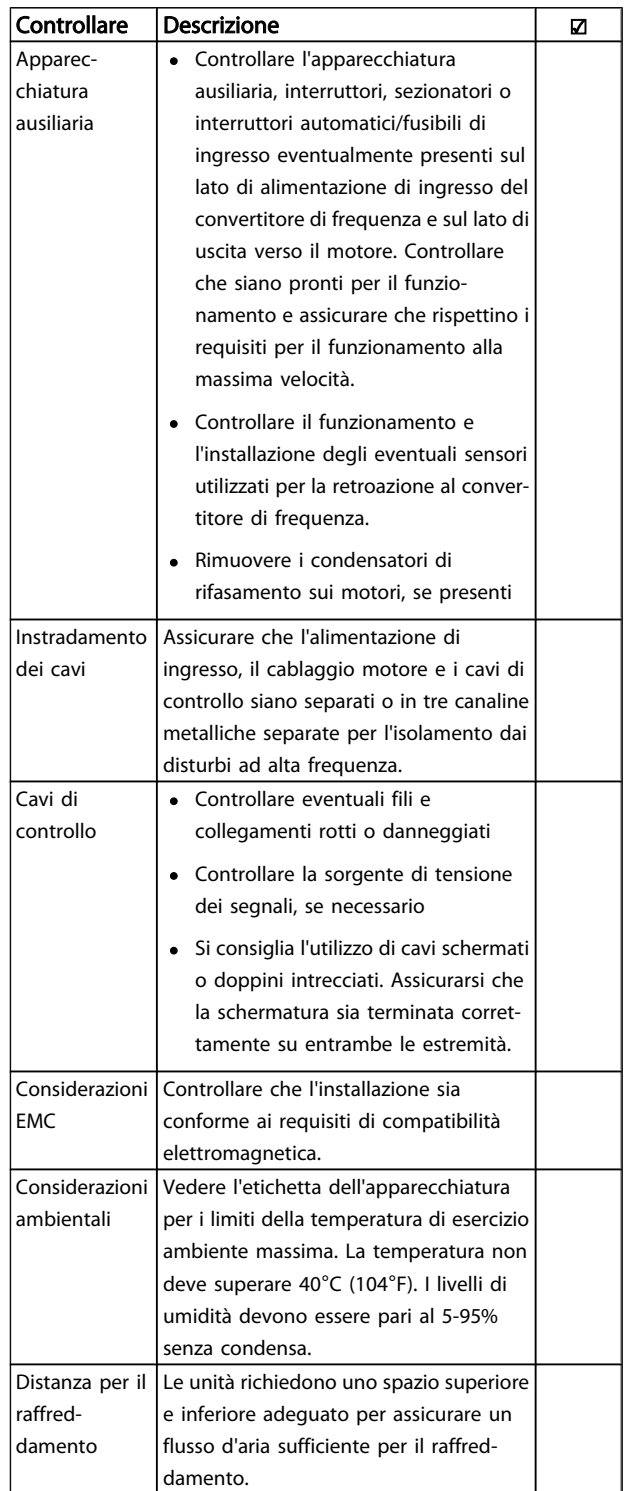

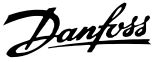

<span id="page-27-0"></span>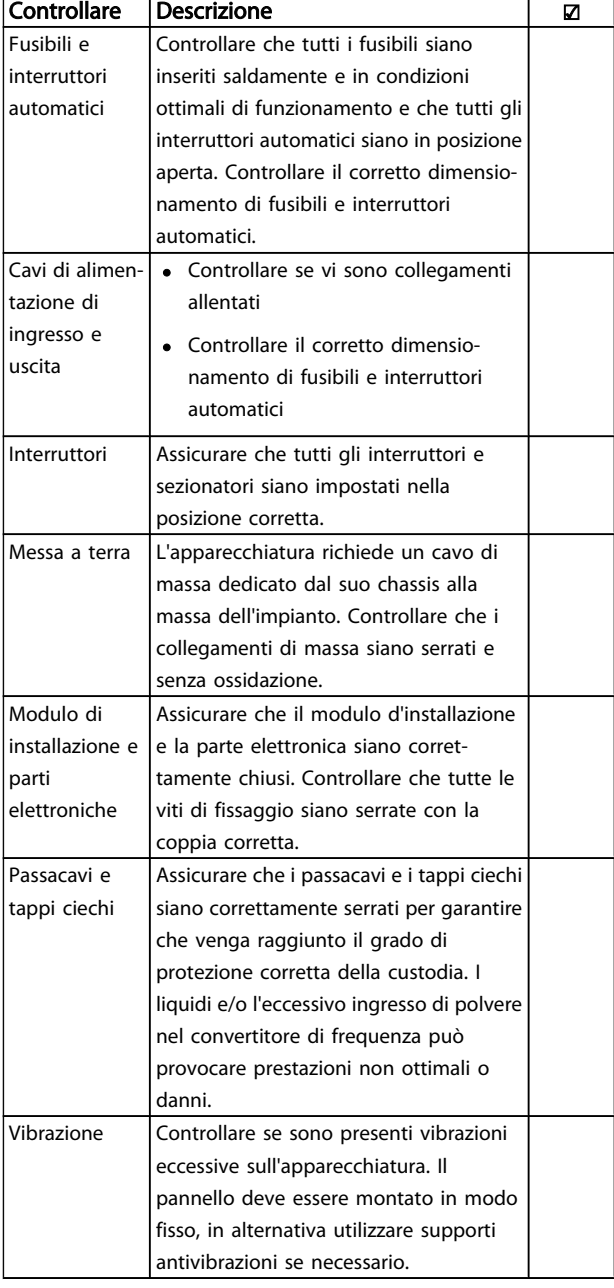

Tabella 3.1 Check list all'avvio

3.2 Alimentazione del convertitore di frequenza

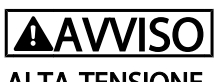

### ALTA TENSIONE

I convertitori di frequenza sono soggetti ad alta tensione quando collegati all'alimentazione di ingresso della rete CA. L'installazione, l'avvio e la manutenzione dovrebbero essere eseguiti solo da personale qualificato. Se l'installazione, l'avvio e la manutenzione non sono eseguiti da personale qualificato potrebbero presentarsi lesioni personali o morte.

- 1. Eseguire la procedura di pre-avvio descritta nella sezione *Pre-avvio*.
- 2. Confermare che la tensione di linea in ingresso sia bilanciata entro il 3%. In caso contrario compensare lo squilibrio della tensione di ingresso prima di continuare. Ripetere la procedura dopo aver corretto la tensione.
- 3. Assicurare che il cablaggio dell'apparecchiatura opzionale, se presente, sia idoneo all'applicazione.
- 4. Assicurare che tutti gli interruttori di comando si trovino in posizione OFF.

# **AAVVISO**

### AVVIO INVOLONTARIO

Quando il convertitore di frequenza è collegato all'alimentazione di ingresso della rete CA, il motore può avviarsi in qualsiasi momento. Il convertitore di frequenza, il motore e ogni apparecchiatura azionata devono essere pronti per il funzionamento. In caso contrario quando si collega il convertitore di frequenza alla rete CA possono verificarsi gravi lesioni, morte o danneggiamenti alle apparecchiature o alle proprietà.

5. Alimentare l'unità. NON avviare il convertitore di frequenza per il momento. Per unità dotate di un sezionatore, ruotarlo sulla posizione On per alimentare il convertitore di frequenza.

3 3

### <span id="page-28-0"></span>3.3 Programmazione funzionale di base

I convertitori di frequenza richiedono una programmazione funzionale di base per assicurare le migliori prestazioni di funzionamento. La programmazione funzionale di base richiede l'immissione dei dati di targa del motore per il motore da utilizzare e le velocità del motore minima e massima. Immettere questi dati in base alla seguente procedura. Vedere Interfaccia utente per istruzioni dettagliate sull'immissione di dati tramite l'LCP. Occorre immettere questi dati con il convertitore di frequenza acceso ma non ancora in funzione.

- 1. Premere [Quick Menu] sull'LCP.
- 2. Utilizzare i tasti di navigazione per passare al gruppo di par. *Q2 Setup rapido* e premere [OK].

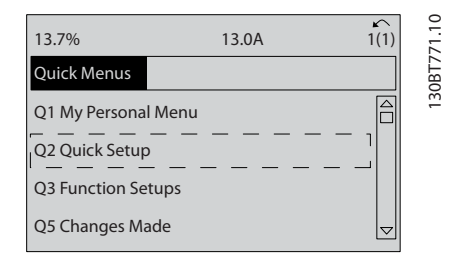

- 3. Selezionare la lingua e premere [OK]. Immettere i dati del motore nei parametri da 1-20/1-21 a 1-25. Queste informazioni si trovano sulla targa del motore. L'intero menu rapido viene visualizzato in *Impostazioni di parametro di default internazionali/ del Nord America*
	- *[1-20 Potenza motore \[kW\]](#page-36-0)*
	- *1-21 Potenza motore [HP]*
	- *1-22 Tensione motore*
	- *[1-23 Frequen. motore](#page-37-0)*
	- *1-24 Corrente motore*

*1-25 Vel. nominale motore*

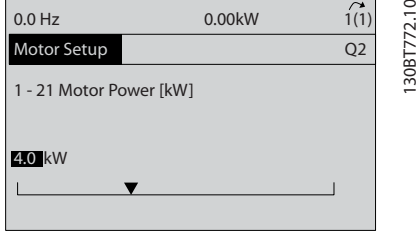

- 4. Continuare il setup dei parametri di menu rapido:
	- *5-12 Ingr. Digitale morsetto 27*. Se l'impostazione predefinita è *Evol. libera neg.* è

possibile cambiare quest'impostazione a *Nessuna funz.* .

Danfoss

*1-29 Adattamento automatico motore (AMA)*. Impostare la funzione AMA desiderata. Si consiglia l'abilitazione AMA completo. Vedere la sezione *Adattamento automatico motore*. .

*[3-02 Riferimento minimo](#page-38-0)*. Imposta la velocità minima dell'albero motore.

*[3-03 Riferimento max.](#page-38-0)*. Impostare la velocità max dell'albero motore.

*3-41 [Rampa](#page-39-0) 1 tempo di accel.*. Impostare il tempo rampa di accelerazione in riferimento alla velocità del motore sincrono, ns

*3-42 [Rampa](#page-39-0) 1 tempo di decel.*. Impostare il tempo rampa di decelerazione in riferimento alla velocità del motore sincrono, ns

*3-13 Sito di riferimento*. Impostare il sito da cui deve funzionare il riferimento

Vedere i *Parametri menu rapido* per ulteriori dettagli.

### 3.4 Adattamento Automatico Motore

L'adattamento automatico del motore (AMA) è una procedura di prova che misura le caratteristiche elettriche del motore per ottimizzare la compatibilità tra convertitore di frequenza e motore. Il convertitore di frequenza costruisce un modello matematico del motore per la regolazione della corrente motore in uscita. La procedura verifica inoltre il bilanciamento delle fasi di ingresso dell'alimentazione elettrica e confronta le caratteristiche del motore con i dati immessi nei parametri da 1-20 a 1-25. Si consiglia di eseguire questa procedura all'avvio. Non determina il funzionamento del motore o eventuali danneggiamenti allo stesso. Per ottenere i risultati migliori questa procedura dovrebbe essere eseguita su un motore freddo.

#### Per eseguire l'AMA

- 1. Immettere la targhetta del motore nel convertitore di frequenza come descritto nella sezione precedente *Programmazione funzionale di base*.
- 2. Collegare il morsetto 37 al morsetto 12.
- 3. Collegare il morsetto 27 al morsetto 12 o impostare *5-12 Ingr. Digitale morsetto 27* su *Nessuna funz.*
- 4. Attivare l'AMA *1-29 Adattamento automatico motore (AMA)*.
- 5. Scegliere tra AMA completo o ridotto.
- 6. Premere il tasto [OK]. Sul display appare *Press [Hand on] to start.*

Danfoss

<span id="page-29-0"></span>7. Premere il tasto [Hand on]. Una barra di avanzamento indica se l'AMA è in esecuzione.

#### Arrestare l'AMA durante il funzionamento

Premere il tasto [OFF] - il convertitore di frequenza si troverà in modo allarme e il display indicherà che l'AMA è stato terminato dall'utente.

### AMA riuscito

- 1. Il display indica *Press [OK] to finish AMA*.
- 2. Premere il tasto [OK] per uscire dallo stato AMA.

### AMA non riuscito

- 1. Il convertitore di frequenza entra in modo allarme. Una descrizione dell'allarme è riportata nel capitolo *Avvisi e allarmi*.
- 2. *Val. di rapporto* nell'[Alarm Log] indica l'ultima sequenza di misurazione effettuata dall'AMA, prima che il convertitore di frequenza entrasse in modo allarme. Questo numero insieme alla descrizione dell'allarme assisteranno l'utente nella ricerca guasti. Se si contatta Danfoss per assistenza, accertarsi di menzionare il numero e la descrizione dell'allarme.

### NOTA!

Un AMA non riuscito è spesso causato dalla registrazione scorretta dei dati di targa del motore o da una differenza troppo grande tra la taglia del motore e la taglia del convertitore di frequenza.

### 3.5 Test di controllo locale

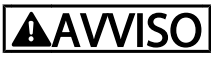

### AVVIAMENTO DEL MOTORE

Assicurarsi che motore, il sistema e ogni apparecchiatura collegata siano pronti per l'avviamento. Se il motore, il sistema e ogni apparecchiatura collegata non sono pronti per l'avviamento potrebbero verificarsi danneggiamenti alle apparecchiature o lesioni personali.

### NOTA!

Il tasto [Hand On] sull'LCP trasmette un comando di avviamento locale al convertitore di frequenza. Il tasto [OFF] fornisce la funzione di arresto. Nel funzionamento in modalità locale, le frecce Su e Giù dell'LCP aumentano e diminuiscono l'uscita della velocità del convertitore di frequenza. I tasti freccia Sinistra e Destra consentono di spostare il cursore del display numerico. Spostare il cursore a sinistra della virgola decimale consente di apportare modifiche più velocemente.

- 1. Premere [Hand On].
- 2. Accelerare il convertitore di frequenza alla piena velocità premendo [▲].
- 3. Tenere conto di tutti i problemi di accelerazione.
- 4. Premere [OFF].
- 5. Tenere conto di tutti i problemi di decelerazione.

In presenza di problemi di accelerazione

- In presenza di avvisi o allarmi, vedere il capitolo *Avvisi e allarmi*.
- Controllare che i dati del motore siano inseriti correttamente
- Aumentare il tempo rampa di accelerazione in *[3-41 Rampa 1 tempo di accel.](#page-39-0)*
- Aumentare il limite di corrente in *4-18 Limite di corrente*
- Aumentare il limite di coppia in *4-16 Lim. di coppia in modo motore*

Se si sono presentati problemi di decelerazione

- In presenza di avvisi o allarmi, vedere il capitolo *Avvisi e allarmi*.
- Controllare che i dati del motore siano inseriti correttamente
- Aumentare il tempo di rampa di decelerazione in *[3-42 Rampa 1 tempo di decel.](#page-39-0)*
- Abilitare il controllo sovratensione in *2-17 Controllo sovratensione*

Vedere *Tipi di allarmi e avvisi* per il ripristino del convertitore di frequenza dopo uno scatto.

Danfoss

### <span id="page-30-0"></span>3.6 Avvio del sistema

3 3

e prime tre sezioni in questo capitolo completano le procedure di alimentazione del convertitore di frequenza, la programmazione di base, la messa a punto e il collaudo funzionale. Le procedure in questa sezione richiedono il completamento del cablaggio da parte dell'utente e della programmazione dell'applicazione. Si consiglia la procedura seguente dopo il completamento da parte dell'utente della configurazione dell'applicazione.

# **ATTENZIONE**

### AVVIAMENTO DEL MOTORE

Assicurarsi che motore, sistema e ogni apparecchiatura collegata siano pronti per l'avviamento. Se il motore, il sistema e ogni apparecchiatura collegata non sono pronti per l'avviamento potrebbero verificarsi danneggiamenti alle apparecchiature o lesioni personali.

- 1. Premere [Auto On].
- 2. Assicura il corretto cablaggio delle funzioni di controllo esterno al convertitore di frequenza e che tutta la programmazione sia completata.
- 3. Applicare un comando di avvio esterno.
- 4. Regolare il riferimento di velocità nell'intervallo di velocità.
- 5. Togliere il comando di avvio esterno.
- 6. Annotare eventuali problemi.

In presenza di avvisi o allarmi, vedere il capitolo *Avvisi e allarmi*.

### <span id="page-31-0"></span>4 Interfaccia utente

### 4.1 Pannello di Controllo Locale

Il pannello di controllo locale (LCP) è display e tastiera in uno e può essere collegato al connettore del display all'esterno dell'unità (senza aprire la custodia) tramite il LCP cavo/la spina. L'LCP è l'interfaccia utente per il convertitore di frequenza.

L'LCP ha diverse funzioni utente.

- Avvio, arresto e regolazione della velocità nella modalità di comando locale
- Visualizzazione dei dati di funzionamento, stato, avvisi e avvertenze
- Programmazione delle funzioni del convertitore di frequenza
- Ripristinare manualmente il convertitore di frequenza dopo un guasto se il ripristino automatico non è attivo

È inoltre disponibile un LCP numerico (NLCP) opzionale. NLCP funziona in maniera analoga all'LCP. Consultare la Guida alla Programmazione per informazioni sull'utilizzo dell'NLCP.

### 4.1.1 LCP Layout

L'LCP è suddiviso in quattro gruppi funzionali (vedi *Disegno 4.1*).

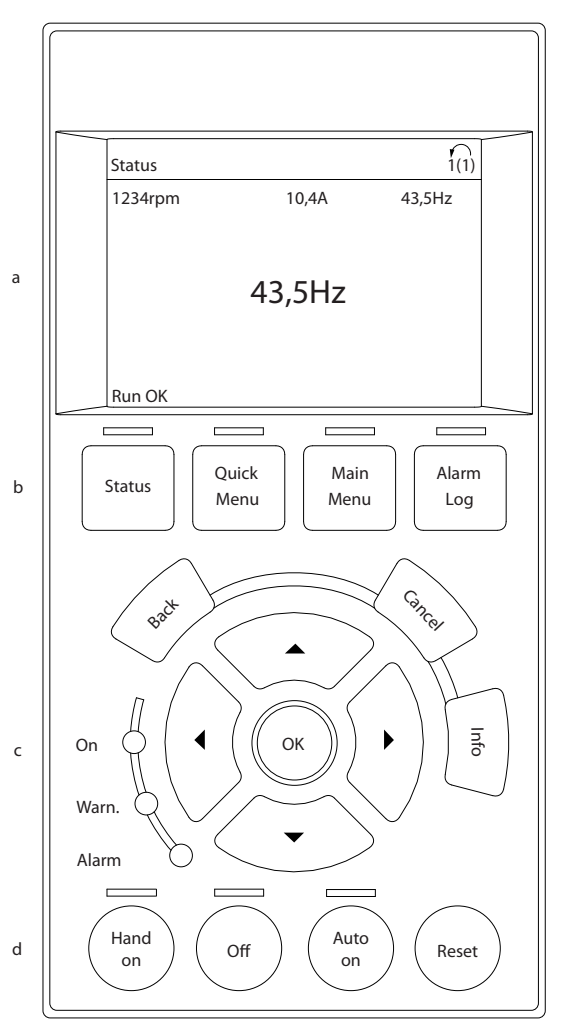

#### Disegno 4.1 LCP

- a. Area di visualizzazione
- b. I tasti del menu display consentono di modificare la visualizzazione per mostrare opzioni di stato, programmazione e cronologia dei messaggi di errore.
- c. I tasti di navigazione consentono di programmare funzioni, spostare il cursore dei display e regolare la velocità nel funzionamento in modalità locale. Sono previsti anche indicatori di stato.
- d. Tasti per il modo di funzionamento e ripristino.

130BB465.10

30BB465.10

### <span id="page-32-0"></span>4.1.2 Impostazione LCP dei valori sul display

L'area del display è attivata quando il convertitore di frequenza riceve alimentazione dalla tensione di rete, da un terminale del bus CC o da un'alimentazione esterna a 24 V.

Le informazioni visualizzate sull'LCP sono personalizzabili per l'applicazione dell'utente.

- Ogni visualizzazione del display ha un parametro associato.
- Le opzioni sono selezionabili nel menu rapido *Q3-13 Impostazioni display*.
- Il display 2 presenta un'opzione di visualizzazione ingrandita.
- Lo stato del convertitore di frequenza nell'ultima riga del display viene generato automaticamente e non è selezionabile. Vedere *[6 Indicazione di stato](#page-64-0)* per definizioni e dettagli.

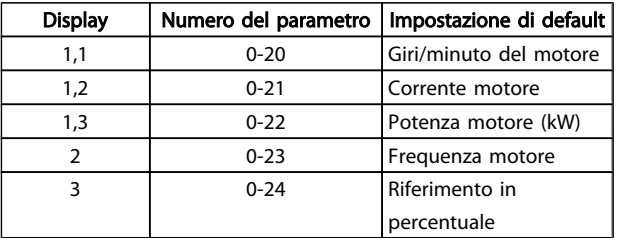

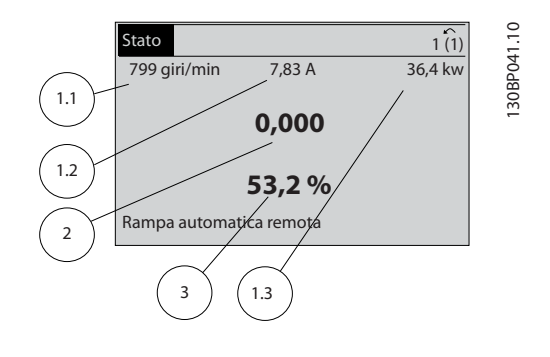

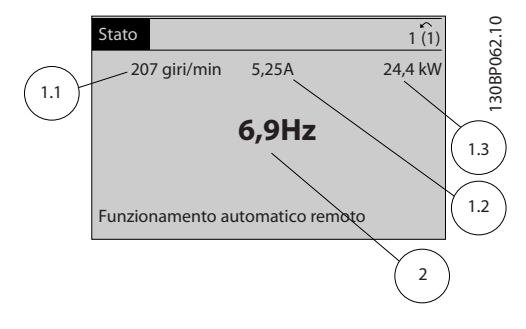

### 4.1.3 Tasti menu display

I tasti menu sono utilizzati per l'impostazione dei parametri di accesso menu, per passare tra le varie modalità di visualizzazione dello stato durante il normale funzionamento e per la visualizzazione dei dati del log guasti.

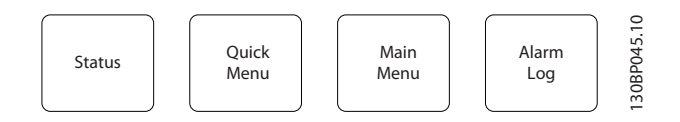

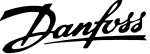

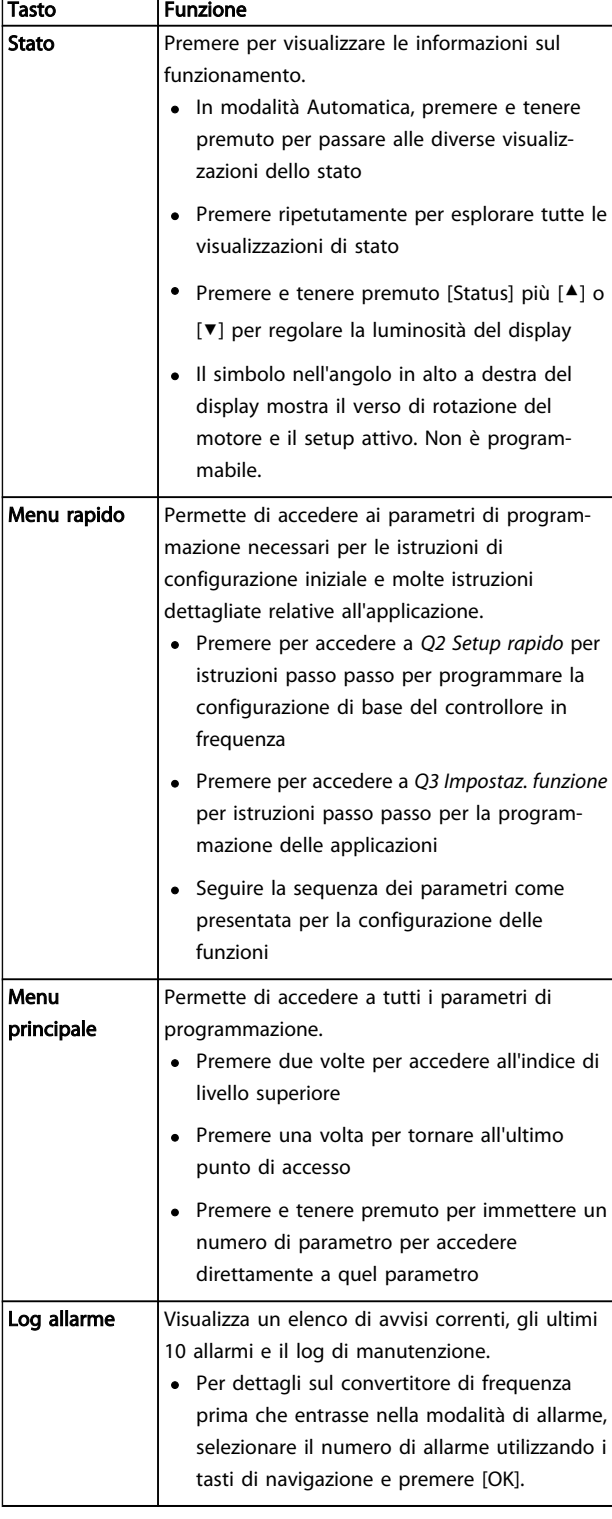

### <span id="page-34-0"></span>4.1.4 Tasti di navigazione

I tasti di navigazione sono utilizzati per le funzioni di programmazione e per spostare il cursore del display. I tasti di navigazione permettono inoltre la regolazione di velocità nel funzionamento locale (manuale). Tre indicatori di stato del convertitore di frequenza si trovano nella stessa area.

![](_page_34_Figure_5.jpeg)

![](_page_34_Picture_471.jpeg)

![](_page_34_Picture_472.jpeg)

### 4.1.5 Tasti di navigazione

I tasti cdi comando si trovano nella parte inferiore del pannello di comando.

![](_page_34_Figure_10.jpeg)

![](_page_34_Picture_473.jpeg)

### 4.2 Salvare e copiare le impostazioni dei parametri

I dati di programmazione sono memorizzati internamente al convertitore di frequenza.

- I dati possono essere caricati nella memoria LCP per il backup.
- Una volta archiviati nell'LCP, i dati possono essere scaricati nuovamente nel convertitore di frequenza
- <sup>o</sup> in altri convertitori di frequenza collegando l'LCP a questi ultimi e scaricando le impostazioni memorizzate. (Questo è un modo rapido per programmare varie unita con le stesse impostazioni.)
- L'inizializzazione del convertitore di frequenza per ripristinare le impostazioni di fabbrica non modifica i dati memorizzati nella memoria LCP

### <span id="page-35-0"></span>Interfaccia utente Manuale di Funzionamento VLT<sup>®</sup> Decentral Drive FCD 302

# **AAVVISO**

### AVVIO INVOLONTARIO!

Quando il convertitore di frequenza è collegato alla rete CA, il motore può avviarsi in qualsiasi momento. Il convertitore di frequenza, il motore e ogni apparecchiatura azionata devono essere pronti per il funzionamento. In caso contrario quando si collega il convertitore di frequenza alla rete CA possono verificarsi gravi lesioni, morte o danneggiamenti alle apparecchiature o alle proprietà.

### 4.2.1 Caricamento di dati nell'LCP

- 1. Premere [OFF] per arrestare il motore prima di caricare o scaricare dati.
- 2. Vai a *0-50 Copia LCP*.
- 3. Premere [OK].
- 4. Selezionare *Tutti a* LCP.
- 5. Premere [OK]. Una barra di avanzamento mostra lo stato del caricamento.
- 6. Premere [Hand On] o [Auto On] per ritornare al funzionamento normale.

### 4.2.2. Scaricare dati dall'I CP

- 1. Premere [OFF] per arrestare il motore prima di caricare o scaricare dati.
- 2. Vai a *0-50 Copia LCP*.
- 3. Premere [OK].
- 4. Selezionare *Tutti da* LCP.
- 5. Premere [OK]. Una barra di avanzamento mostra il processo di scaricamento.
- 6. Premere [Hand On] o [Auto On] per ritornare al funzionamento normale.
- 4.3 Ripristino delle impostazioni di fabbrica

## **ATTENZIONE**

L'inizializzazione riporta l'unità alle impostazioni di fabbrica. Ogni dato relativo a programmazione, dati motore, localizzazione e monitoraggio andrà perso. Il caricamento di dati nell'LCP consente di effettuare un backup prima dell'inizializzazione.

Il ripristino delle impostazioni di fabbrica dei parametri del convertitore di frequenza avviene mediante l'inizializzazione del convertitore di frequenza. L'inizializzazione può avvenire mediante *14-22 Modo di funzionamento* o manualmente.

- L'inizializzazione mediante *14-22 Modo di funzionamento* non modifica dati del convertitore di frequenza quali ore di esercizio, selezioni della comunicazione seriale, impostazioni personalizzate del menu, log guasti, log allarmi e altre funzioni di monitoraggio
- In genere si consiglia l'utilizzo di *14-22 Modo di funzionamento*
- L'inizializzazione manuale cancella tutti i dati di motore, programmazione, localizzazione e monitoraggio e ripristina le impostazioni di fabbrica

### 4.3.1 Inizializzazione consigliata

- 1. Premere [Main Menu] due volte per accedere ai parametri.
- 2. Passare a *14-22 Modo di funzionamento*.
- 3. Premere [OK].
- 4. Passare a *Inizializzazione*.
- 5. Premere [OK].
- 6. Togliere l'alimentazione all'unità e attendere che il display si spenga.
- 7. Alimentare l'unità.

Durante l'avvio avviene il ripristino delle impostazioni predefinite dei parametri. Questo può richiedere un tempo leggermente più lungo del normale.

- 8. Viene visualizzato l'allarme 80.
- 9. Premere [Reset] per ritornare al funzionamento normale.

### 4.3.2 Inizializzazione manuale

- 1. Togliere l'alimentazione all'unità e attendere che il display si spenga.
- 2. Tenere premuti contemporaneamente [Status] [Main Menu] - [OK] e alimentare l'unità.

All'avvio vengono ripristinate le impostazioni predefinite di fabbrica dei parametri. Questo può richiedere un tempo leggermente più lungo del normale.

L'inizializzazione manuale non ripsristina le seguenti informazioni sul convertitore di frequenza

- *15-00 Ore di funzionamento*
- *15-03 Accensioni*
- *15-04 Sovratemp.*
- *15-05 Sovratensioni*
# 5 Programmazione

### 5.1 Introduzione

Il convertitore di frequenza viene programmato per le funzioni applicative mediante parametri. È possibile accedere ai parametri premendo [Quick Menu] o [Main Menu] sull'LCP. (Vedere il capitolo *Interfaccia utente* per informazioni sull'utilizzo dei tasti funzione LCP). Ai parametri è possibile accedere anche mediante PC utilizzando il Software di installazione MCT 10 (vedere la sezione *5.4.1 Programmazione remota con* ).

Il menu rapido è concepito per l'avviamento iniziale. I dati immessi in un parametro possono modificare le opzioni disponibili nei parametri successivamente all'immissione. Il menu rapido presenta linee guida semplificate per la configurazione e la messa in funzione della maggior parte dei sistemi.

Il menu principale permette di accedere a tutti i parametri e consente applicazioni avanzate con il convertitore di frequenza.

### 5.2 Setup rapido

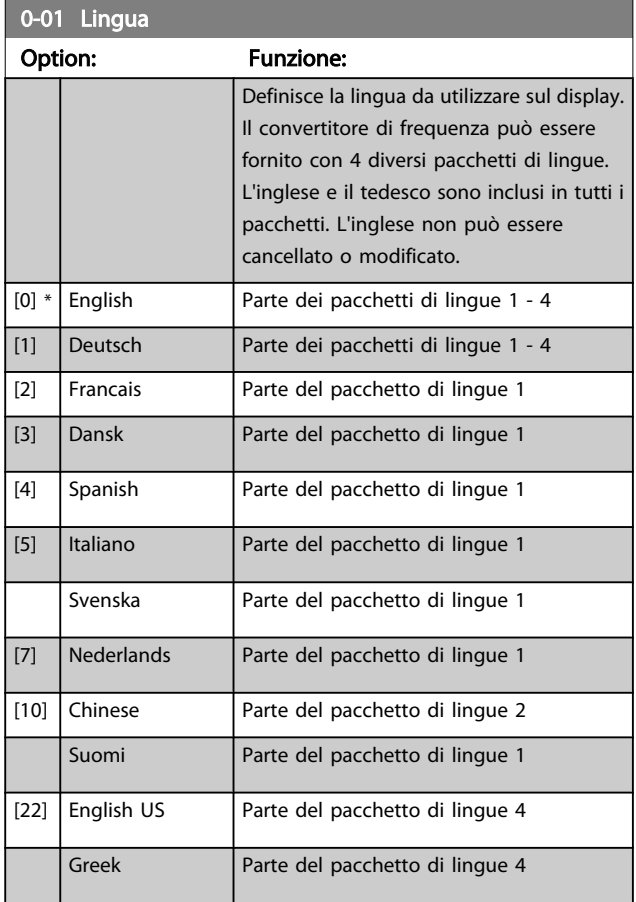

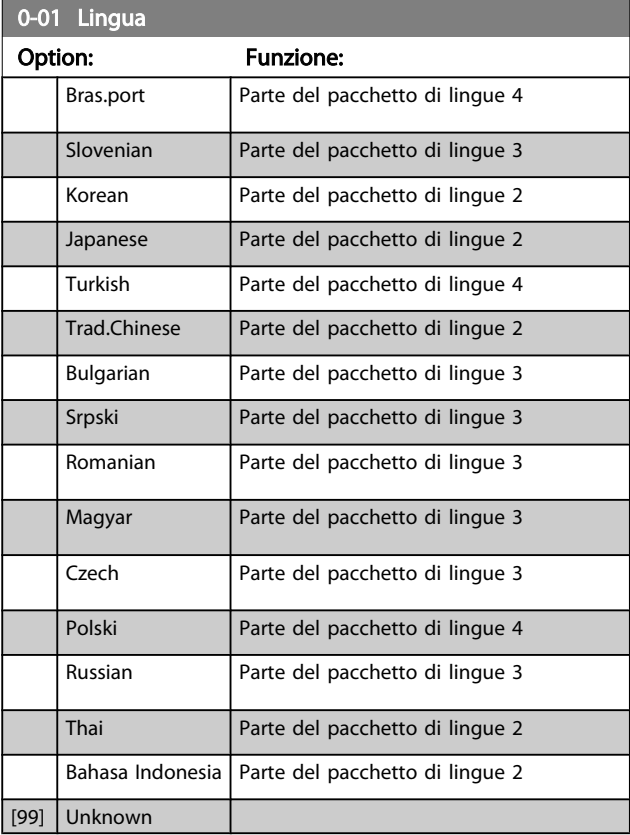

#### 1-20 Potenza motore [kW]

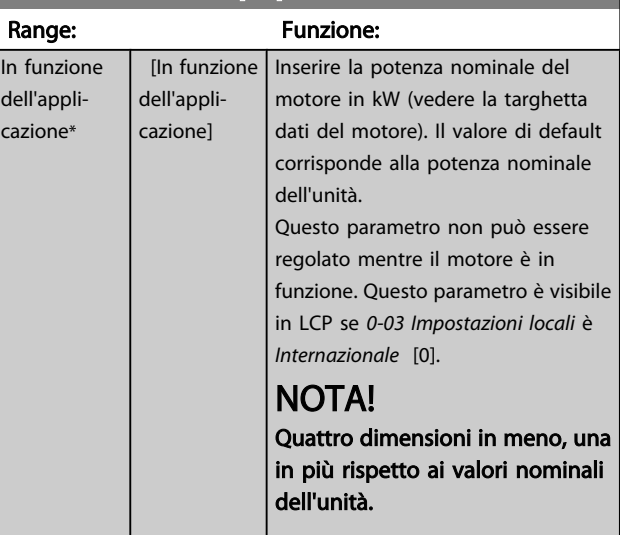

### Programmazione Manuale di Funzionamento VLT<sup>®</sup> Decentral Drive FCD 302

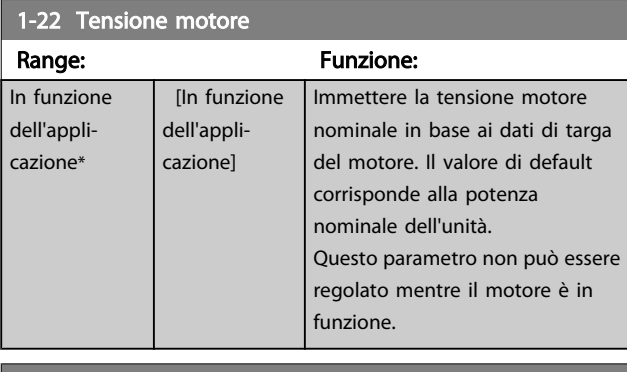

#### 1-23 Frequen. motore

Range: Funzione: Frequenza min - max motore: 20 - 1000Hz. Impostare il val. della freq. del motore secondo la targhetta dati del motore. Se viene selezionato un valore diverso da 50 Hz o 60 Hz, è necessario adattare le impostazioni indipendenti dal carico nei par. da *1-50 Magnetizz. motore a vel. nulla.* a *1-53 Frequenza di shift del modello*. Per il funzionamento a 87 Hz con motori da 230/400 V, impostare i dati di targa relativi a 230 V/50 Hz. Adattare *4-13 Lim. alto vel. motore [giri/min]* e *[3-03 Riferimento max.](#page-38-0)* all'applicazione da 87 Hz.

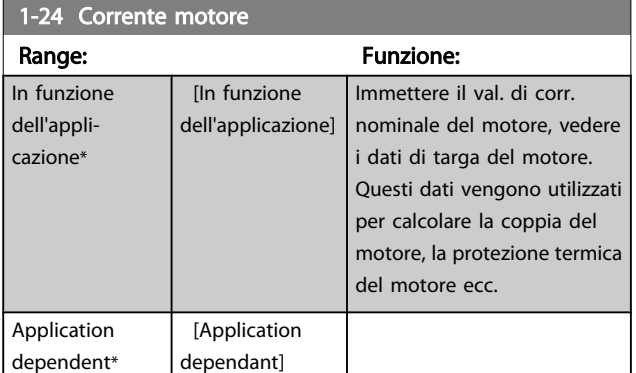

# NOTA!

Questo parametro non può essere regolato mentre il motore è in funzione.

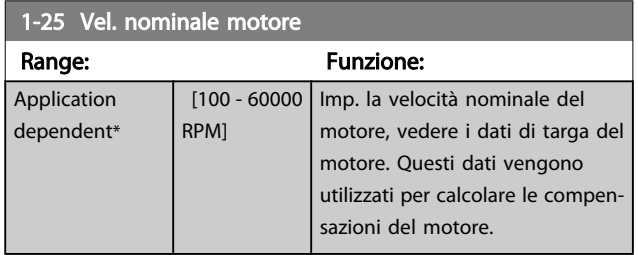

## NOTA!

Questo parametro non può essere regolato mentre il motore è in funzione.

### 5-12 Ingr. digitale morsetto 27

### Option: Funzione:

Selez. la funz. dal gruppo di ingr. digitali disponibili.

### 5-12 Ingr. digitale morsetto 27

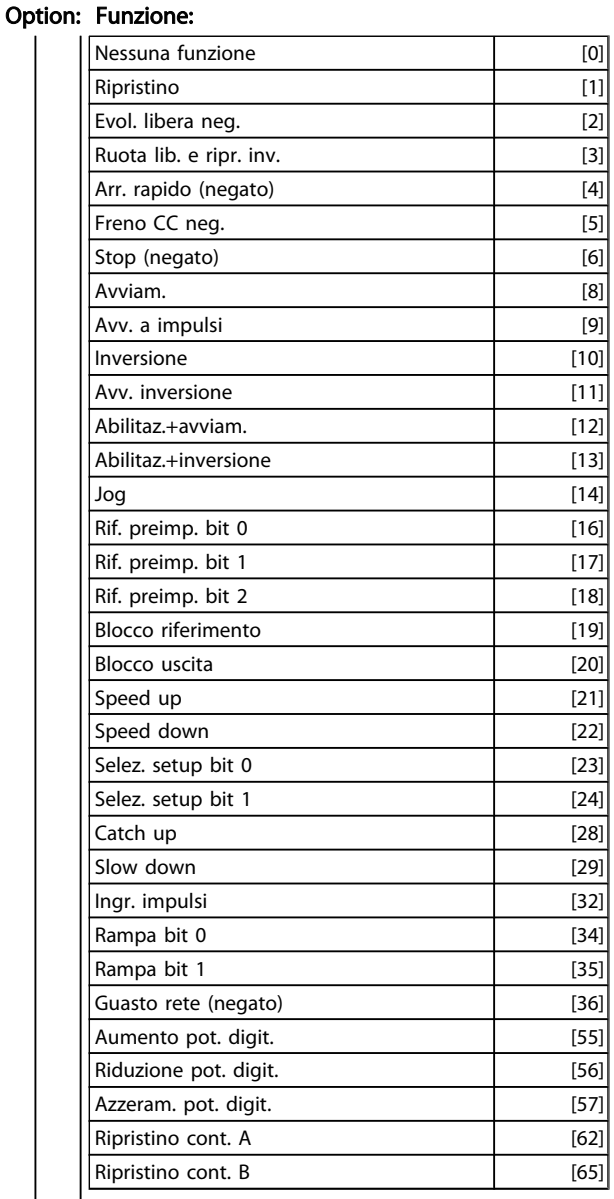

### 1-29 Adattamento automatico motore (AMA)

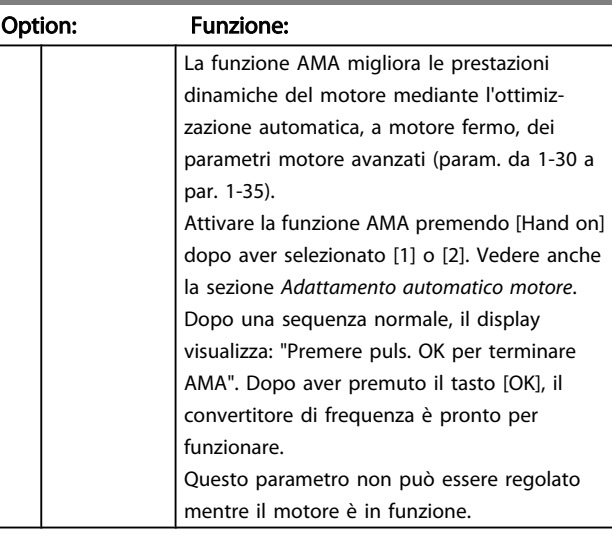

5 5

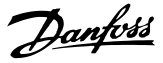

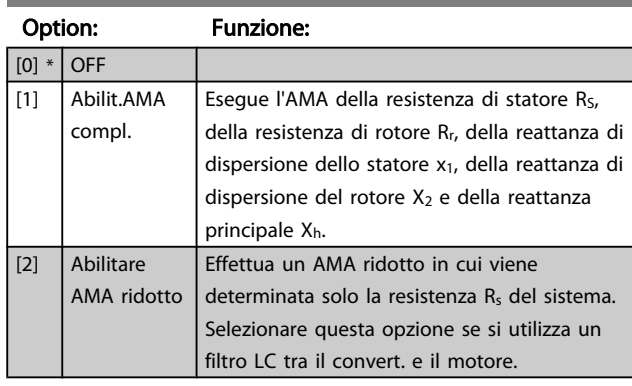

## <span id="page-38-0"></span>1-29 Adattamento automatico motore (AMA)

# 5 5

- Per un adattamento ottimale del convertitore di frequenza, eseguire l'AMA su un motore freddo.
- L'AMA non può essere effettuato quando il motore è in funzione.
- L'AMA non può essere effettuato su motori a magneti permanenti.

# NOTA!

Nota:

È importante impostare correttamente i par. motore 1-2\*, in quanto questi fanno parte dell'algoritmo AMA. Per ottenere prestazioni dinamiche del motore ideali è necessario eseguire un'AMA. Questo può richiedere fino a 10 minuti a seconda della potenza nominale del motore.

# NOTA!

Evitare una coppia rigenerativa esterna durante l'AMA.

# NOTA!

Se viene modificata una delle impostazioni nel par. 1-2\*, i param. avanzati del motore da 1-30 a 1-39 ritorneranno alle impostazioni predefinite.

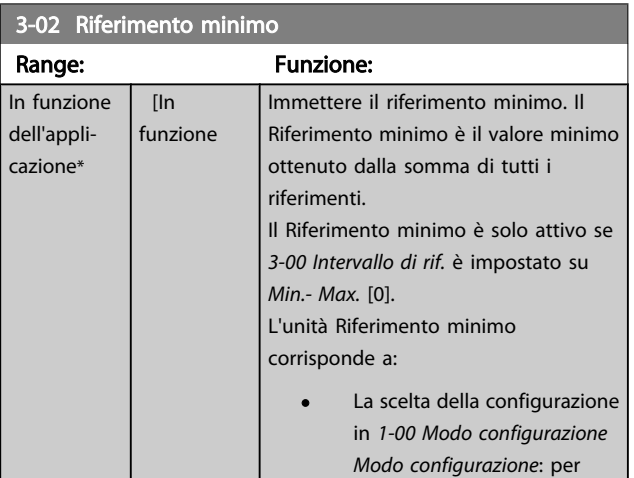

### 3-02 Riferimento minimo

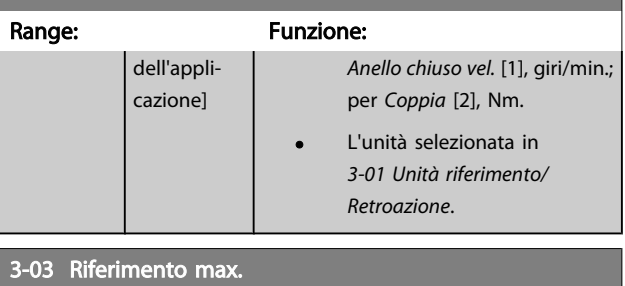

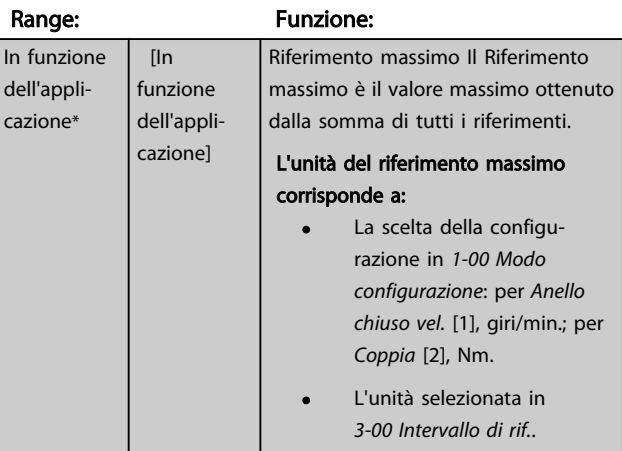

Danfoss

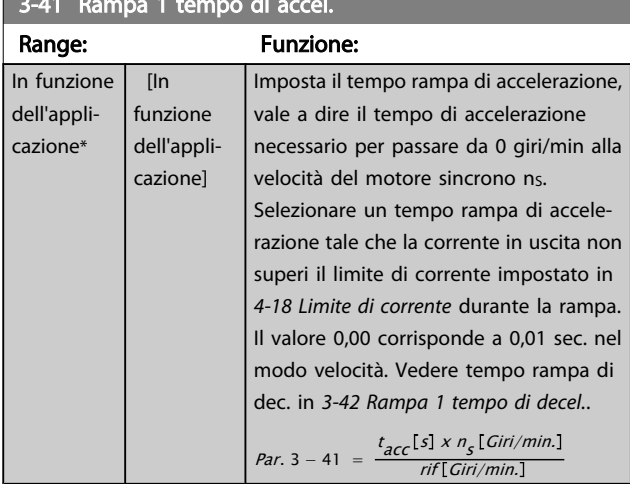

3-41 Rampa 1 tempo di accel.

# 3-42 Rampa 1 tempo di decel.

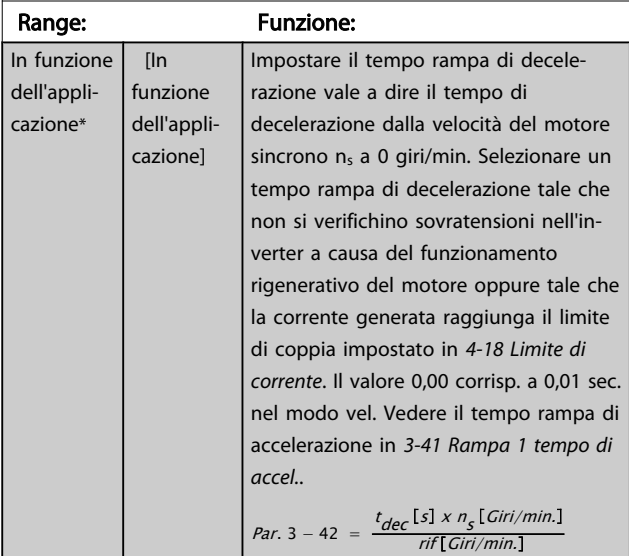

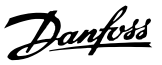

#### 5.3 Elenchi dei parametri

#### Modifiche durante il funzionamento

"TRUE" (VERO) significa che il parametro può essere modificato mentre il convertitore di frequenza è in funzione, mentre "FALSE" (FALSO) significa che il convertitore di frequenza deve essere arrestato prima che possa essere effettuata una modifica.

#### 4-Set-up

'All set-up' è possibile impostare i parametri individualmente in ciascuno dei quattro setup, vale a dire che un singolo parametro può avere quattro diversi valori dei dati. '1 set-up': il valore dei dati sarà uguale in tutti i setup.

#### Indice di conversione

Questo numero fa riferimento a una cifra di conversione da usare in caso di scrittura o lettura in e da un convertitore di frequenza.

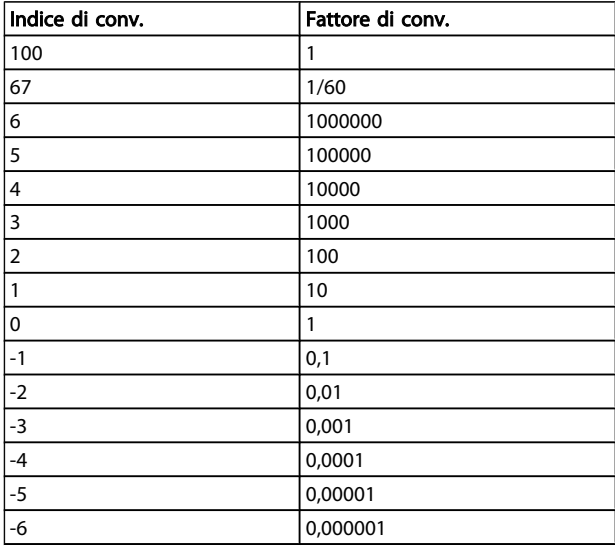

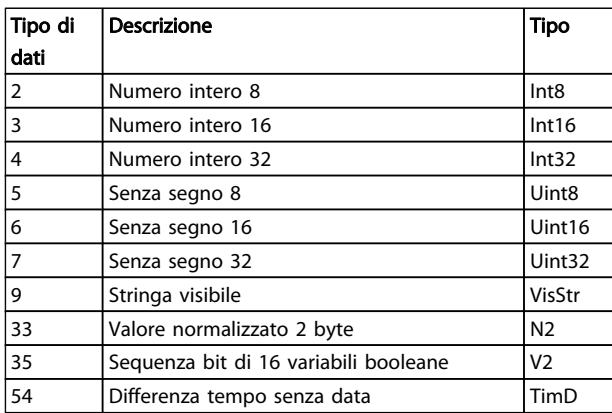

Per ulteriori informazioni sui tipi di dati 33, 35, 54, vedere la *Guida alla progettazione*.

I parametri per il convertitore di frequenza sono raggruppati in vari gruppi di parametri per semplificare la selezione dei parametri corretti e assicurare un funzionamento ottimizzato del convertitore di frequenza.

> 0-\*\* Parametri di funzionamento e di display per le impostazioni di base del convertitore di frequenza

1-\*\* Parametri di carico e motore

2-\*\* Freni

3-\*\* I riferimenti e i parametri di rampa includono la funzione DigiPot

4-\*\* Limiti Avvisi, impostazione dei limiti e dei parametri di avviso

5-\*\* Ingressi e uscite digitali, inclusi i controlli relè

6-\*\* Ingressi e uscite analogiche

7-\*\* Controlli, impostazioni di parametri per la regolazione della velocità e il controllo dei processi

8-\*\* Parametri di comunicazione e opzionali, impostazione dei parametri delle porte FC RS-485-485 e FC USB.

- 9-\*\* Profibus
- 13-\*\* Parametri Smart Logic Control
- 14-\*\* Parametri per funzioni speciali

15-\*\* Parametri per informazioni sul convertitore di frequenza

16-\*\* Parametri di visualizzazione

17-\*\* Parametri opzione di retroazione motore

30-\*\* Caratteristiche speciali

# 5.3.1 0-\*\* Operation/Display

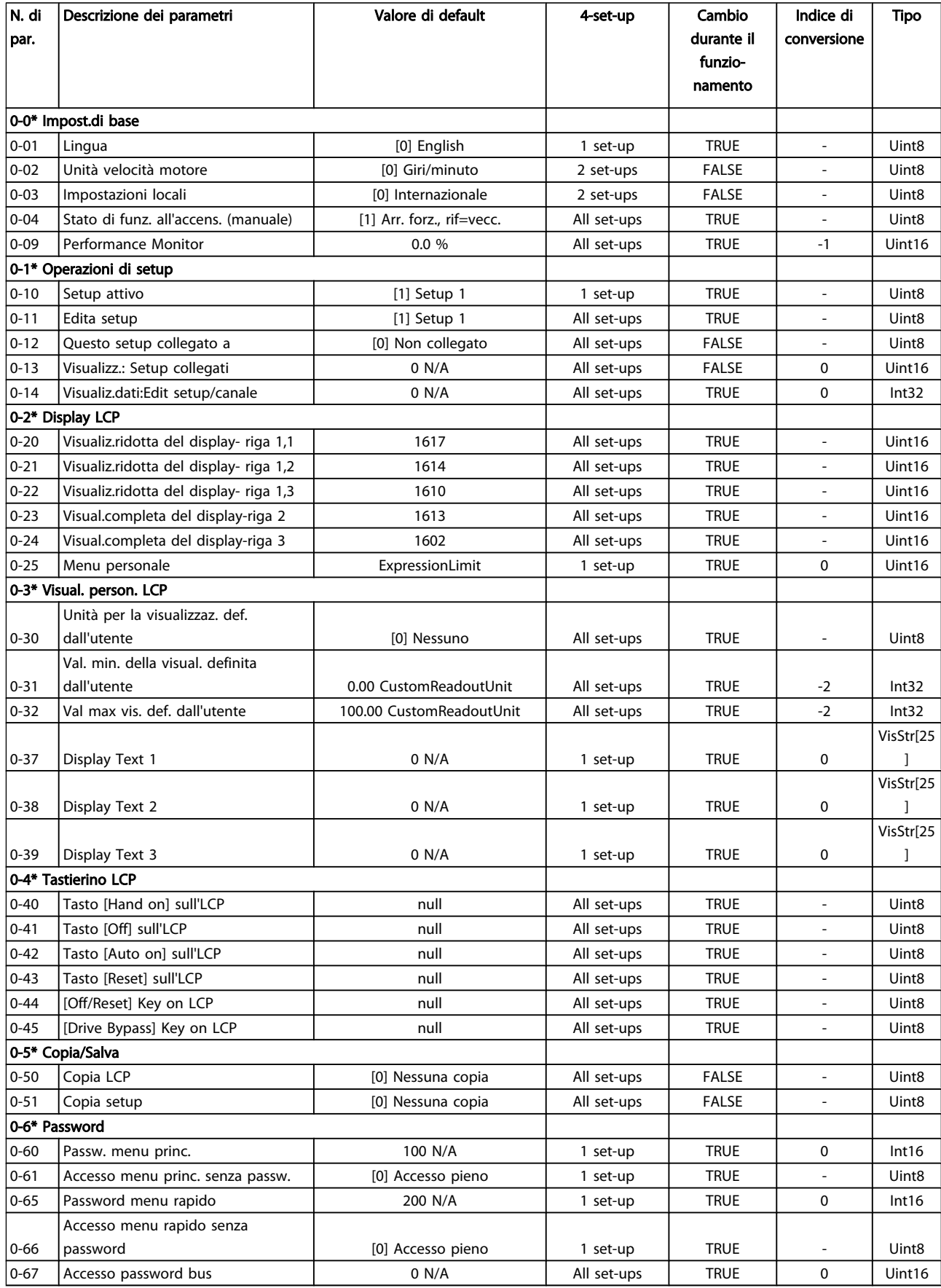

# 5.3.2 1-\*\* Carico e Motore

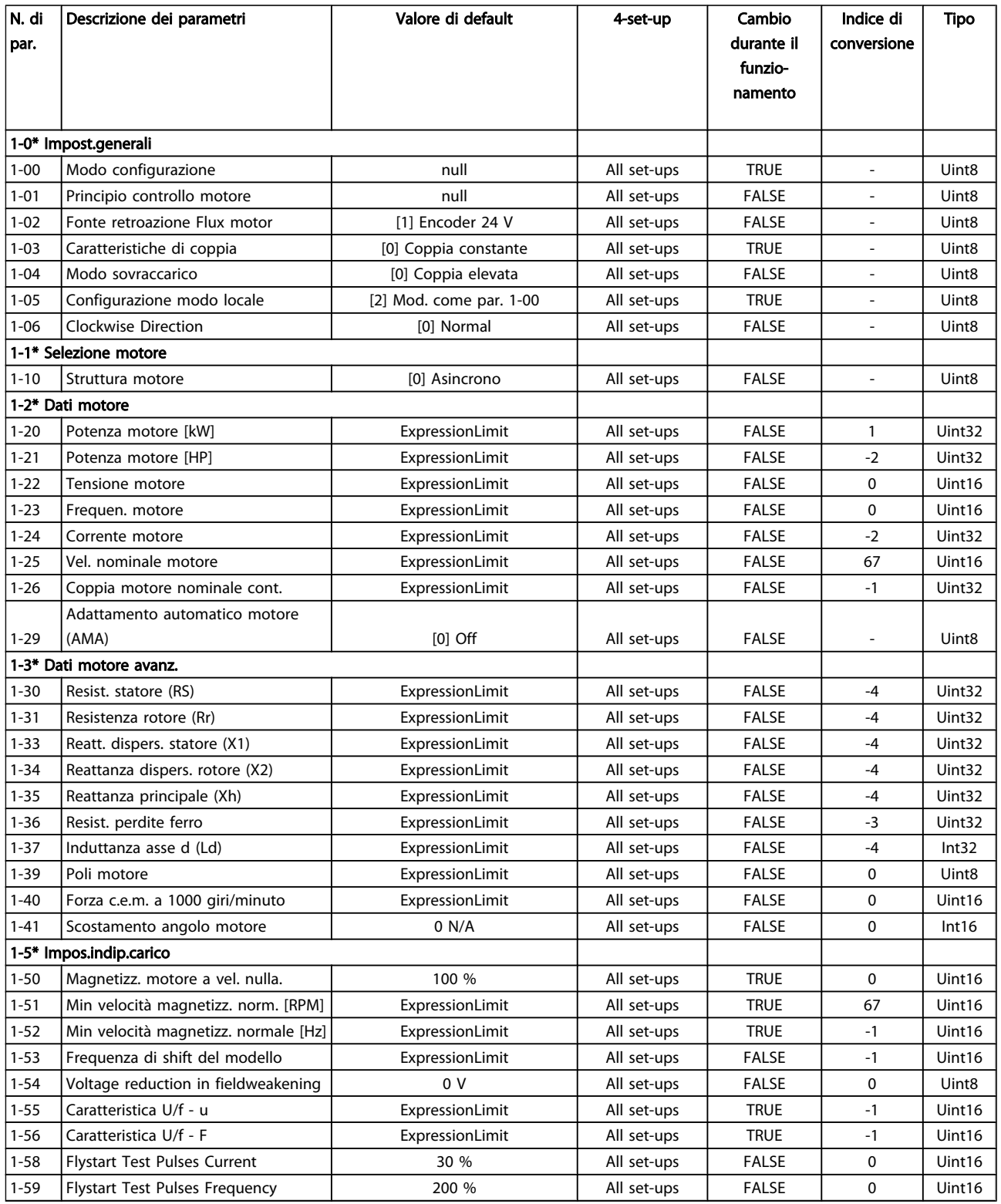

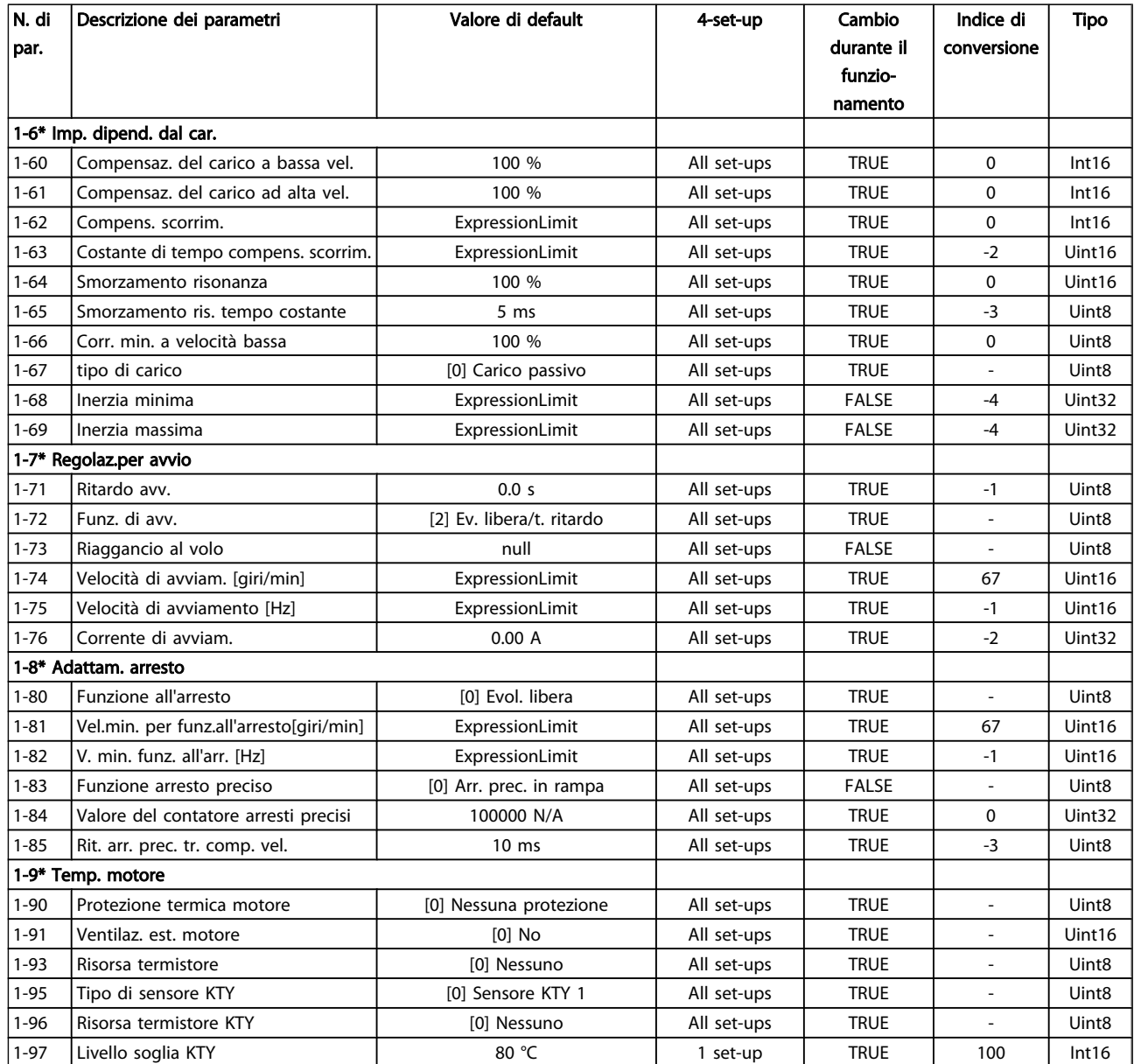

# 5.3.3 2-\*\* Freni

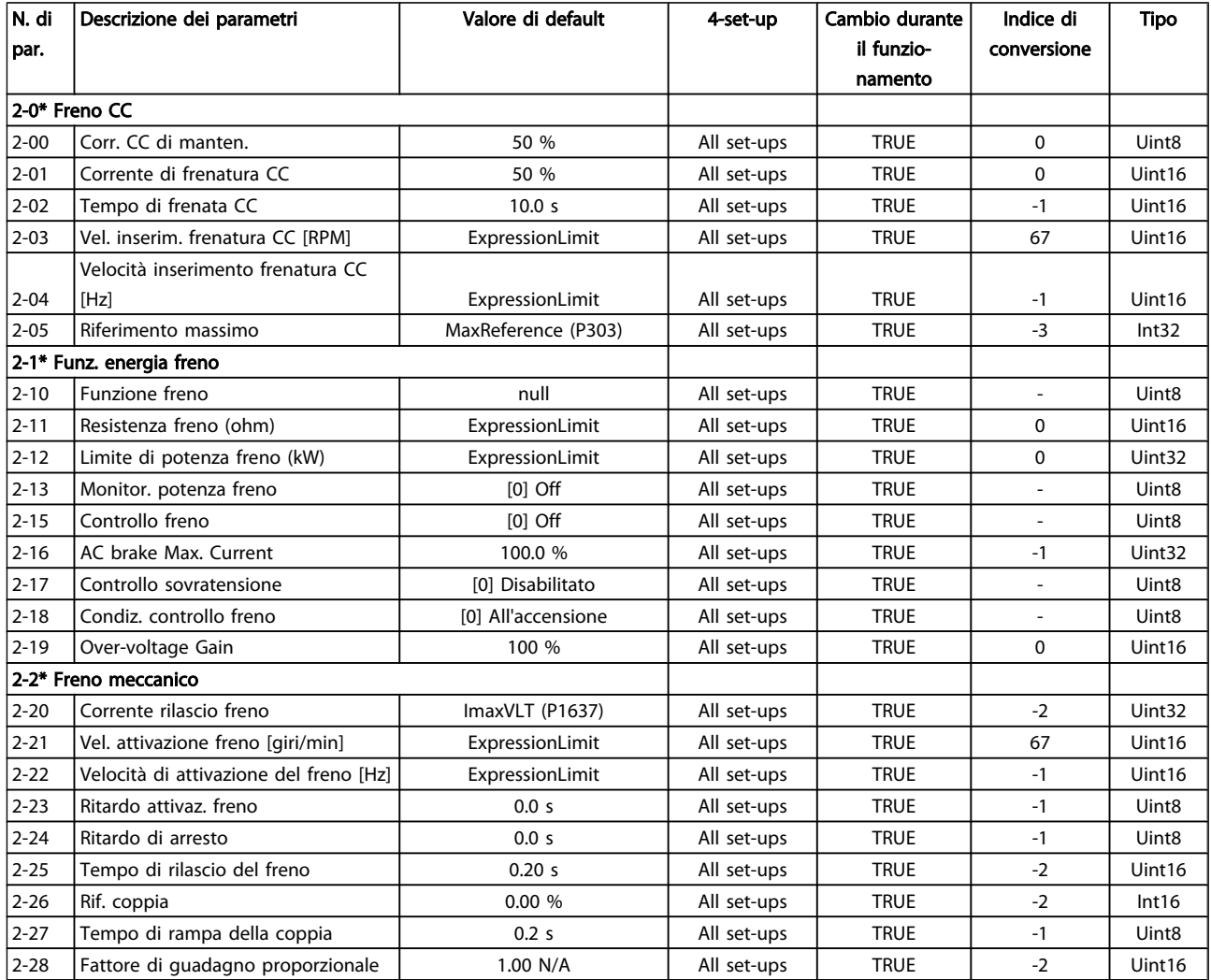

# 5.3.4 3-\*\* Rif./rampe

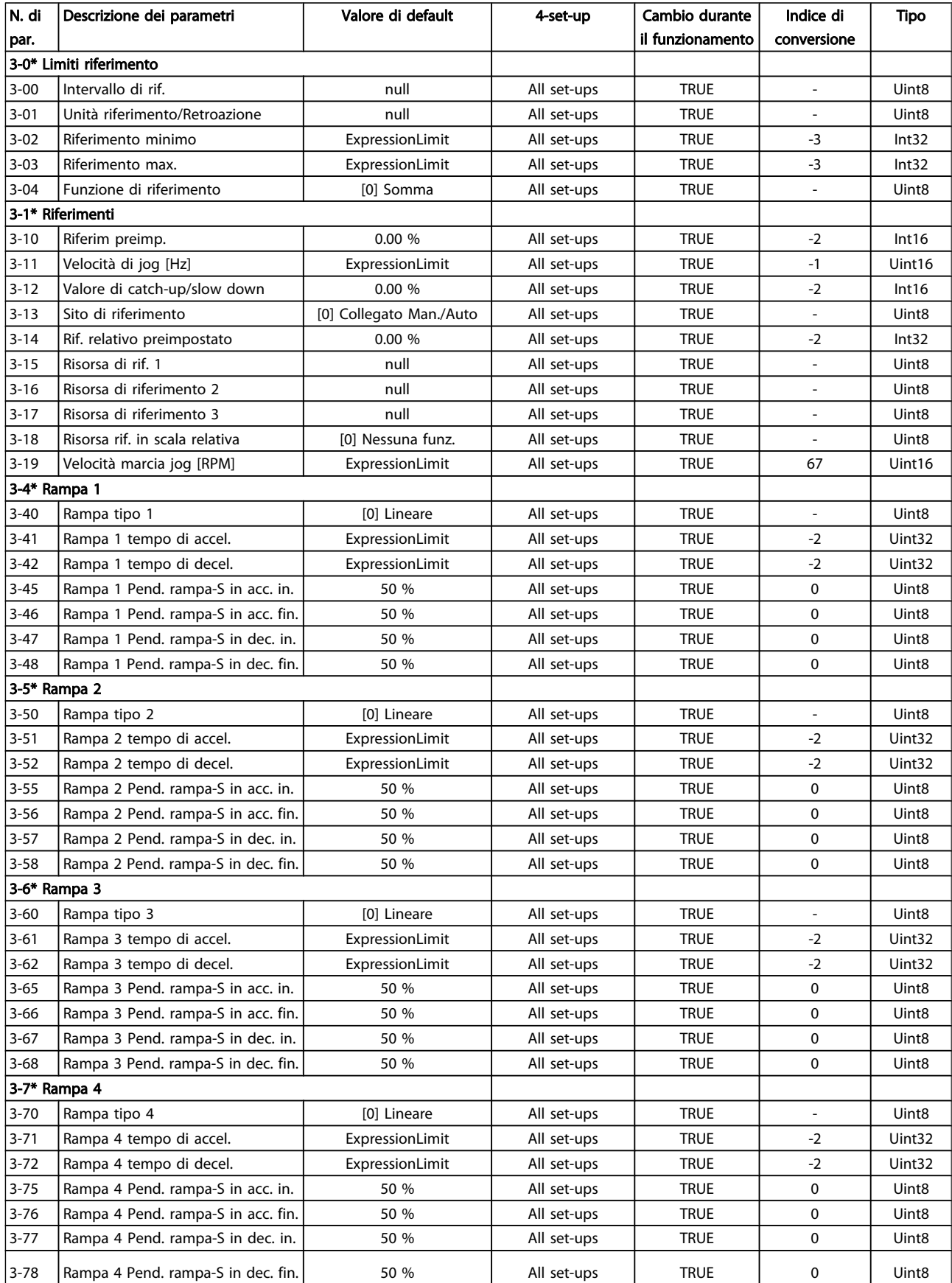

### Programmazione Manuale di Funzionamento VLT<sup>®</sup> Decentral Drive FCD 302

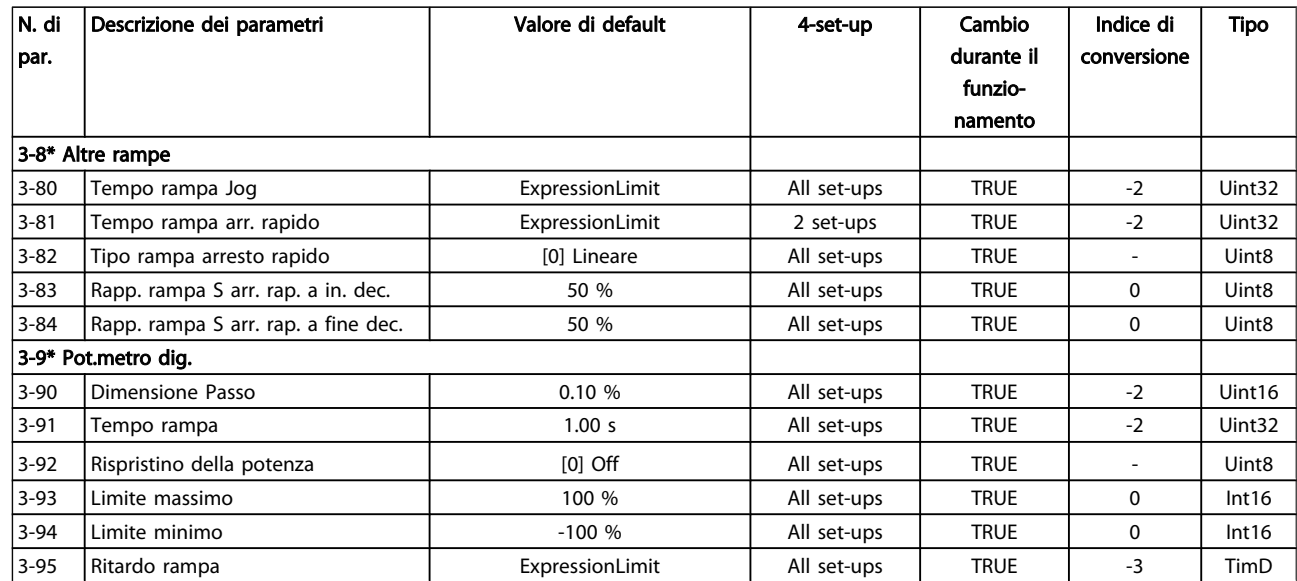

# 5.3.5 4-\*\* Limiti / avvisi

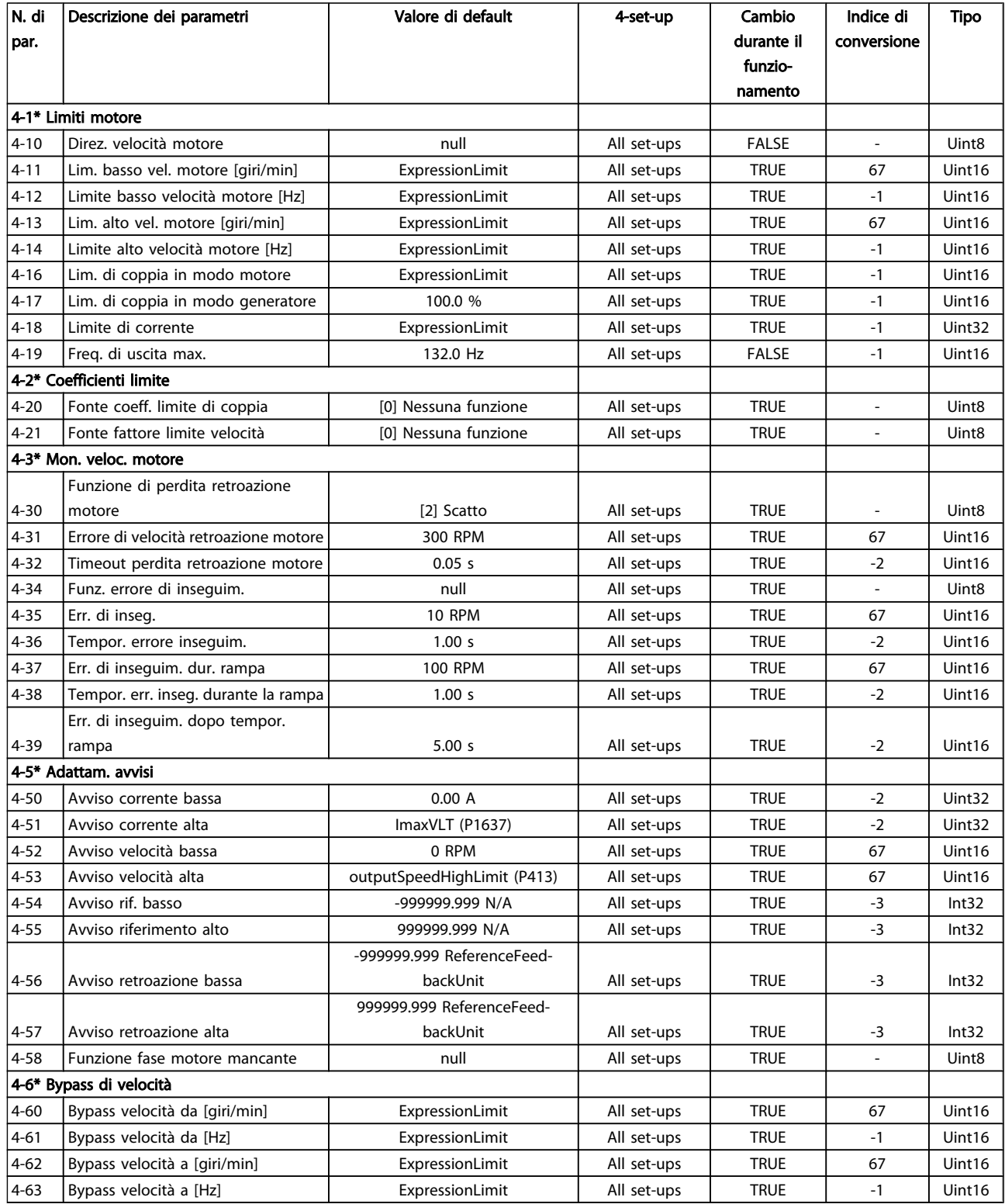

# 5.3.6 5-\*\* I/O digitali

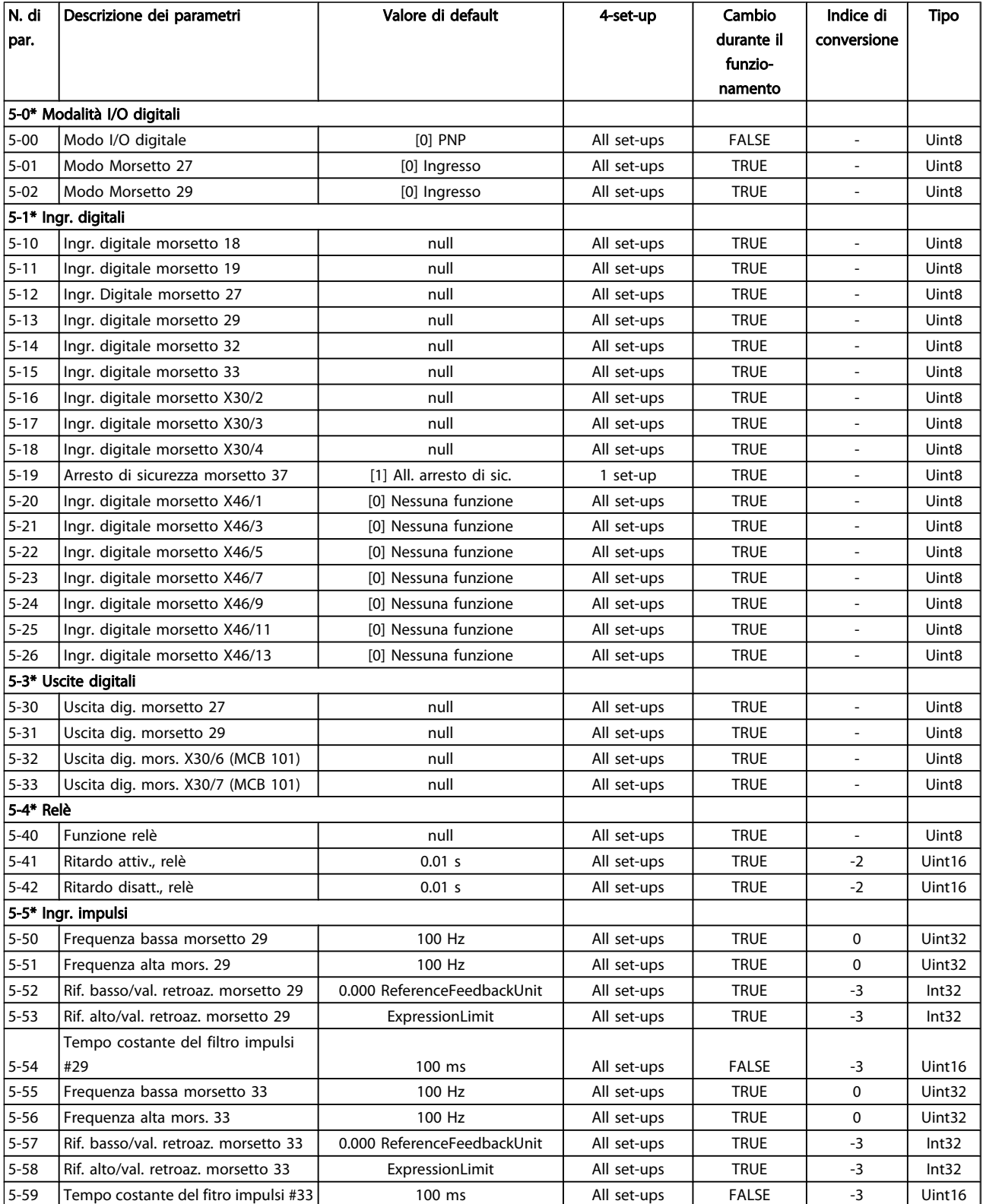

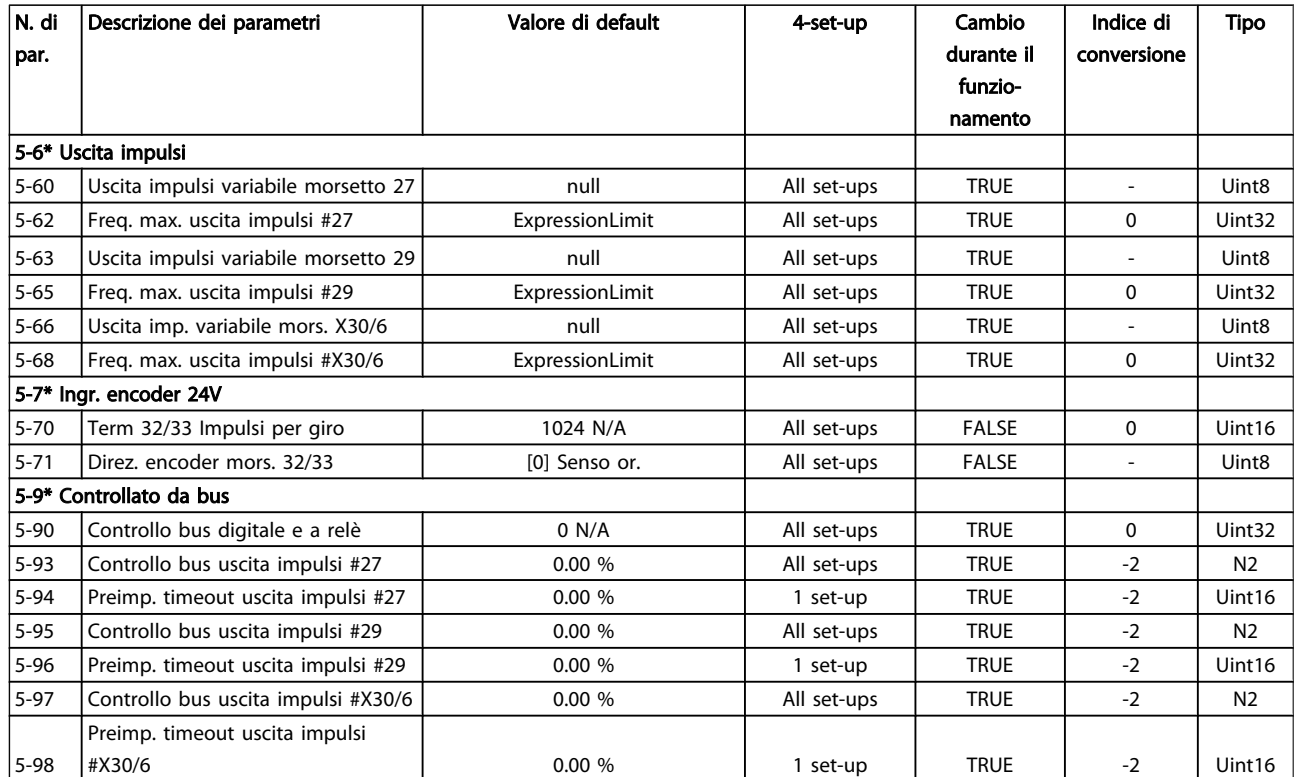

# 5.3.7 6-\*\* I/O analogici

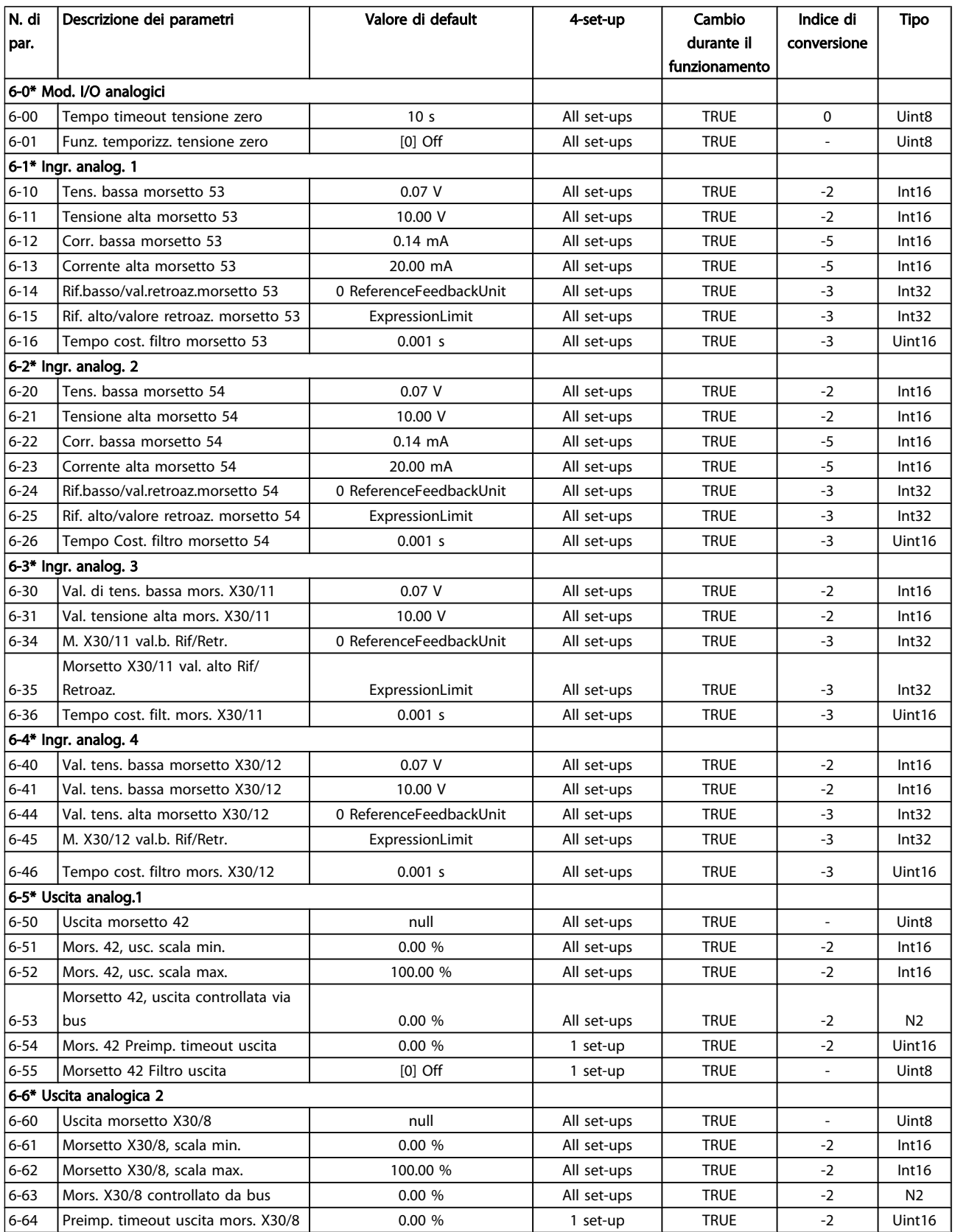

Danfoss

### Programmazione Manuale di Funzionamento VLT<sup>®</sup> Decentral Drive FCD 302

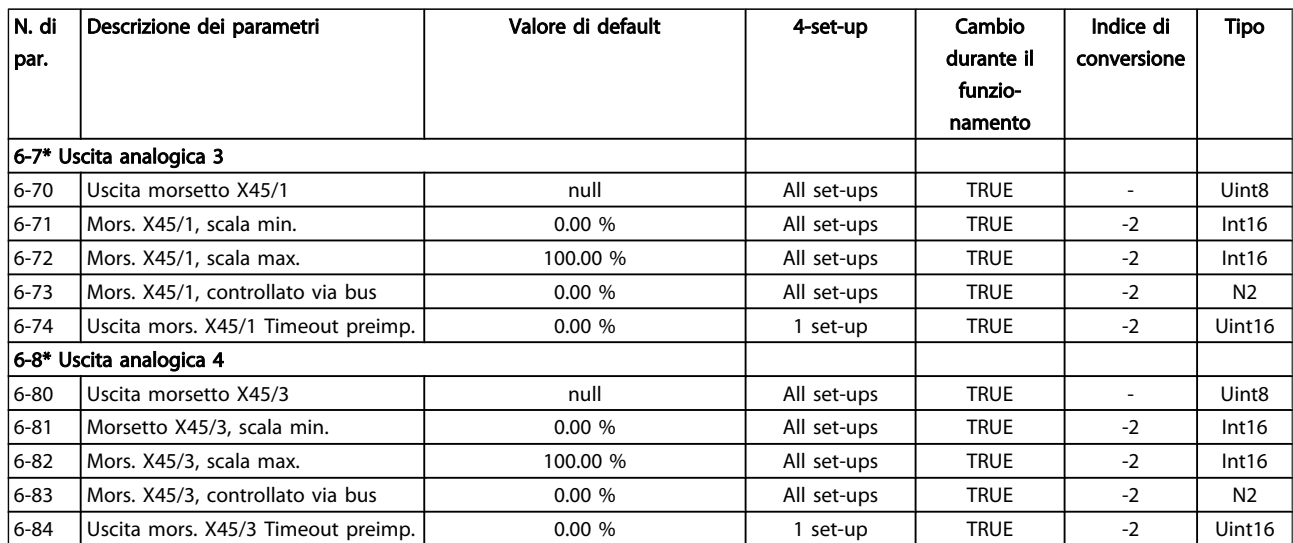

# 5.3.8 7-\*\* Regolatori

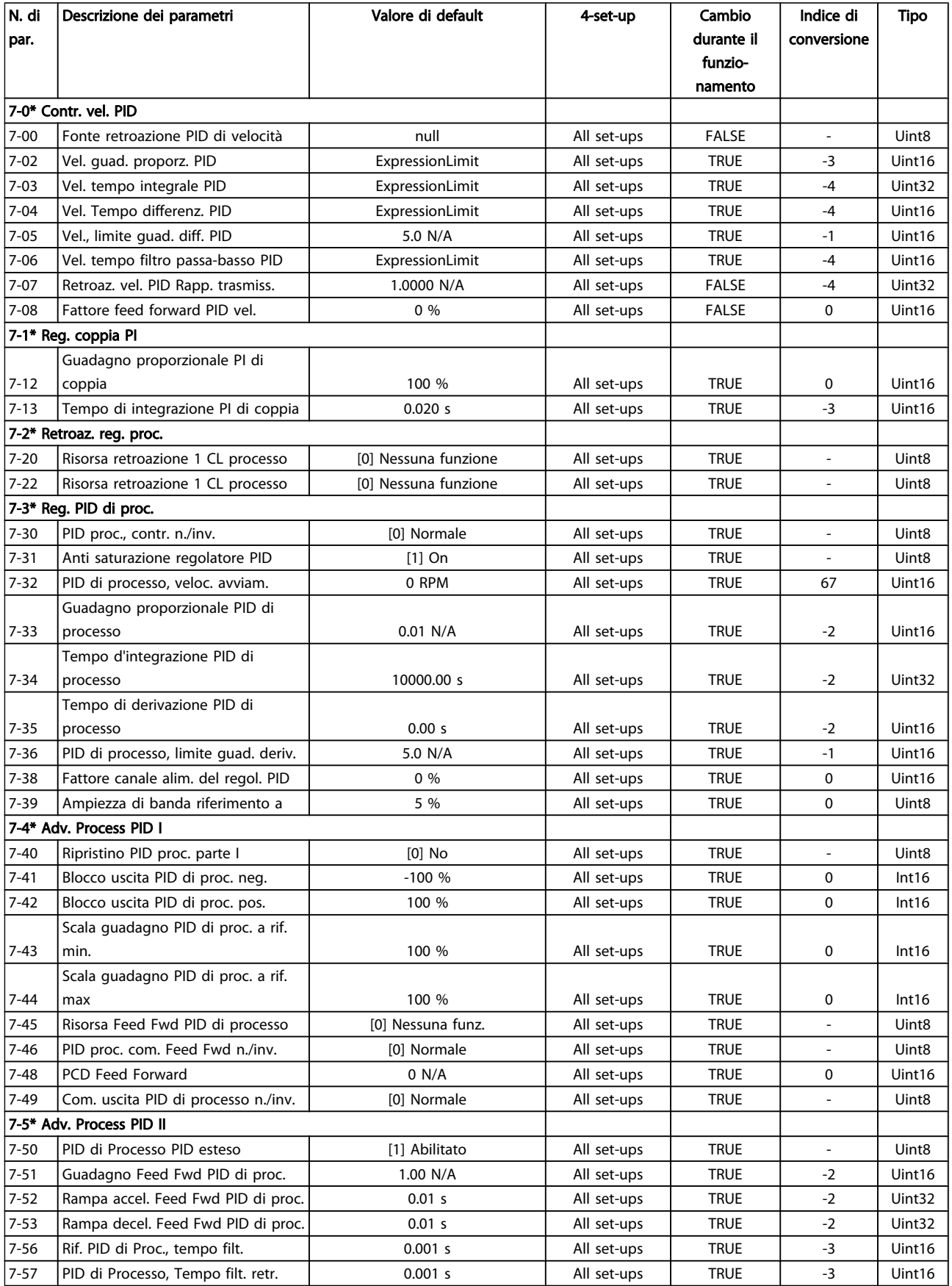

# 5.3.9 8-\*\* Com. e opzioni

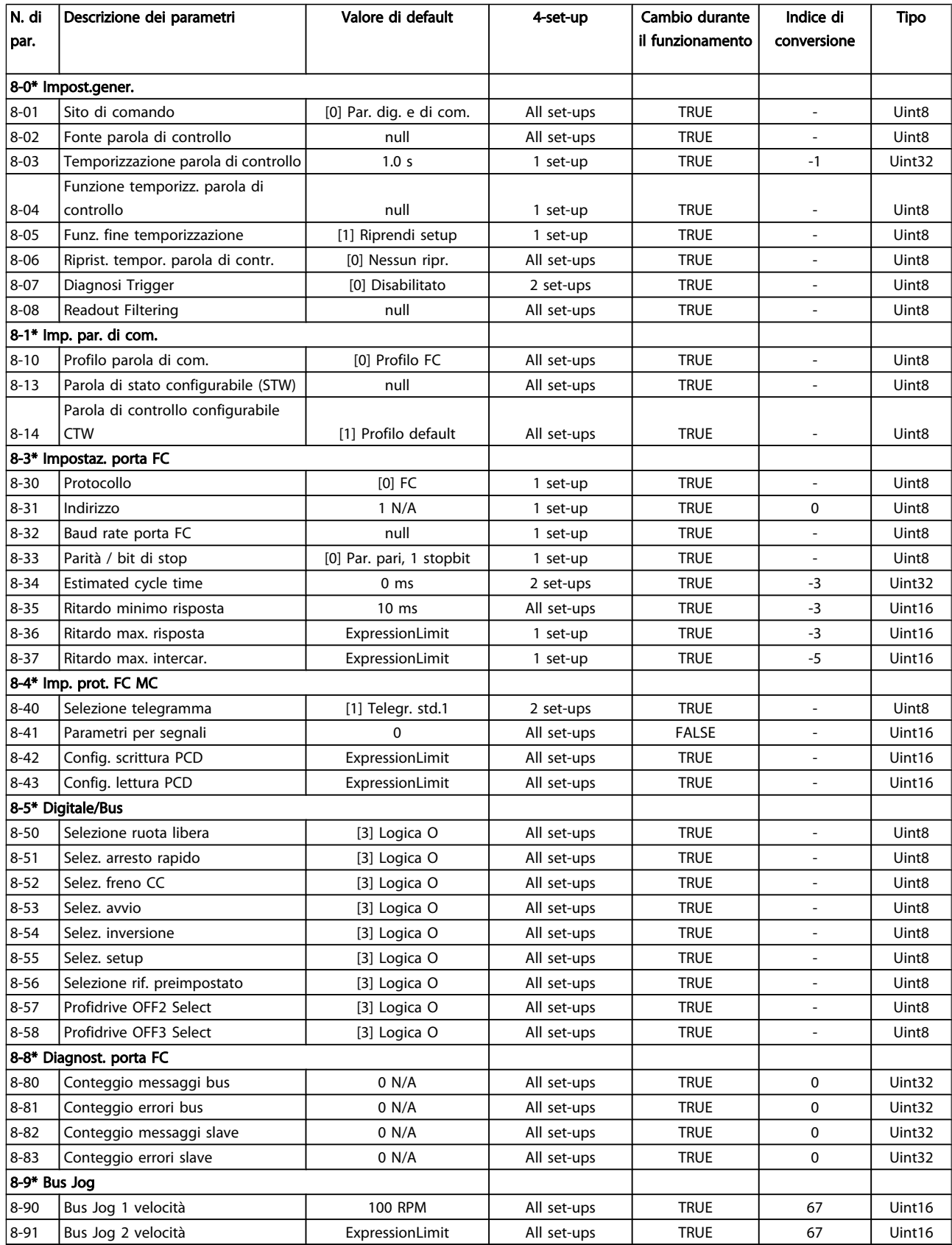

# 5.3.10 9-\*\* Profibus

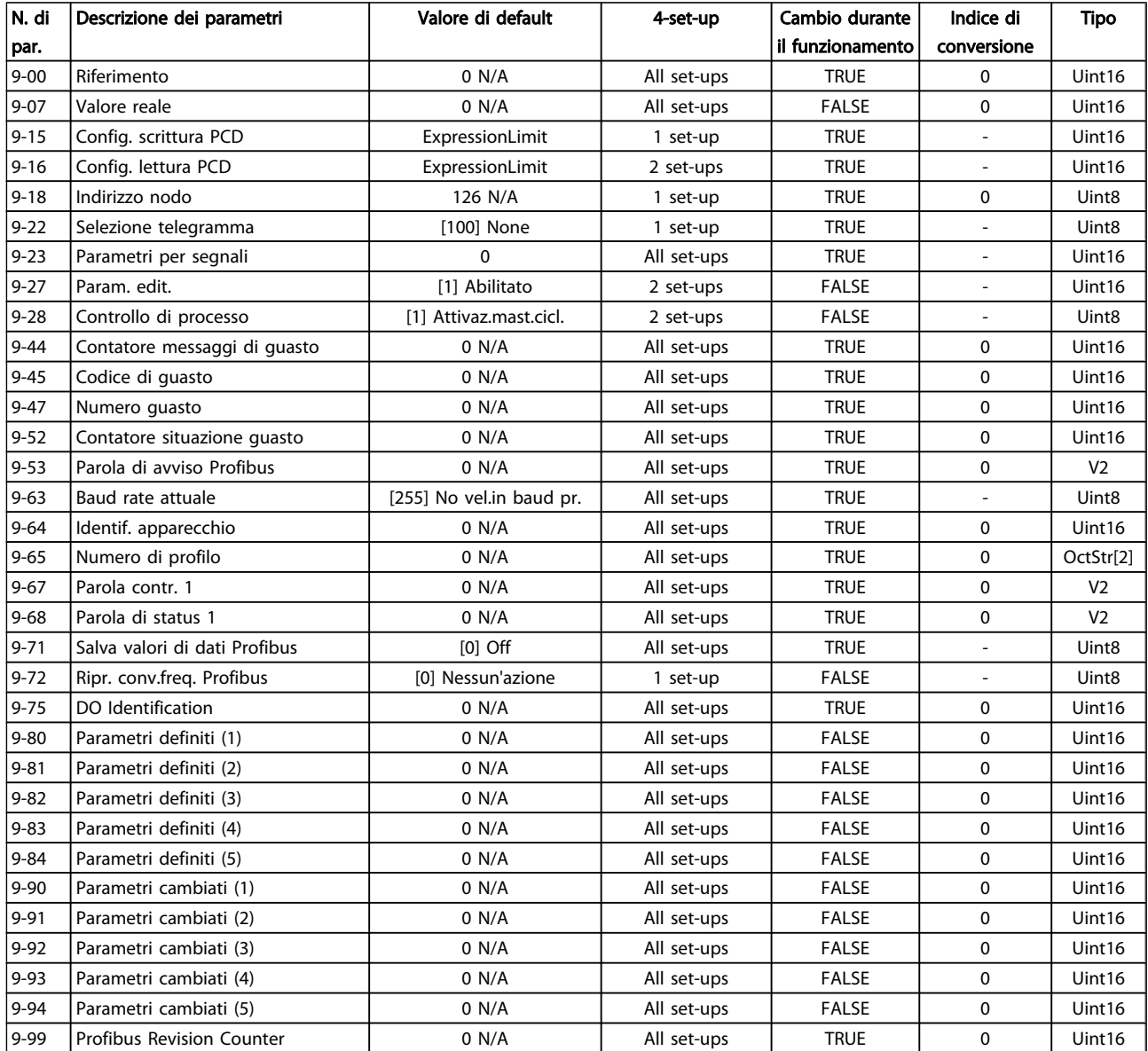

# 5.3.11 13-\*\* Smart logic

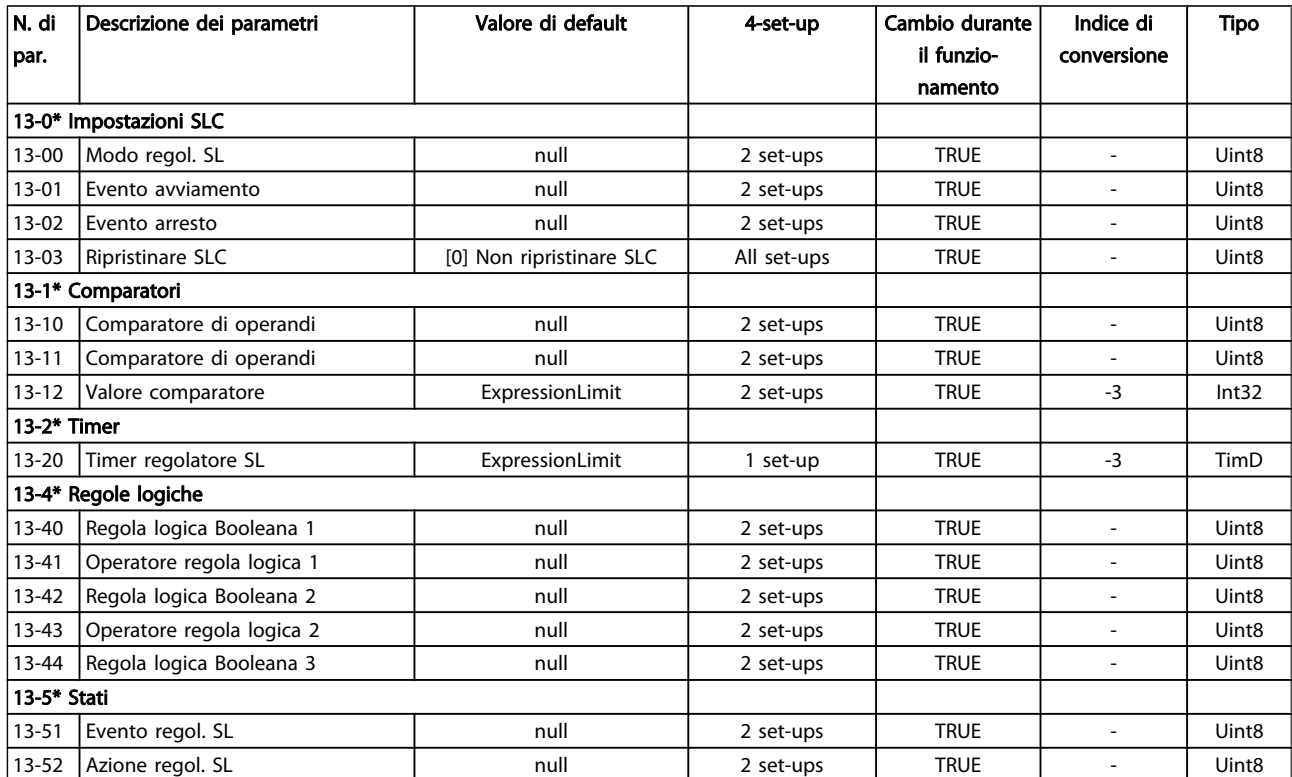

# 5.3.12 14-\*\* Funzioni speciali

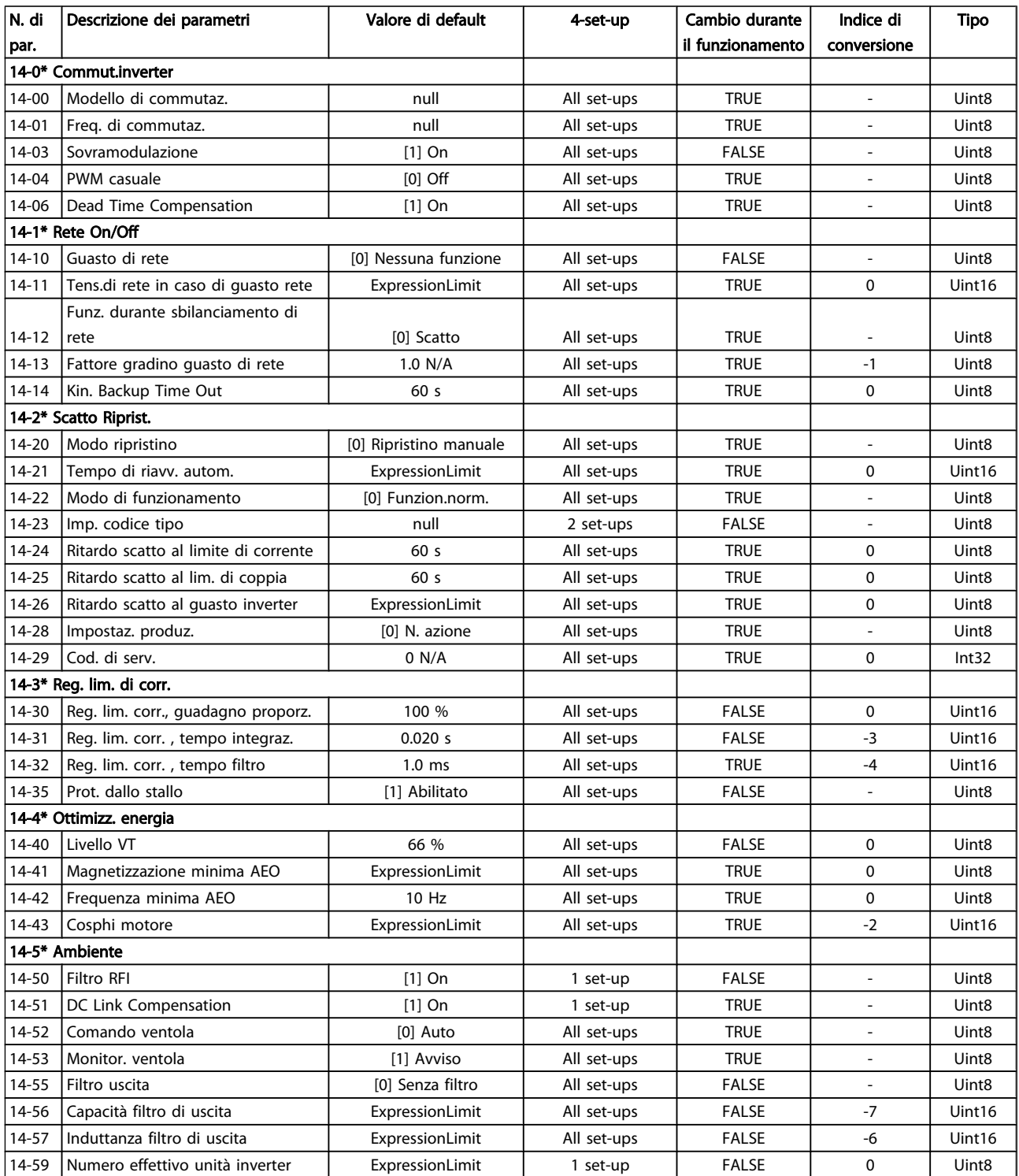

Danfoss

### Programmazione Manuale di Funzionamento VLT<sup>®</sup> Decentral Drive FCD 302

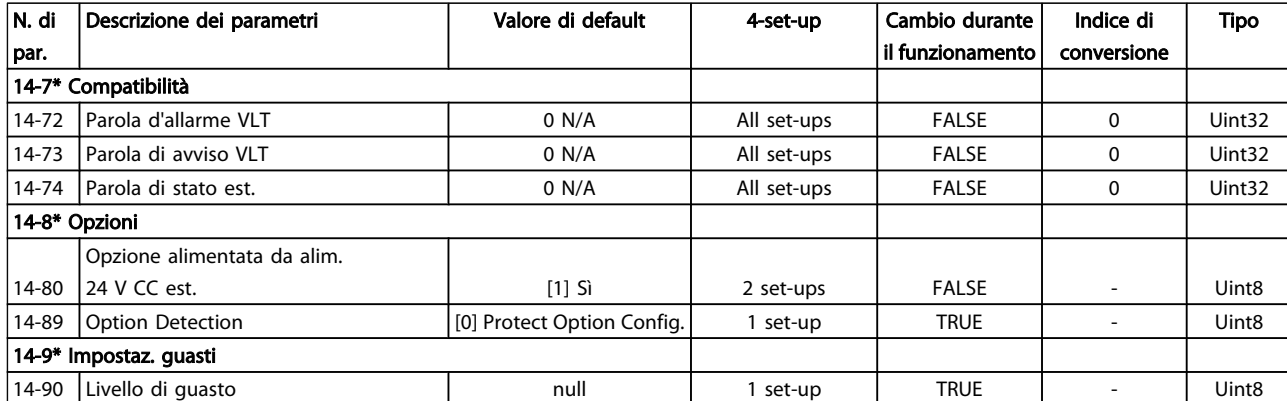

# 5.3.13 15-\*\* Inform. conv. freq.

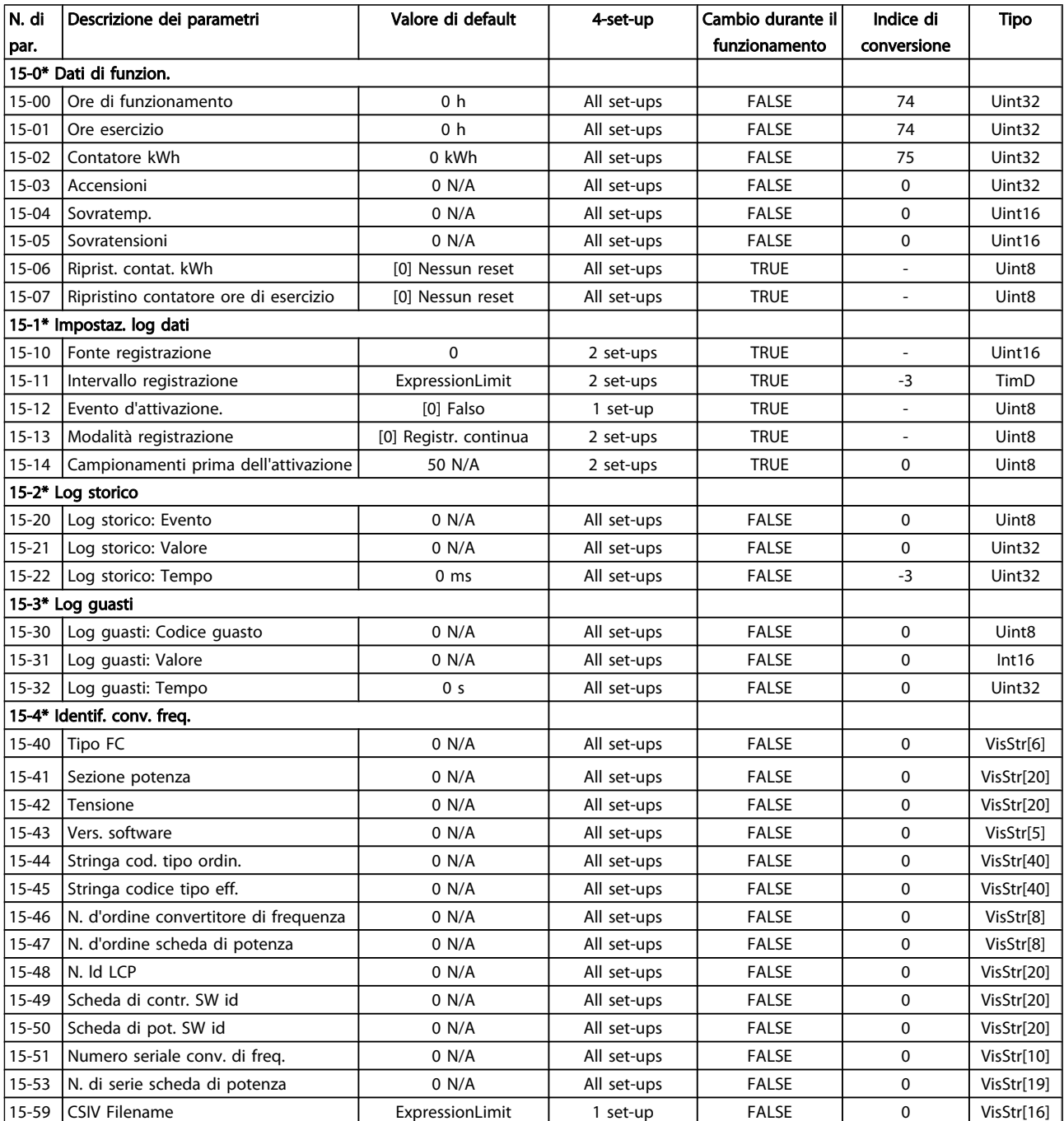

### Programmazione Manuale di Funzionamento VLT<sup>®</sup> Decentral Drive FCD 302

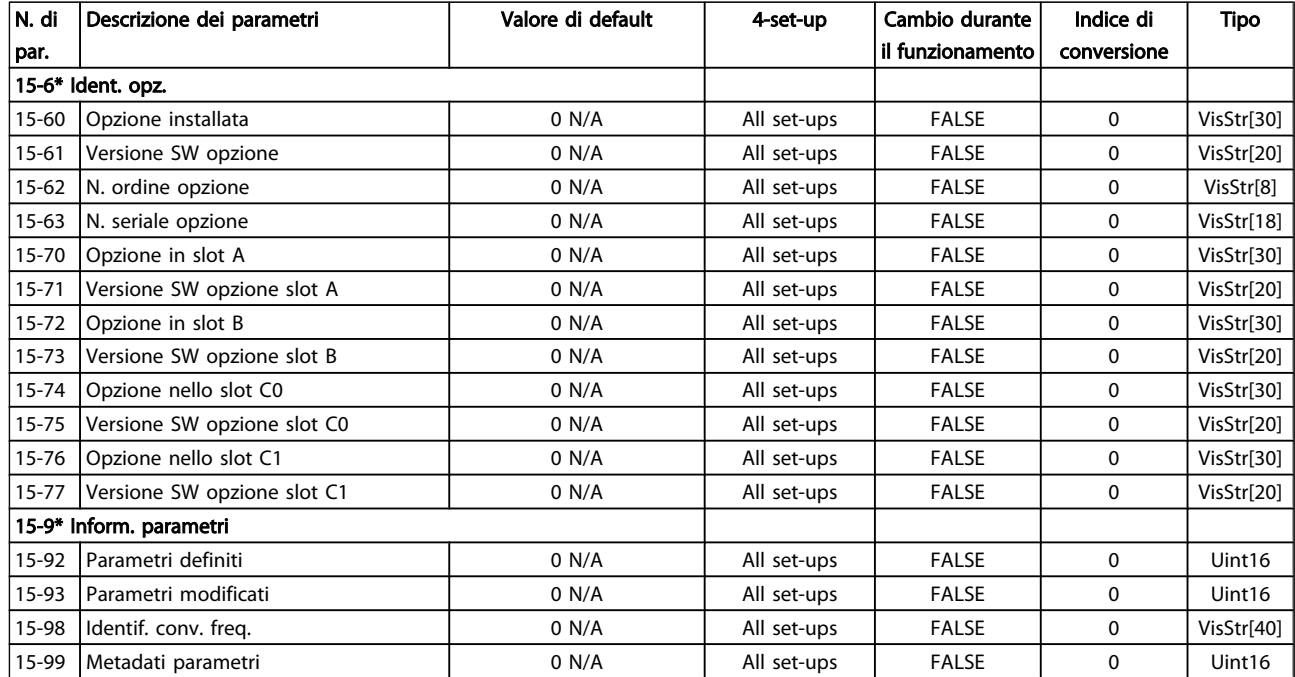

# 5.3.14 16-\*\* Visualizz. dati

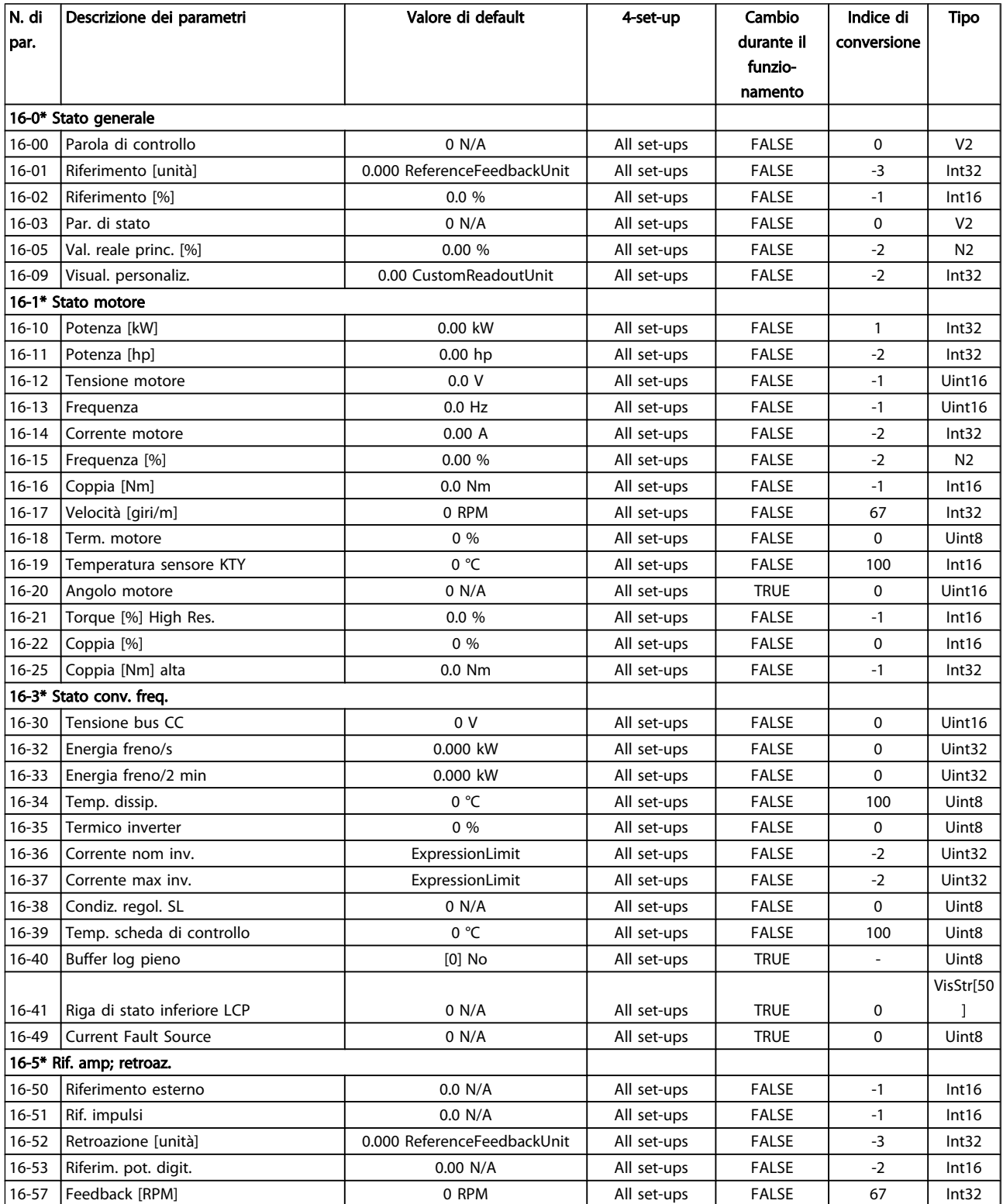

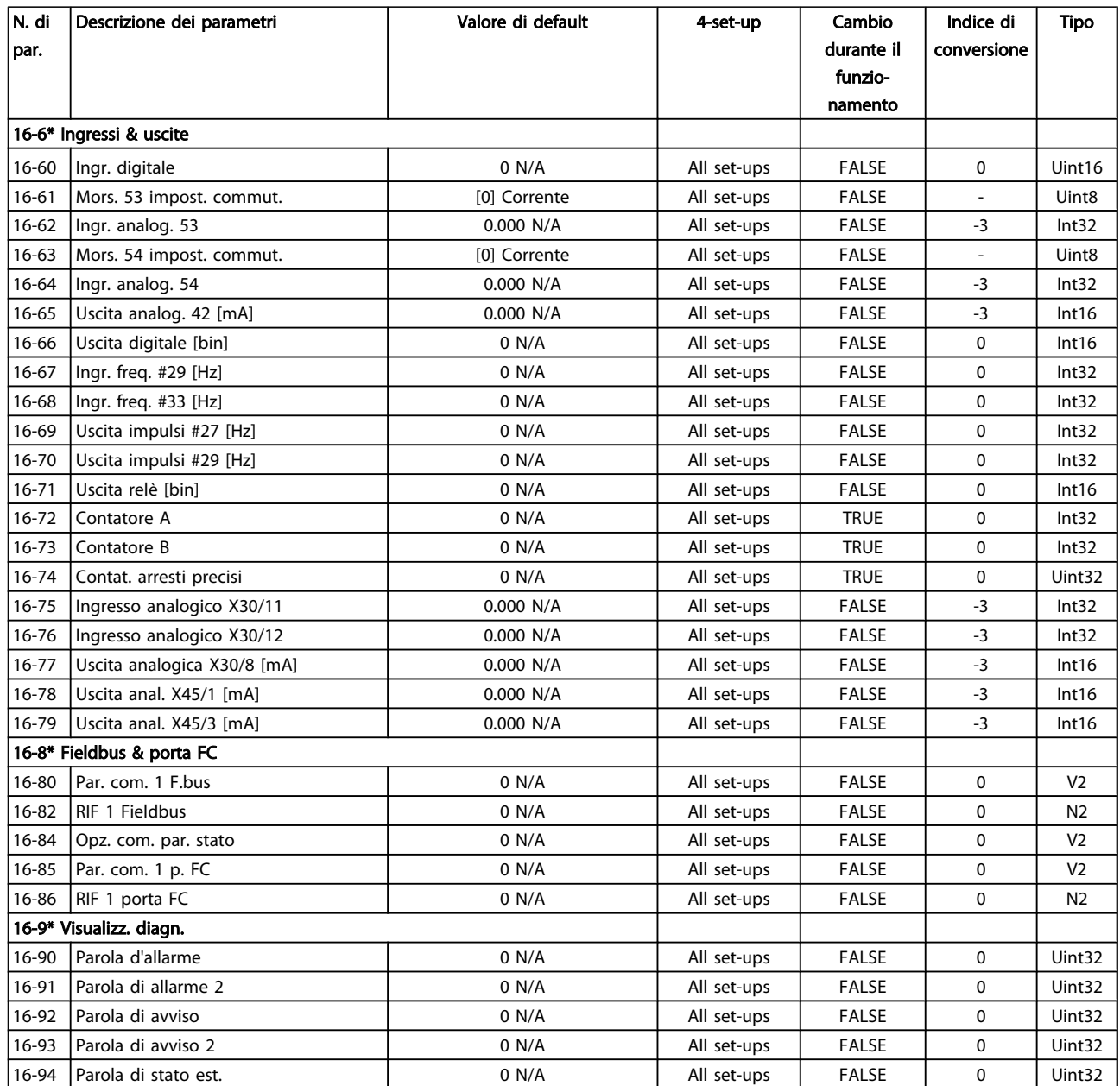

# 5.3.15 17-\*\* Opz. retroaz. mot

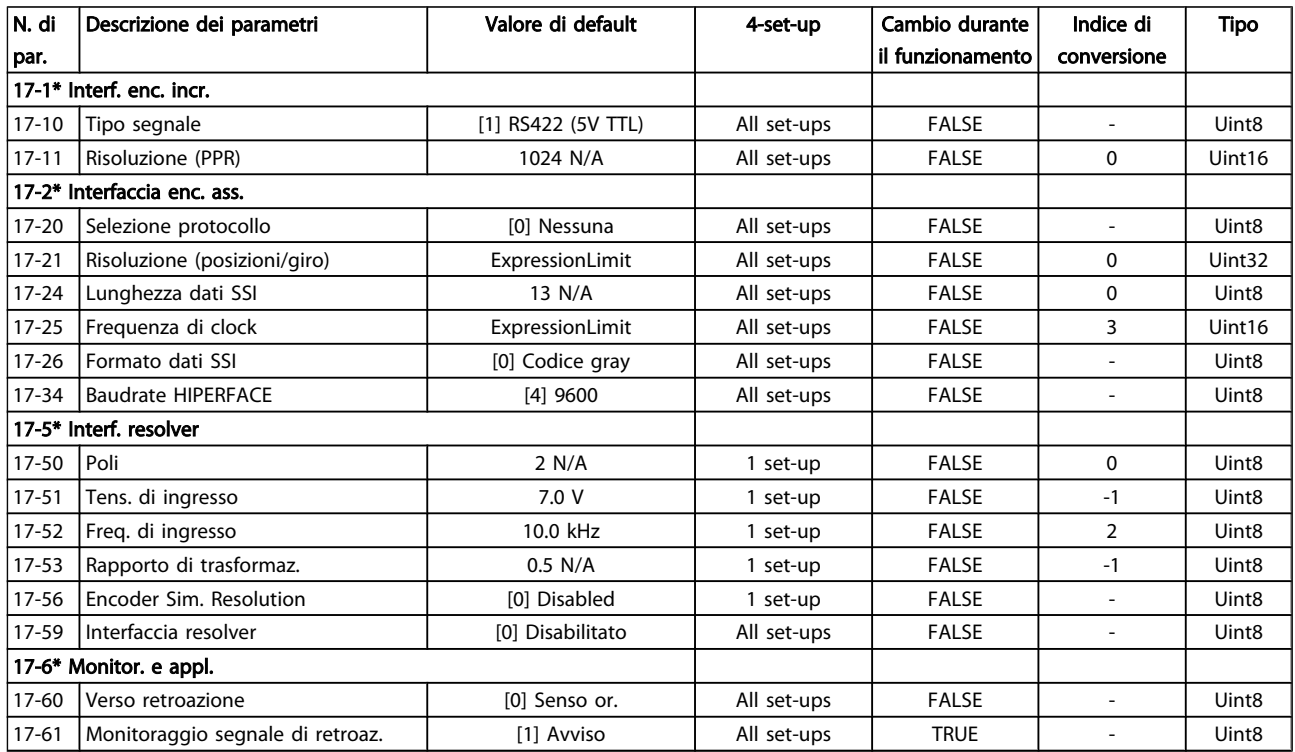

## 5.3.16 30-\*\* Special Features

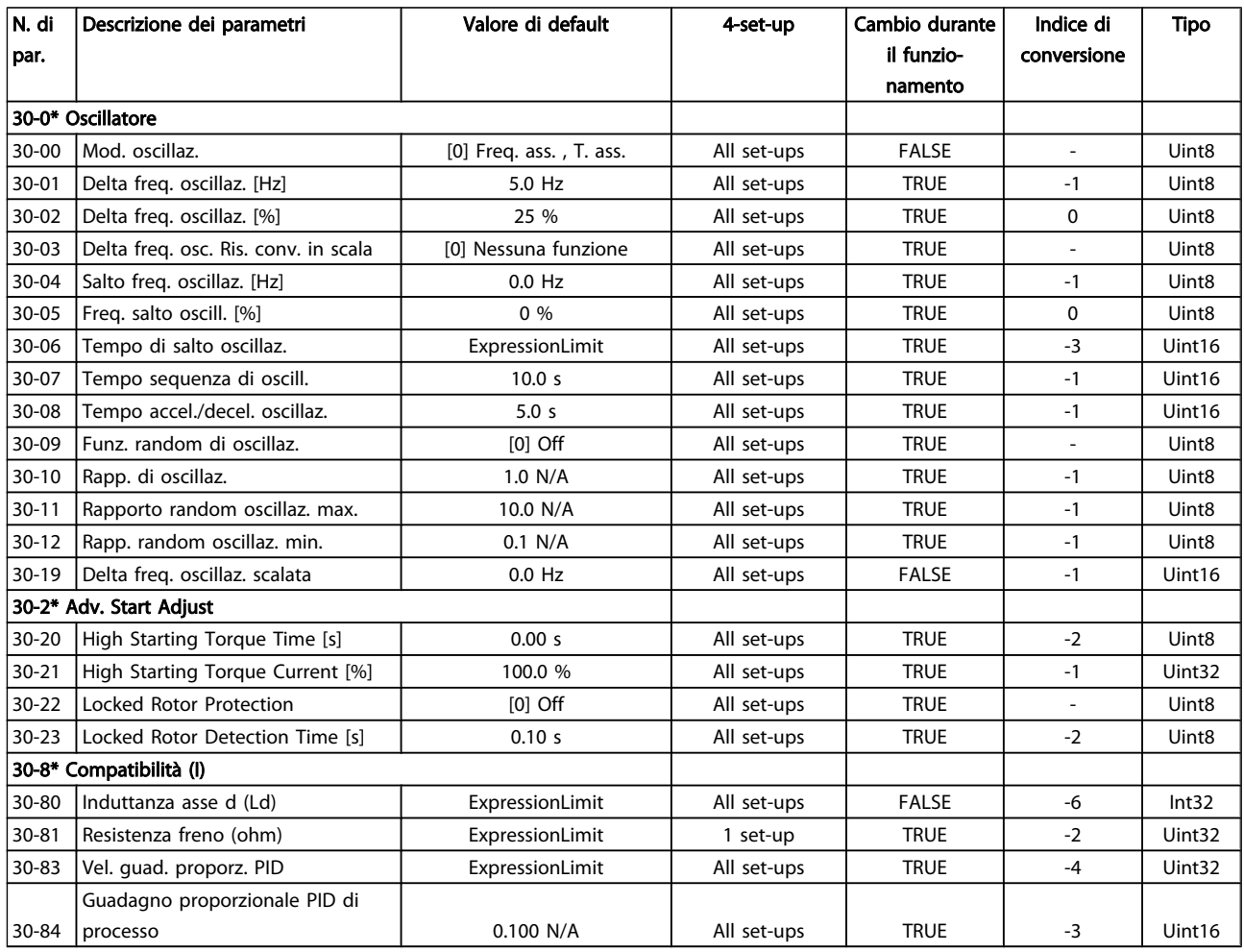

### 5.4 Programmazione remota con Software di installazione MCT 10

Danfoss offre un programma software per lo sviluppo, la memorizzazione e il trasferimento della programmazione del convertitore di frequenza. Il Software di installazione MCT 10 consente all'utente di collegare un PC al convertitore di frequenza ed eseguire la programmazione in tempo reale invece di utilizzare l'LCP. Inoltre tutta la programmazione del convertitore di frequenza è eseguibile off-line e scaricabile in modo semplice nel convertitore di frequenza. Oppure è possibile caricare l'intero profilo del convertitore di frequenza su PC per il backup o l'analisi.

Per la connessione al convertitore di frequenza sono disponibili il connettore USB o RS-485.

Software di installazione MCT 10 è scaricabile gratuitamente da *http://www.Danfoss.com* inserendo download MCT-10 nella finestra di ricerca. Su richiesta è disponibile anche un CD con codice articolo 130B1000. Il manuale d'uso comprende istruzioni di funzionamento dettagliate.

Danfoss

# 6 Indicazione di stato

### 6.1 LED anteriori

Lo stato attuale è visualizzato all'esterno dei prodotti FCD. Sei LED segnalano lo stato attuale dell'unità. Il significato delle varie segnalazioni è descritto nella seguente tabella.

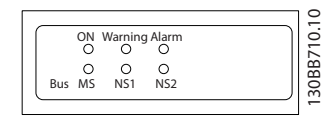

#### Disegno 6.1 LED anteriori

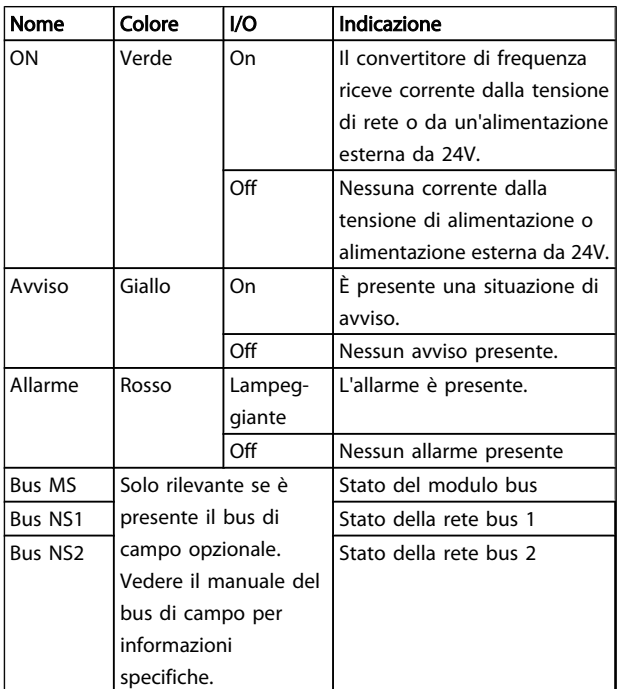

#### 6.2 Stato del display

Quando il convertitore di frequenza è nella modalità di stato, vengono generati automaticamente i messaggi di stato internamente al convertitore di frequenza e vengono visualizzati nell'ultima riga del display (vedere *Disegno 6.2*.)

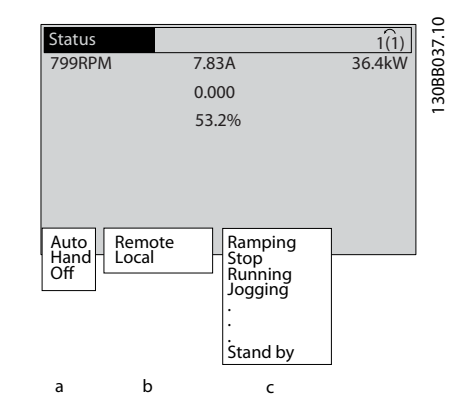

#### Disegno 6.2 Stato del display

- a. La prima parola sulla riga di stato indica l'origine del comando di avvio/arresto.
- b. La seconda parola sulla riga di stato indica l'origine del controllo di velocità.
- c. L'ultima parte della riga di stato fornisce lo stato corrente del convertitore di frequenza. Visualizzano la modalità di funzionamento corrente del convertitore di frequenza.

### NOTA!

In modalità automatica/remota il convertitore di frequenza necessita di comandi esterni per eseguire le funzioni.

### 6.3 Tabella delle definizioni dei messaggi di stato

Le seguenti tre tabelle definiscono il significato delle parole di visualizzazione dei messaggi di stato.

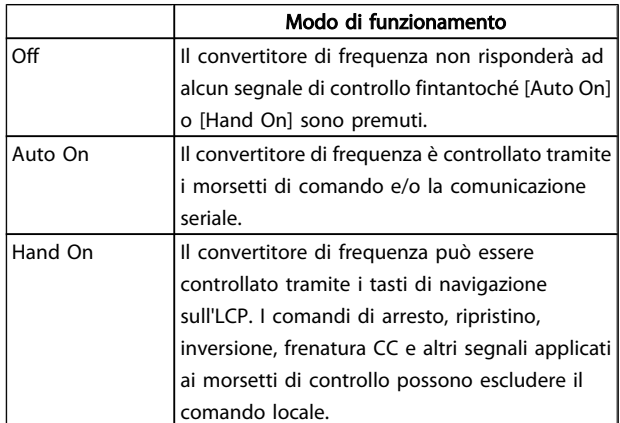

### Indicazione di stato Manuale di Funzionamento VLT<sup>®</sup> Decentral Drive FCD 302

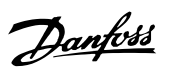

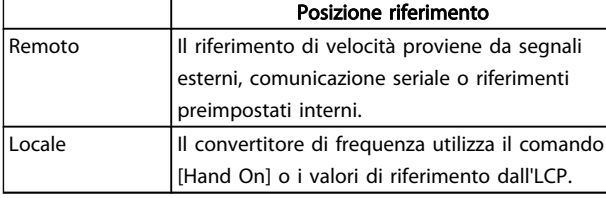

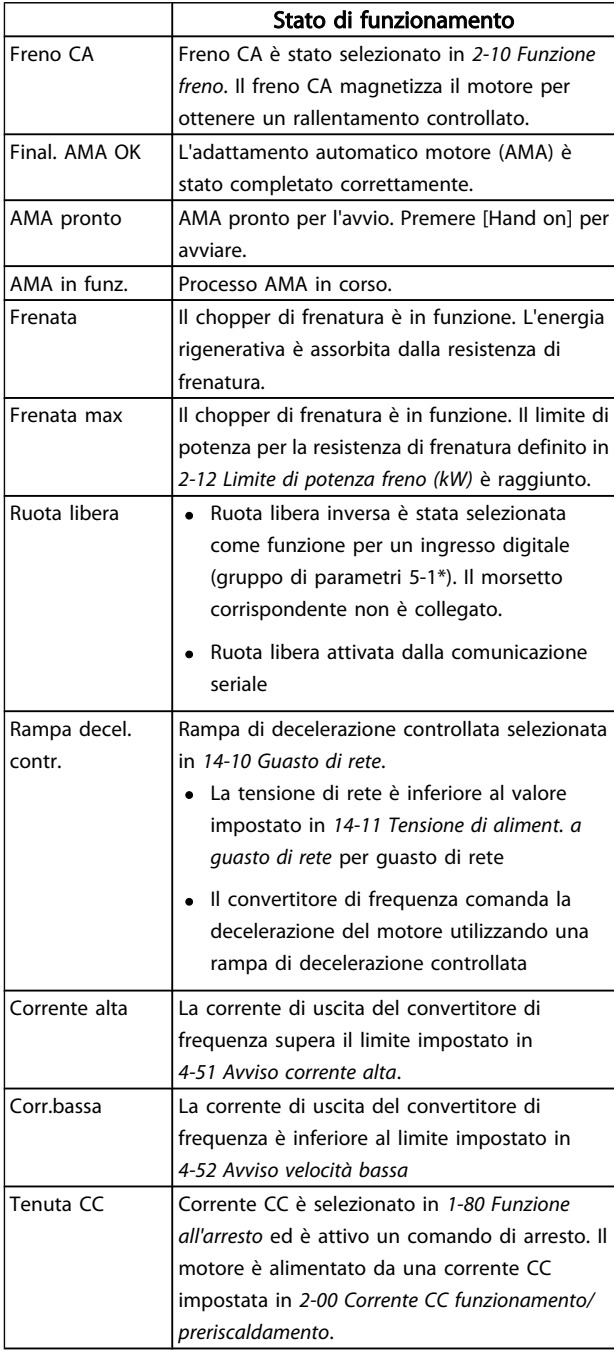

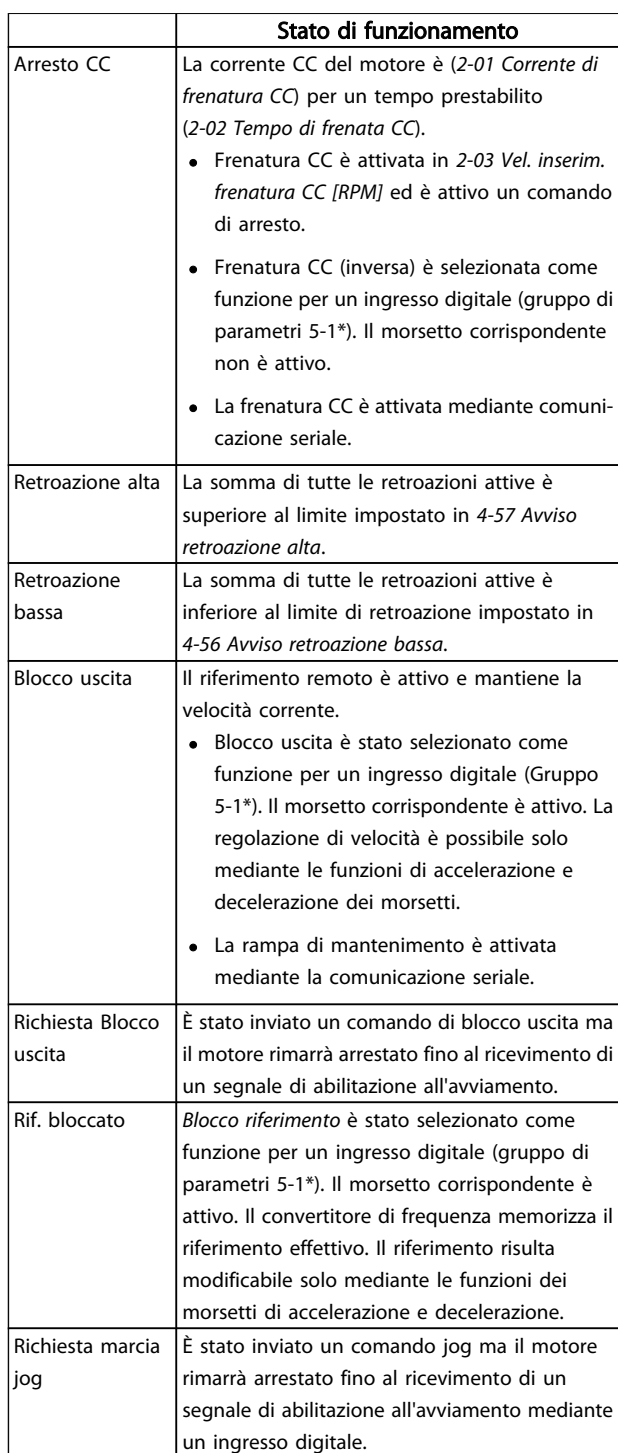

### Indicazione di stato Manuale di Funzionamento VLT<sup>®</sup> Decentral Drive FCD 302

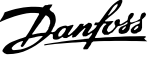

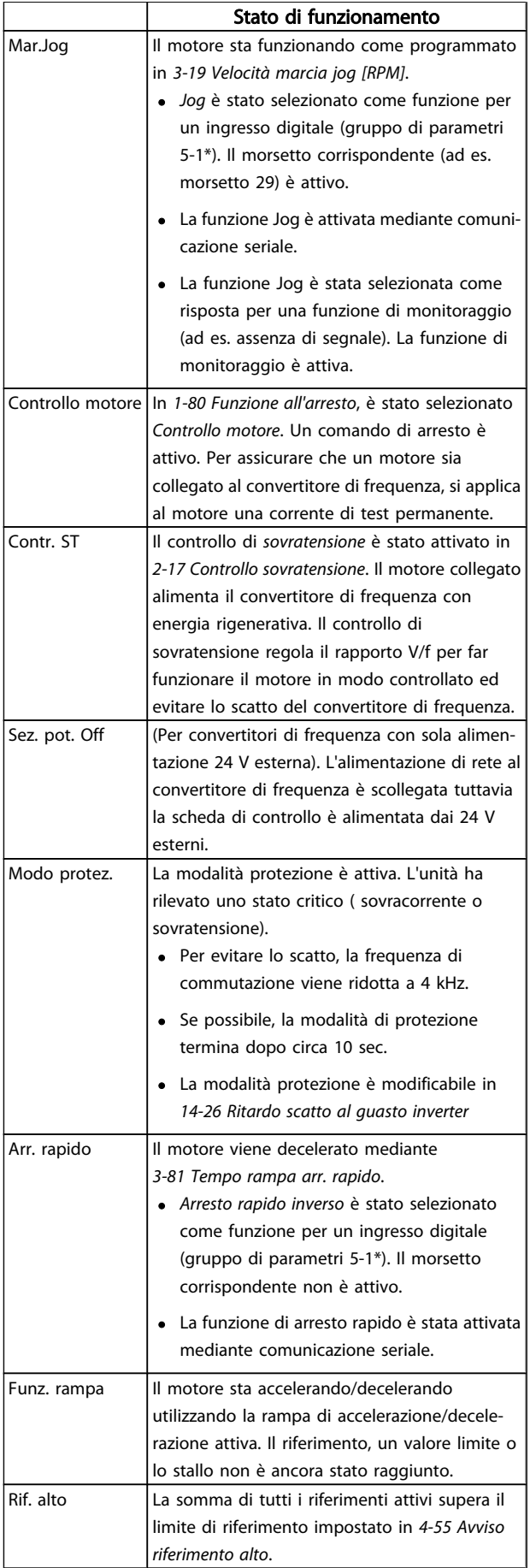

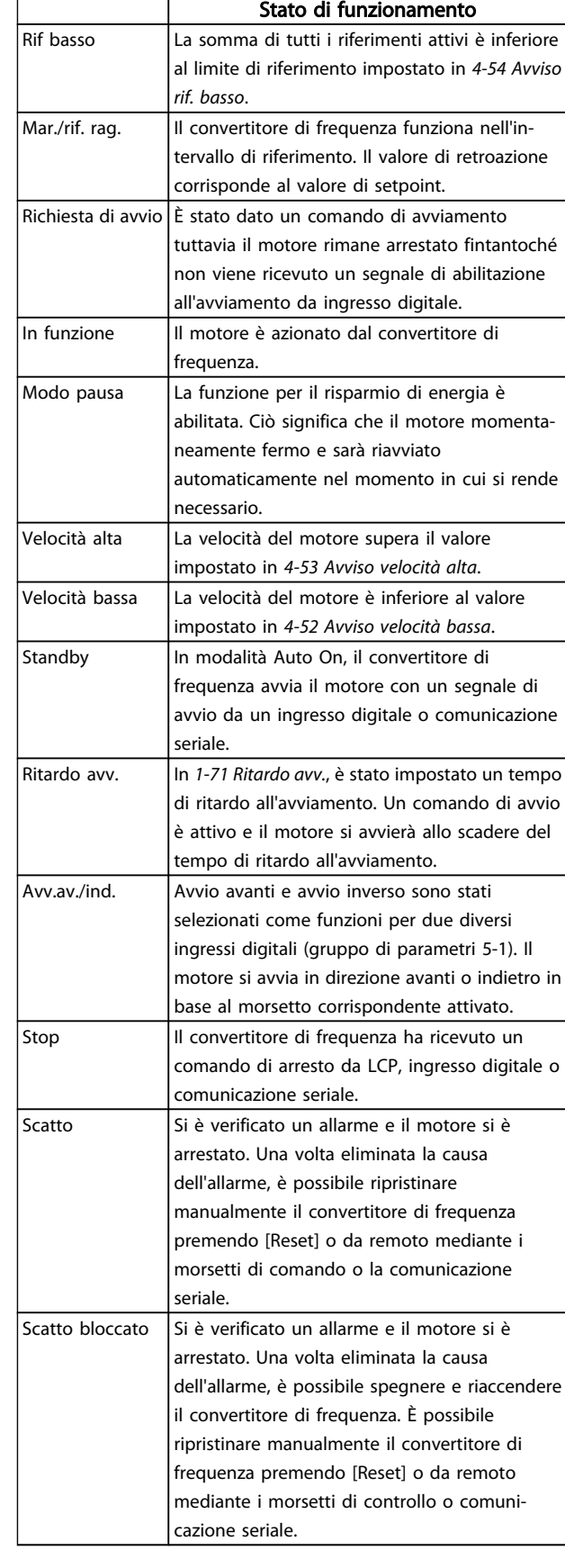

# 7 Ricerca guasti

Un avviso o un allarme vengono segnalati dal LED corrispondente nella parte anteriore del convertitore di frequenza e quindi da un codice a display.

Un avviso rimane attivo fino all'eliminazione della causa. In alcuni casi è possibile continuare a far funzionare il motore. I messaggi di avviso possono essere critici, ma non sempre lo sono.

## NOTA!

#### Dopo un ripristino manuale tramite il tasto [RESET] sull'LCP, è necessario premere il tasto [AUTO ON] per riavviare il motore!

Se un allarme non è ripristinabile, è possibile che la causa non sia stata eliminata oppure l'allarme è bloccato (fare riferimento anche alla tabella della pagina seguente).

Gli allarmi con scattto bloccato offrono una ulteriore protezione, nel senso che occorre staccare l'alimentazione di rete prima di potere ripristinare l'allarme. Dopo la riaccensione, il convertitore di frequenza non è più bloccato e può essere ripristinato come descritto in alto una volta che è stata eliminata la causa.

È inoltre possibile ripristinare gli allarmi che non sono bloccati utilizzando la funzione di ripristino automatico in *14-20 Modo ripristino* (Avviso: è possibile la fine pausa automatica!)

Se è contrassegnato un avviso e un allarme per un codice nella tabella della pagina seguente, ciò significa che un avviso precederà l'allarme o che è possibile programmare se un dato guasto deve generare un avviso o un allarme.

Ciò è possibile, ad es. in *1-90 Protezione termica motore*. Dopo un allarme/scatto, il motore girerà a ruota libera e lampeggeranno l'allarme e l''avviso. Dopo aver eliminato il problema, continuerà a lampeggiare solo l'allarme fino al ripristino del convertitore di frequenza.

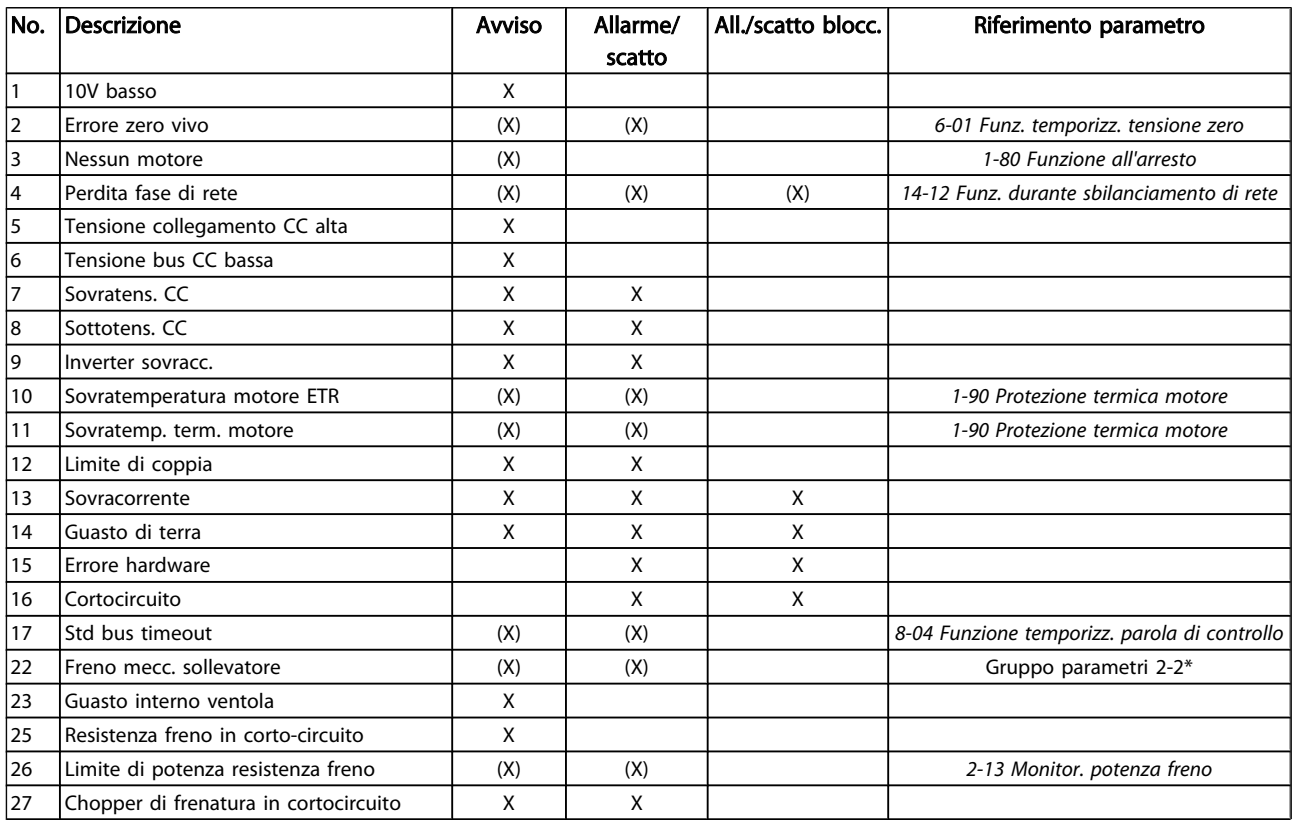

### Ricerca guasti Manuale di Funzionamento VLT® Decentral Drive FCD 302

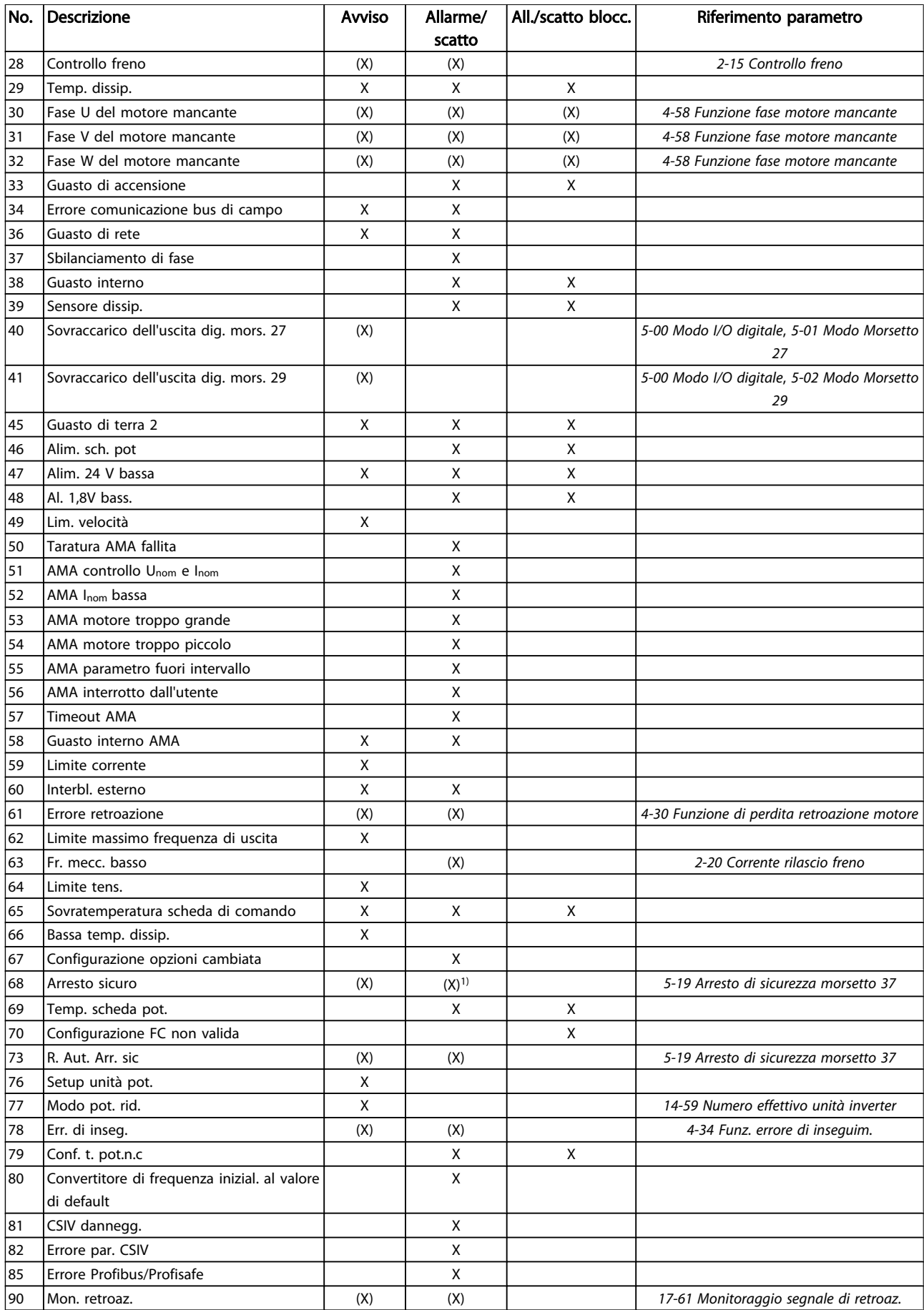

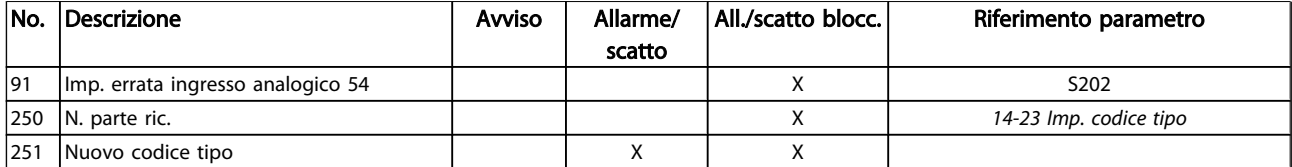

#### Tabella 7.1 Lista di codici di allarme/avviso

(X) Dipendente dal parametro

1) Non è possibile autoripristinare tramite *14-20 Modo ripristino*

Uno scatto è l'intervento originato dalla presenza di un allarme. Lo scatto fa marciare il motore a ruota libera e può essere ripristinato premendo il pulsante di ripristino o eseguendo il ripristino mediante un ingresso digitale (gruppo par. 5-1\* [1]). L'evento originale che ha provocato l'allarme non può danneggiare il convertitore di frequenza o causare condizioni pericolose. Uno scatto bloccato è un intervento che ha origine nel caso di un allarme che può provocare danni al convertitore di frequenza o ai componenti collegati. Una situazione di scatto bloccato può essere ripristinata solo con un'operazione di "power-cycling" (spegnimento e riaccensione) .

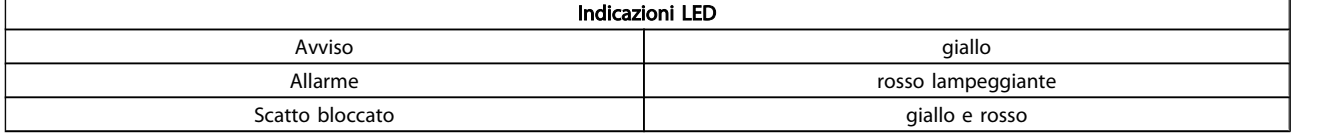

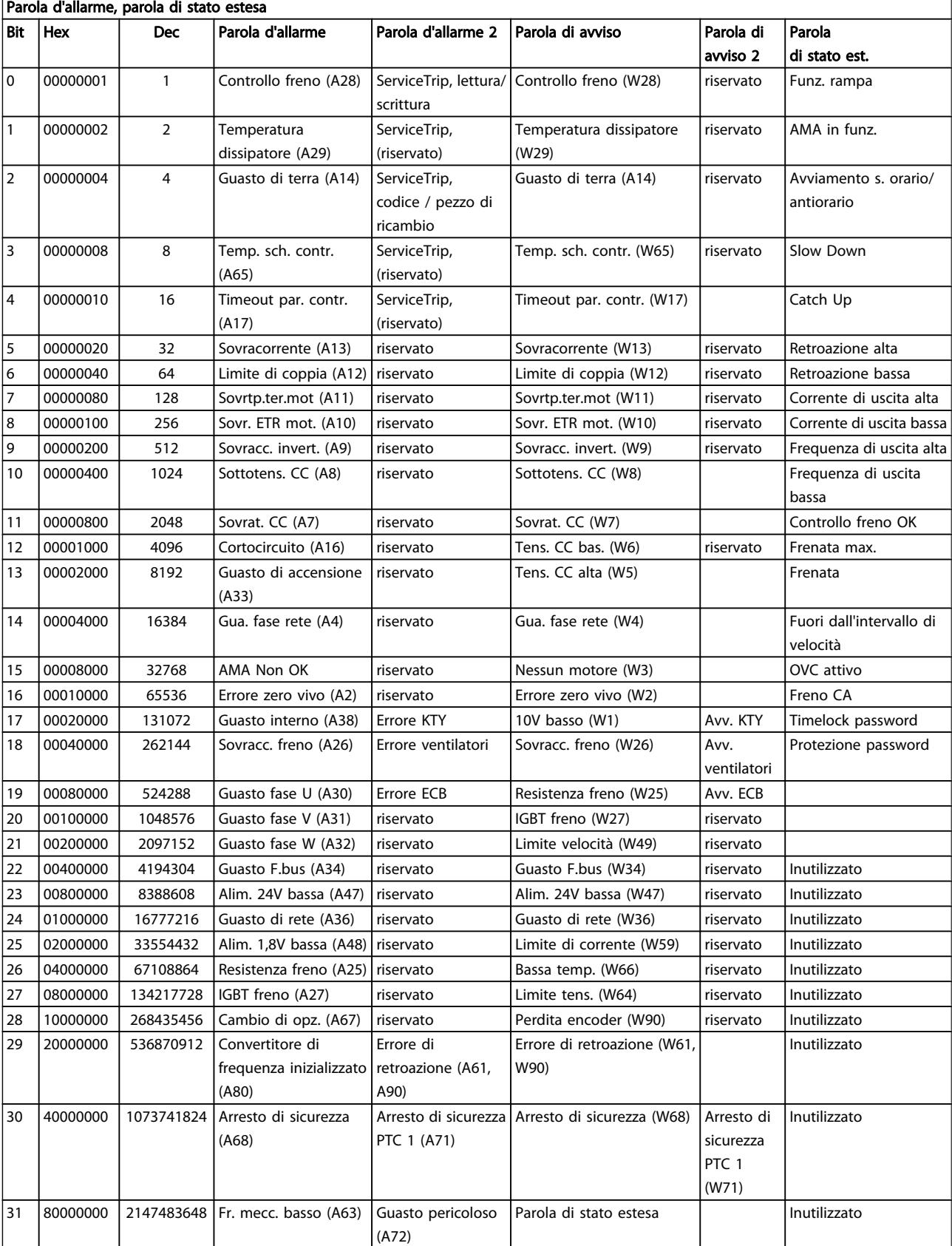

Tabella 7.2 Descrizione di parola di allarme, parola di avviso e parola di stato estesa

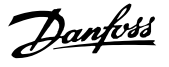

Le parole di allarme, le parole di avviso e le parole di stato estese possono essere visualizzate tramite il bus seriale o il bus di campo opzionale per una diagnosi. Vedere anche *16-94 Parola di stato est.*.

#### AVVISO 1, 10V basso:

La tensione 10 V del morsetto 50 sulla scheda di comando è inferiore a 10 V.

Rimuovere parte del carico dal morsetto 50 a causa del sovraccarico dell'alimentazione 10 V. Max. 15 mA o minimo 590Ω.

#### AVVISO/ALLARME 2, Errore zero vivo

Il segnale sul morsetto 53 o 54 è inferiore al 50% del valore impostato in *6-10 Tens. bassa morsetto 53*, *6-12 Corr. bassa morsetto 53*, *6-20 Tens. bassa morsetto 54*, o, rispettivamente *6-22 Corr. bassa morsetto 54*.

#### AVVISO/ALLARME 3, Nessun motore:

Non è stato collegato alcun motore all'uscita del conv. di frequenza.

#### AVVISO/ALLARME 4, Gua. fase rete:

Mancanza di una fase sul lato alimentazione o sbilanciamento eccessivo della tensione di rete. Questo messaggio viene visualizzato anche in caso di guasto del raddrizzatore di ingresso sul convertitore di frequenza. Controllare la tensione e la corrente di alimentazione del convertitore di frequenza.

#### AVVISO 5, Tensione collegamento CC alta:

la tensione del circuito intermedio (CC) è superiore al limite di sovratensione del sistema di controllo. Il conv. di frequenza è ancora attivo.

#### AVVISO 6, tensione bus CC bassa

La tensione del circuito intermedio (CC) è inferiore al limite di sottotensione del sistema di comando. Il conv. di frequenza è ancora attivo.

#### AVVISO/ALLARME 7, Sovratens. CC:

Se la tensione del circuito intermedio supera il limite, il convertitore di frequenza scatterà dopo un tempo preimpostato.

#### Possibili correz.:

Collegare una resistenza di frenatura

Aumentare il tempo di rampa.

Attivare le funzioni in *2-10 Funzione freno*

Aumento *14-26 Ritardo scatto al guasto inverter*

#### AVVISO/ALLARME 8, Sottotens. CC:

Se la tensione del circuito intermedio (CC) scende sotto il limite di "Avviso tensione bassa" (vedere la tabella in alto), il convertitore di frequenza verifica l'eventuale collegamento di un'alimentazione di riserva da 24 V.

Se non è stata collegata alcuna alimentazione di riserva da 24 V, il convertitore di frequenza scatta dopo un dato tempo in funzione dell'apparecchio.

Per controllare se la tensione di alimentazione è adatta per il convertitore di frequenza, vedere la sezione *[8.2 Specifiche](#page-77-0) [generali](#page-77-0)*.

#### AVVISO/ALLARME 9, Inverter sovracc.:

Il convertitore di frequenza sta per disinserirsi a causa di un sovraccarico (corrente troppo elevata per un intervallo di tempo troppo lungo). Il contatore della protezione termica elettronica dell'inverter invia un avviso al 98% e scatta al 100%, emettendo un allarme. Non è possibile ripristinare il convertitore di frequenza finché il contatore non mostra un valore inferiore al 90%.

Il guasto è dovuto al fatto che il convertitore di frequenza è stato sovraccaricato oltre il 100% troppo a lungo.

#### AVVISO/ALLARME 10, Sovr. ETR motore

La protezione termica elettronica (ETR), rileva un surriscaldamento del motore. È possibile scegliere se il convertitore di frequenza debba inviare un avviso o un allarme quando il contatore raggiunge il 100% in *1-90 Protezione termica motore*. Il guasto è dovuto al fatto che il motore è stato sovraccaricato oltre il 100% per troppo tempo. Controllare che *1-24 Corrente motore* motore sia stato impostato correttamente.

#### AVVISO/ALLARME 11, Sovratemp. term. motore:

Il termistore o il relativo collegamento è scollegato. È possibile scegliere se il convertitore di frequenza debba inviare un avviso o un allarme quando il contatore raggiunge il 100% in *1-90 Protezione termica motore*. Controllare che il termistore sia collegato correttamente tra il morsetto 53 o 54 (ingresso di tensione analogico) ed il morsetto 50 (alimentazione +10 V), o tra il morsetto 18 o 19 (solo ingresso digitale PNP) ed il morsetto 50. Se viene utilizzato un sensore KTY, controllare la connessione corretta tra il morsetto 54 e 55.

#### AVVISO/ALLARME 12, Limite di coppia:

La coppia è superiore al valore in *4-16 Lim. di coppia in modo motore* (funzionamento motore) oppure a quello in *4-17 Lim. di coppia in modo generatore* (funzionamento rigenerativo).

#### AVVISO/ALLARME 13, Sovracorrente:

Il limite della corrente di picco dell'inverter (circa il 200% della corrente nominale) è stato superato. L'avvertenza permarrà per circa 8-12 sec., dopodiché il convertitore di frequenza scatta ed emette un allarme. Spegnere il convertitore di frequenza e controllare se l'albero motore può essere ruotato e se la portata del motore è adatta al convertitore di frequenza.

Se è stato selezionato il controllo del freno meccanico esteso, lo scatto può essere ripristinato esternamente.

#### ALLARME 14, Guasto di terra:

È presente una scarica dalle fasi di uscita verso terra, nel cavo fra il convertitore di frequenza e il motore o nel motore stesso.

Spegnere il convertitore di frequenza e rimuovere il guasto di terra.

#### ALLARME 15, Hardware incompleto:

Un'opzione installata non è gestita dall'attuale scheda di comando (hardware o software).
# Danfoss

#### <span id="page-72-0"></span>ALLARME 16, Cortocircuito:

È presente un corto circuito nel motore o sui morsetti del motore.

Spegnere il convertitore di frequenza ed eliminare il corto circuito.

#### AVVISO/ALLARME, Timeout parola di controllo:

nessuna comunicazione con il convertitore di frequenza. L'avviso sarà attivo solo quando *8-04 Funzione temporizz. parola di controllo* NON è impostato su OFF.

Se *8-04 Funzione temporizz. parola di controllo* è impostato su *Arresto* e *Scatto*, viene visualizzato un avviso e il convertitore di frequenza decelera gradualmente fino a scattare, emettendo un allarme.

*8-03 Temporizzazione parola di controllo*può eventualmente essere aumentato.

#### ALLARME 22, Fr. mecc. soll.:

Il valore visualizzato indica il tipo di quasto.  $0 =$  la coppia di rif. non viene raggiunta entro il tempo di timeout. 1 =Nessun segnale di retroazione dal freno entro il tempo di timeout.

#### AVVISO 23, Guasto ventola interna:

La funzione di avviso ventola è una protezione aggiuntiva che verifica se la ventola è montata e funziona. L'avviso ventola può essere disattivato in *14-53 Monitor. ventola* (impostato su [0] Disabilitato).

#### AVVISO 25, Resistenza freno in corto-circuito:

La resistenza di frenatura viene monitorata durante il funzionamento. Se entra in corto circuito, la funzione freno è disattivata e compare l'avviso. Il convertitore di frequenza funziona ancora, ma senza la funzione di frenatura. Spegnere il convertitore di frequenza e sostituire la resistenza di frenatura (vedere *2-15 Controllo freno*).

#### ALLARME/AVVISO 26, Limite di potenza resistenza freno

La potenza trasmessa alla resistenza freno viene calcolata come percentuale, sotto forma di valore medio degli ultimi 120 secondi, sulla base del valore della resistenza freno (*2-11 Resistenza freno (ohm)*) e della tensione del circuito intermedio. L'avviso è attivo quando la potenza di frenatura dissipata è superiore al 90%. Se in *2-13 Monitor. potenza freno*, è stato selezionato Scatto [2], il convertitore di frequenza si disinserisce ed emette questo allarme quando la potenza di frenatura dissipata supera il 100%.

#### AVVISO/ALLARME 27, Guasto al chopper di fren.:

Durante il funzionamento il transistor di frenatura viene controllato e, se entra in corto circuito, la funzione di frenatura viene disattivata e viene visualizzato l'avviso. Il convertitore di frequenza è ancora in grado di funzionare ma, poiché il transistor del freno è entrato in corto circuito, una potenza elevata sarà trasmessa alla resistenza freno, anche se non è attiva.

Spegnere il convertitore di frequenza e rimuovere la resistenza freno.

Questo allarme/ avviso potrebbe anche essere emesso in caso di surriscaldamento della resistenza freno. I morsetti da 104 a 106 sono disponibili come resistenza freno. Ingressi

Klixon, fare riferimento alla sezione Interruttore di temperatura della resistenza freno.

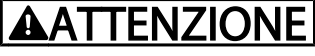

Sussiste il rischio che venga trasmessa una potenza elevata alla resistenza freno se il transistor è cortocircuitato.

#### ALLARME/AVVISO 28, Controllo freno fallito

Guasto resistenza freno: la resistenza freno non è collegata/ in funzione.

#### ALLARME 29, Sovratemperatura conv. freq.:

La temperatura di disinserimento del dissipatore è 95°C  $\pm$ 5 <sup>º</sup>C. Il guasto di temperatura non può essere ripristinato finché la temperatura del dissipatore non scende sotto i 70<sup>º</sup>C  $+5^{\circ}$ C.

#### Il guasto potrebbe essere causato da:

- Temperatura ambiente troppo elevata
- Cavo motore troppo lungo

#### ALLARME 30, Fase U del motore mancante:

Manca la fase U del motore fra il convertitore di frequenza e il motore.

Spegnere il convertitore di frequenza e controllare la fase U del motore.

#### ALLARME 31, Fase V del motore mancante:

manca la fase V del motore tra il convertitore di frequenza e il motore.

Spegnere il convertitore di frequenza e controllare la fase motore V.

#### ALLARME 32, Fase W del motore mancante:

manca la fase motore W tra il convertitore di frequenza e il motore.

Spegnere il convertitore di frequenza e controllare la fase motore W.

#### ALLARME 33, Guasto di accensione:

sono state effettuate troppe accensioni in un intervallo di tempo troppo breve. Vedere la sezione *8.2 [Specifiche](#page-77-0) generali* per il numero consentito di accensioni entro un minuto.

#### AVVISO/ALLARME 34, Errore comunicazione bus di campo:

Il bus di campo sulla scheda opzione di comunicazione non funziona correttamente. Controllare i parametri associati al modulo e controllare il cablaggio per il bus di campo.

### AVVISO/ALLARME 36, Guasto di rete:

questo avviso/allarme è attivo solo se la tens. di aliment. al conv. di freq. non è più presente e se *14-10 Guasto di rete* NON è impostato su OFF. Possibile correz.: controllare i fusibili al convertitore di frequenza

#### ALLARME 37, Sbilanciamento di fase:

Esiste uno squilibrio di corrente tra le unità di pot.

#### ALLARME 38, Guasto interno:

In presenza di questo allarme può essere necessario contattare il vostro rivenditore Danfoss. Alcuni tipici messaggi di allarme:

### Ricerca guasti Manuale di Funzionamento VLT® Decentral Drive FCD 302

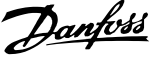

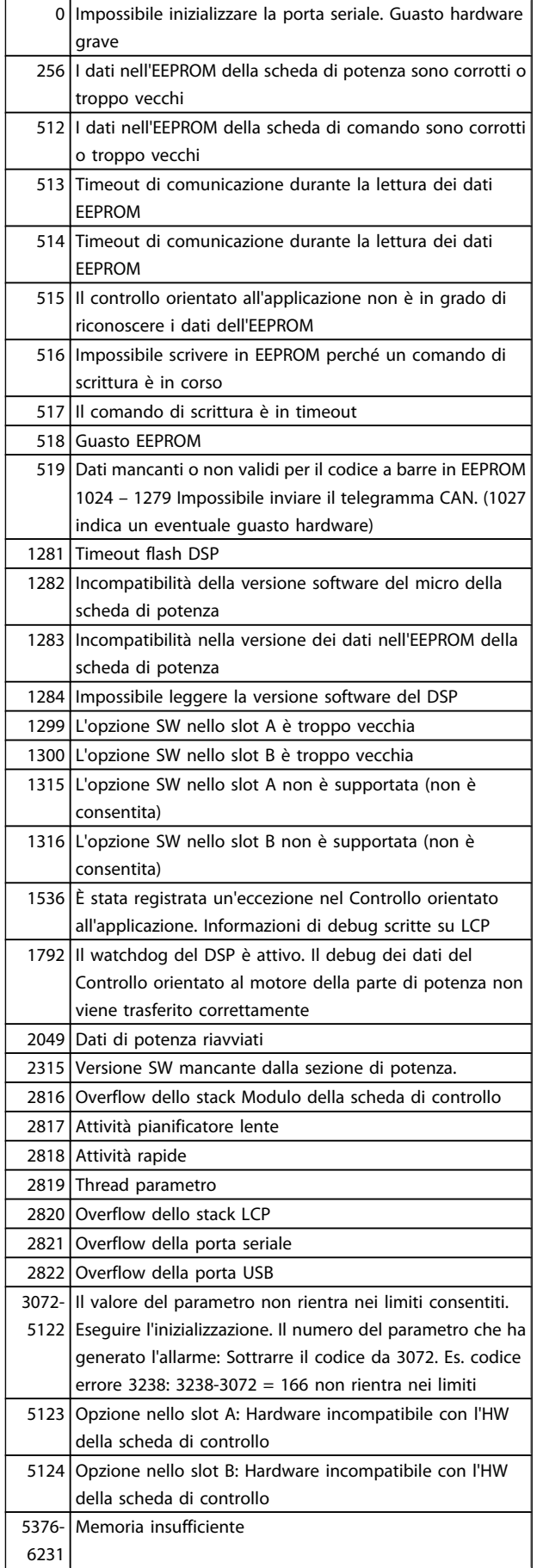

#### ALLARME 39, Sens. dissip.

Nessuna retroazione dal sensore di temperatura del dissipatore.

Il segnale dal sensore di temperatura IGBT non è disponibile sulla scheda di potenza. Il problema potrebbe essere sulla scheda di potenza, sulla scheda di pilotaggio gate, sul cavo a nastro tra la scheda di potenza e la scheda di pilotaggio gate.

#### AVVISO 40, Sovraccarico dell'uscita dig. mors. 27:

Verificare il carico collegato al morsetto 27 o rimuovere il collegamento in corto circuito. Controllare *5-00 Modo I/O digitale* e *5-01 Modo Morsetto 27*.

#### AVVISO 41, Sovraccarico dell'uscita dig. mors. 29:

Verificare il carico collegato al morsetto 29 o rimuovere il collegamento in corto circuito. Controllare *5-00 Modo I/O digitale* e *5-02 Modo Morsetto 29*.

#### ALLARME 45, Guasto di terra 2:

È presente una scarica dalle fasi di uscita verso terra, nel cavo fra il convertitore di frequenza e il motore o nel motore stesso. Spegnere il convertitore di frequenza e rimuovere il guasto di terra. Questo allarme si trova sotto la sequenza di test per l'avviamento.

#### ALLARME 46, Alim. sch. pot

L'alimentaz. sulla scheda di pot. è fuori campo

Sono disponibili tre alimentazioni generate dall'alimentatore switching (SMPS) sulla scheda di potenza: 24V, 5V, +/- 18V. Quando alimentato con 24V CC con l'opzione MCB 107, vengono monitorati solo le alimentazioni da 24V e da 5V. Alimentando con tensione di rete sono monitorate tutte le tre le tensioni di alimentazione.

#### AVVISO 47, alim. da 24V bassa:

L'alimentazione di riserva esterna da 24V CC potrebbe essere sovraccarica, in caso contrario, contattare il proprio rivenditore Danfoss.

#### AVVISO 48, alim. da 1,8V bassa:

Contattare il proprio Danfoss fornitore.

#### AVVISO 49, Lim. velocità:

La velocità non è compresa nell'intervallo specificato in *4-11 Lim. basso vel. motore [giri/min]* e *4-13 Lim. alto vel. motore [giri/min]*.

#### ALLARME 50, AMA taratura non riuscita:

Il motore non è adeguato alla taglia specifica del convertitore di frequenza. Avviare ancora una volta la procedura AMA tramite *1-29 Adattamento automatico motore (AMA)*, eventualmente con una funzione AMA ridotto. Se il guasto persiste, controllare i dati del motore.

#### ALLARME 51, AMA controllo Unom e Inom:

Probabilmente è errata l'impostazione della tensione motore, della corrente motore e della potenza motore . Controllare che le impostazioni .

#### ALLARME 52, AMA Inom bassa:

La corrente motore è troppo bassa. Controllare le impostazioni.

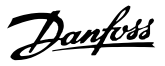

#### ALLARME 53, AMA motore troppo grande:

Il motore è troppo grande per eseguire l'AMA.

#### ALLARME 54, AMA motore troppo piccolo:

l motore è troppo piccolo per poter eseguire l'AMA.

#### ALLARME 55, AMA par. fuori campo:

I valori parametrici del motore rilevati dal motore sono al di fuori del campo accettabile.

#### ALLARME 56, AMA interrotto dall'utente:

L'AMA è stato interrotto dall'utente.

#### ALLARME 57, timeout AMA:

Tentare più volte di avviare l'AMA finché l'esecuzione AMA non riesce. Cicli ripetuti possono riscaldare il motore e determinare l'aumento delle resistenze Rs e Rr. Non si tratta comunque di un problema critico.

#### ALLARME 58, AMA guasto interno:

Contattare il proprio Danfoss fornitore.

#### AVVISO 59, Limite corrente:

La corrente è superiore al valore in *4-18 Limite di corrente*.

#### AVVISO 60, Interblocco esterno

L'interblocco esterno è stato attivato. Per riprendere il funz. normale, applicare 24V CC al mors. progr. per interbl. esterno e riprist. il conv. di freq. (tramite comunicazione seriale, I/O digitale o prem. il tasto [Reset] sul tastierino).

#### AVVISO/ALLARME 61, Errore di retroazione:

Errore tra la velocità di riferimento e la velocità misurata dal dispositivo di retroazione. L'impostazione della funzione Avviso/Allarme/Disattivazione è in *4-30 Funzione di perdita retroazione motore*. L'impostazione dell'errore tollerato in *4-31 Errore di velocità retroazione motore* e l'impostazione del periodo di tempo accettabile per l'errore in *4-32 Timeout perdita retroazione motore*. Durante una procedura di messa in funzione la funzione può essere attiva.

#### AVVISO 62, Limite massimo frequenza di uscita:

La frequenza di uscita è superiore al valore impostato in *4-19 Freq. di uscita max.*. Questo è un avviso in modalità VVCplus e un allarme (scatto) in modalità Flux.

#### ALLARME 63, Freno meccanico basso:

La corrente motore effettiva non ha superato la corrente a "freno rilasciato" entro la finestra di tempo "Ritardo avviamento".

#### AVVISO 64, Limite tens.:

la combinazione di carico e velocità richiede una tensione motore superiore alla tensione collegamento CC effettiva.

#### AVVISO/ALLARME/SCATTO 65, Sovratemperatura scheda di controllo:

sovratemperatura scheda di controllo: la temperatura di disinserimento della scheda di controllo è di 80° C.

#### AVVISO 66, Temp. dissip. bassa:

La misura della temp. del dissip. è pari a 0° C. Ciò potrebbe indicare che il sensore di temp. è guasto e pertanto la vel. della ventola viene aumentata al mass. nel caso che la sezione di potenza o la scheda di controllo siano surriscaldati.

#### ALLARME 67, Configurazione opzioni cambiata:

Una o più opzioni sono stati aggiunti o rimossi dall'ultimo spegnimento.

#### ALLARME 68, Arresto sicuro:

È stato attivato l'arresto di sicurezza. Per riprendere il funzionamento normale, applicare 24 V CC al T-37. Premere il tasto [RESET] sull'LCP..

#### WARNING 68, Arresto sicuro:

È stato attivato l'arresto di sicurezza. Il funzionamento normale riprenderà quando sarà disattivato l'Arresto di Sicurezza. Avviso Riavviamento automatico!

#### ALLARME 69, Sovratemp. sch. di pot.

Il sensore di temperatura sulla scheda di potenza rileva una temperatura troppo alta o bassa.

#### ALLARME 70, Configurazione FC illegale:

la combinazione attuale della scheda di comando e della scheda di potenza non è consentita.

#### AVVISO 73, Ripristino automatico arresto di sicurezza

In arresto di sicurezza. Se è abilitato il riavvio automatico, il motore si riavvierà una volta eliminato il guasto.

#### AVVISO 76, Setup dell'unità di potenza

Il numero richiesto di unità di potenza non corrisponde al numero rilevato di unità di potenza attive.

#### AVVISO 77, Modo pot. rid.

Questo avviso indica che il convertitore di frequenza sta funzionando a potenza ridotta (cioè con meno sezioni inverter di quante sarebbe possibile). Questo avviso viene generato durante il ciclo di accensione quando il convertitore di frequenza è impostato per funzionare con meno inverter e continuerà a rimanere attivo.

#### ALLARME 78, Errore di inseguim.

La differenza fra il valore del setpoint e quello effettivo supera il valore impostato in *4-35 Err. di inseg.*. Disabilitare la funzione tramite il *4-34 Funz. errore di inseguim.* o selezionare un allarme/avviso sempre nel *4-34 Funz. errore di inseguim.*. Controllare la meccanica in corrispondenza di carico e motore, controllare i collegamenti di retroazione da motore encoder - a convertitore di frequenza. Selezionare la funzione di retroazione motore nel *4-30 Funzione di perdita retroazione motore*. Regolare la banda dell'errore di inseguimento nei par. *4-35 Err. di inseg.* e *4-37 Err. di inseguim. dur. rampa*.

#### ALLARME 79, Configurazione della sezione di potenza non valida

La scheda di conversione in scala non è installata o non è del tipo corretto. Non è possibile installare anche il connettore MK102 sulla scheda di potenza.

#### ALLARME 80, Convertitore di frequenza inizial. al valore di default:

Dopo un ripristino manuale (a tre dita), le impostazioni dei parametri vengono Inizializzate al valore di default.

#### ALLARME 81, CSIV dannegg.

Errori di sintassi nel file CSIV.

#### ALLARME 82, Errore parametri CSIV:

Il CSIV ha fallito nell'inizializzazione di un parametro.

### ALLARME 85, Guasto per. PB:

Errore Profibus/Profisafe.

### ALLARME 86, Guasto per. DI:

Errore sensore.

#### ALLARME 88 Rilevamento opzioni:

Rilevata una modifica nella configurazione delle opzioni Questo allarme viene emesso quando *14-89 Option Detection* è impostato a [0] *Configurazione bloccata* e la configurazione delle opzioni, per qualche ragione, è stata modificata. Occorre abilitare la modifica della configurazione delle opzioni in *14-89 Option Detection* prima che venga accettato qualsiasi cambiamento. Se la modifica della configurazione non viene accettata, sarà possibile ripristinare l'allarme 88 (scatto bloccato) solo quando sarà stata ripristinata/corretta la necessaria configurazione delle opzioni

#### ALLARME 90, Mon. retroaz.:

Verificare il collegamento all'opzione encoder ed eventualmente sostituire il MCB 102or MCB 103.

#### ALLARME 91, Imp. errata ingresso analogico 54:

Se è coll. un sensore KTY al morsetto dell'ingresso analogico 54 l'int. S202 deve essere in posizione OFF (ingr. tensione).

#### ALLARME 250, N. parte ric.:

È stato sostituito l'alimentatore o l'alimentatore switching. Il codice tipo del convertitore di frequenza deve essere ripristinato nell'EEPROM. Selez. il codice tipo corretto in *14-23 Imp. codice tipo* in base all'etichetta dell'unità. Ricordarsi di selez. 'Salva in EEPROM' per terminare.

#### ALLARME 251, Nuovo codice tipo:

Il convertitore di frequenza ha un nuovo codice tipo.

7 7

Danfoss

## 8 Specifiche

### 8.1 Dati elettrici e dimensioni dei cavi

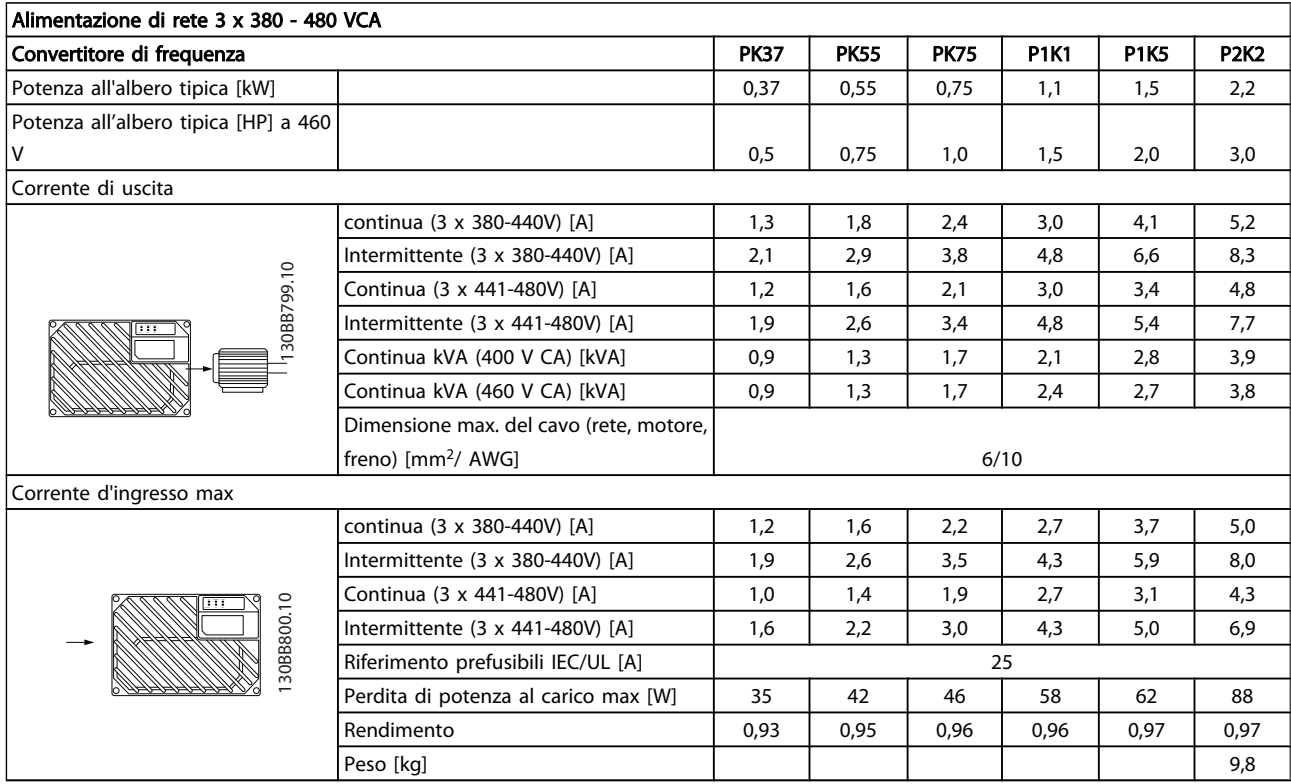

#### <span id="page-77-0"></span>Specifiche Manuale di Funzionamento VLT<sup>®</sup> Decentral Drive FCD 302

### 8.2 Specifiche generali

#### Alimentazione di rete (L1, L2, L3)

Tensione di alimentazione 380-480V±1%

*Tensione di alimentazione insufficiente / caduta tensione di rete:*

*Durante una caduta di tensione di rete o con tensione di alimentazione insufficiente, l'FC continua a funzionare fino a quando la* tensione sul circuito intermedio non scende al di sotto del livello minimo di funzionamento, di norma il 15% al di sotto della tensione *di alimentazione nominale minima dell'FC. Accensione e funzionamento alla coppia massima non sono possibili se la tensione di alimentazione è oltre il 10% al di sotto della tensione di alimentazione nominale minima dell'FC.*

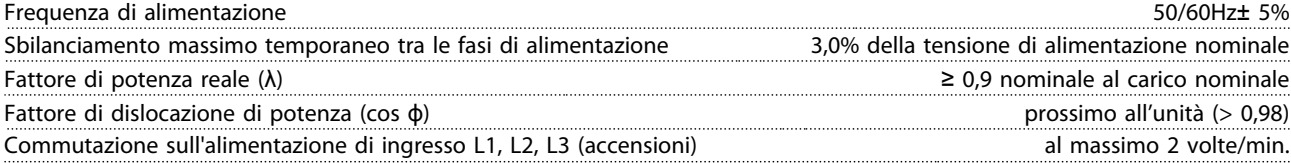

*L'unità è adatta per un uso con un circuito in grado di fornire non oltre 100.000 ampere simmetrici RMS, 480 V max.*

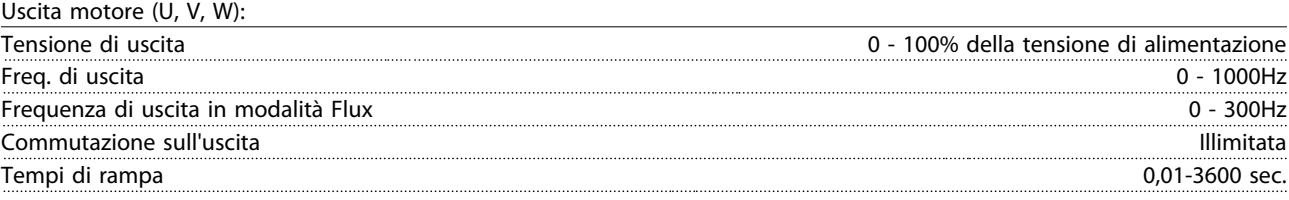

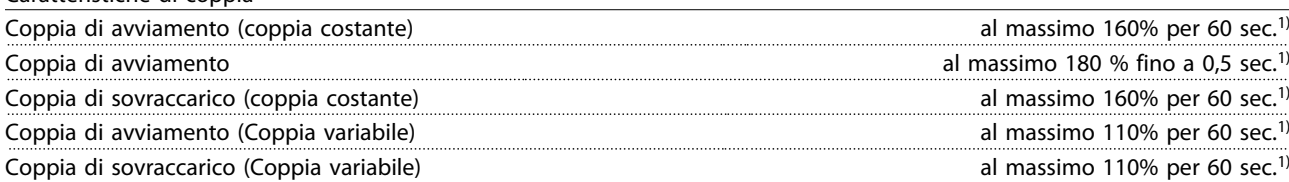

*1) La percentuale si riferisce alla coppia nominale.*

Lunghezze e sezioni trasversali dei cavi di comando<sup>1)</sup>:

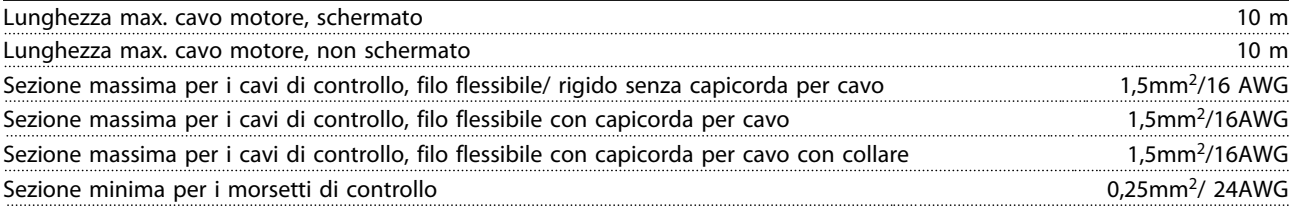

*1)Per i cavi di potenza, vedere le tabelle nella sezione Dati elettrici della Guida alla progettazione*

#### Protezione e caratteristiche:

Caratteristiche di coppia

- Protezione termica elettronica del motore contro il sovraccarico.
- Il monitoraggio termico del dissipatore garantisce lo scatto del convertitore di frequenza nel caso in cui la temperatura raggiunga un livello predefinito.
- Il convertitore di frequenza è protetto dai cortocircuiti sui morsetti del motore U, V, W.
- In mancanza di una fase di rete, il convertitore di frequenza scatta o emette un avviso (a seconda del carico).
- Il controllo della tensione del circuito intermedio garantisce lo scatto del convertitore di frequenza nel caso in cui la tensione del circuito intermedio sia troppo alta o troppo bassa.
- Il convertitore di frequenza sorveglia continuamente i livelli critici di temperatura interna, la corrente di carico, l'alta tensione sul circuito intermedio e le basse velocità motore. Come risposta a un livello critico, il convertitore di frequenza può regolare la frequenza di commutazione e/o modificare il modello di commutazione al fine di assicurare le prestazioni del convertitore di frequenza.

Danfoss

### <span id="page-78-0"></span>Specifiche Manuale di Funzionamento VLT<sup>®</sup> Decentral Drive FCD 302

Ingressi digitali:

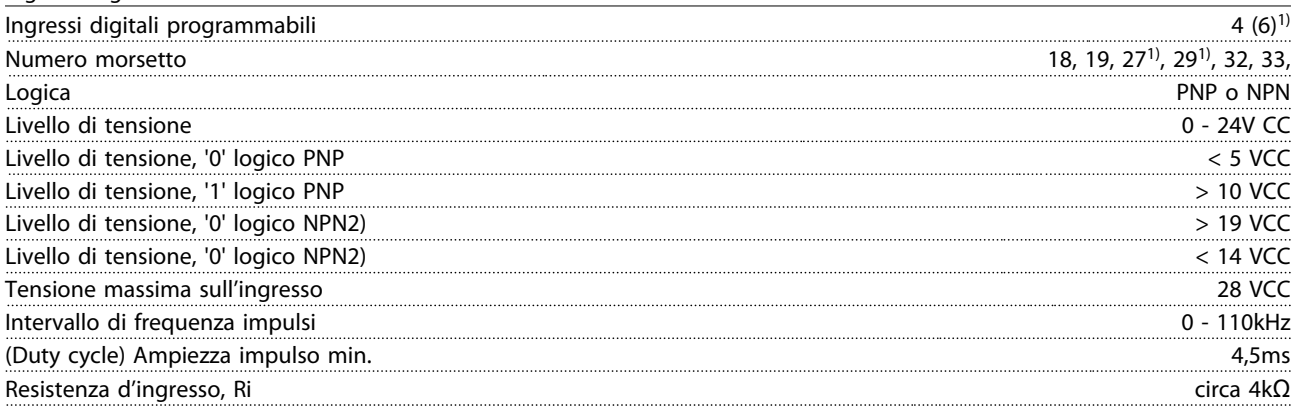

*Tutti gli ingressi analogici sono isolati galvanicamente dalla tensione di alimentazione (PELV) nonché dagli altri morsetti ad alta tensione.*

*1) I morsetti 27 e 29 possono essere anche programmati come uscita.*

Arresto sicuro, morsetto 37 (il morsetto 37 è logico PNP fisso):

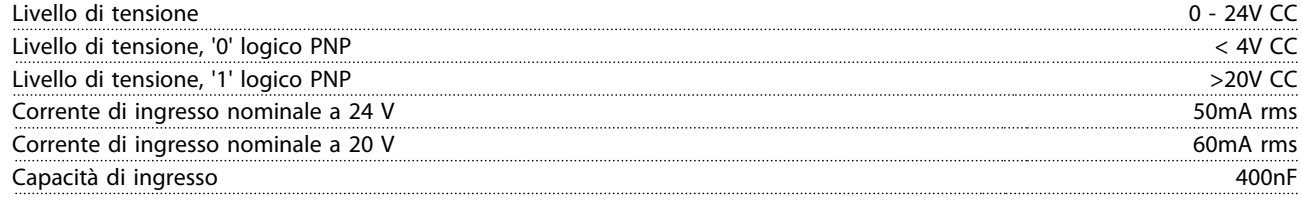

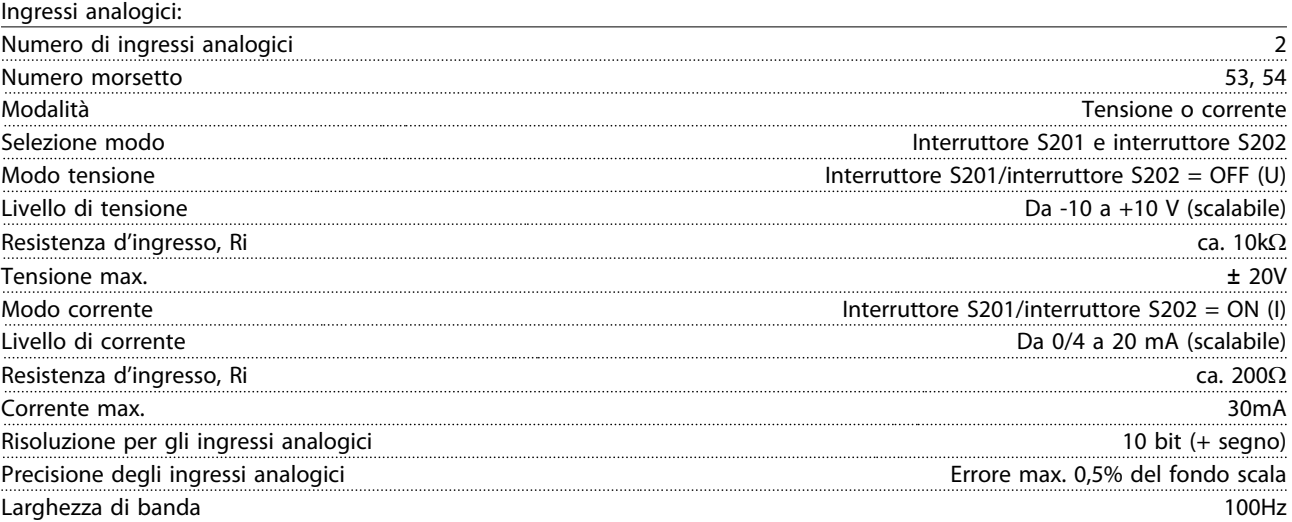

*Gli ingressi analogici sono isolati galvanicamente dalla tensione di alimentazione (PELV) e dagli altri morsetti ad alta tensione.*

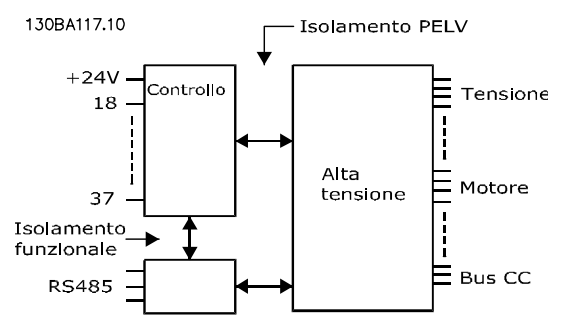

Danfoss

<span id="page-79-0"></span>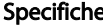

### e Specifical Manuale di Funzionamento VLT<sup>®</sup> Decentral Drive FCD 302

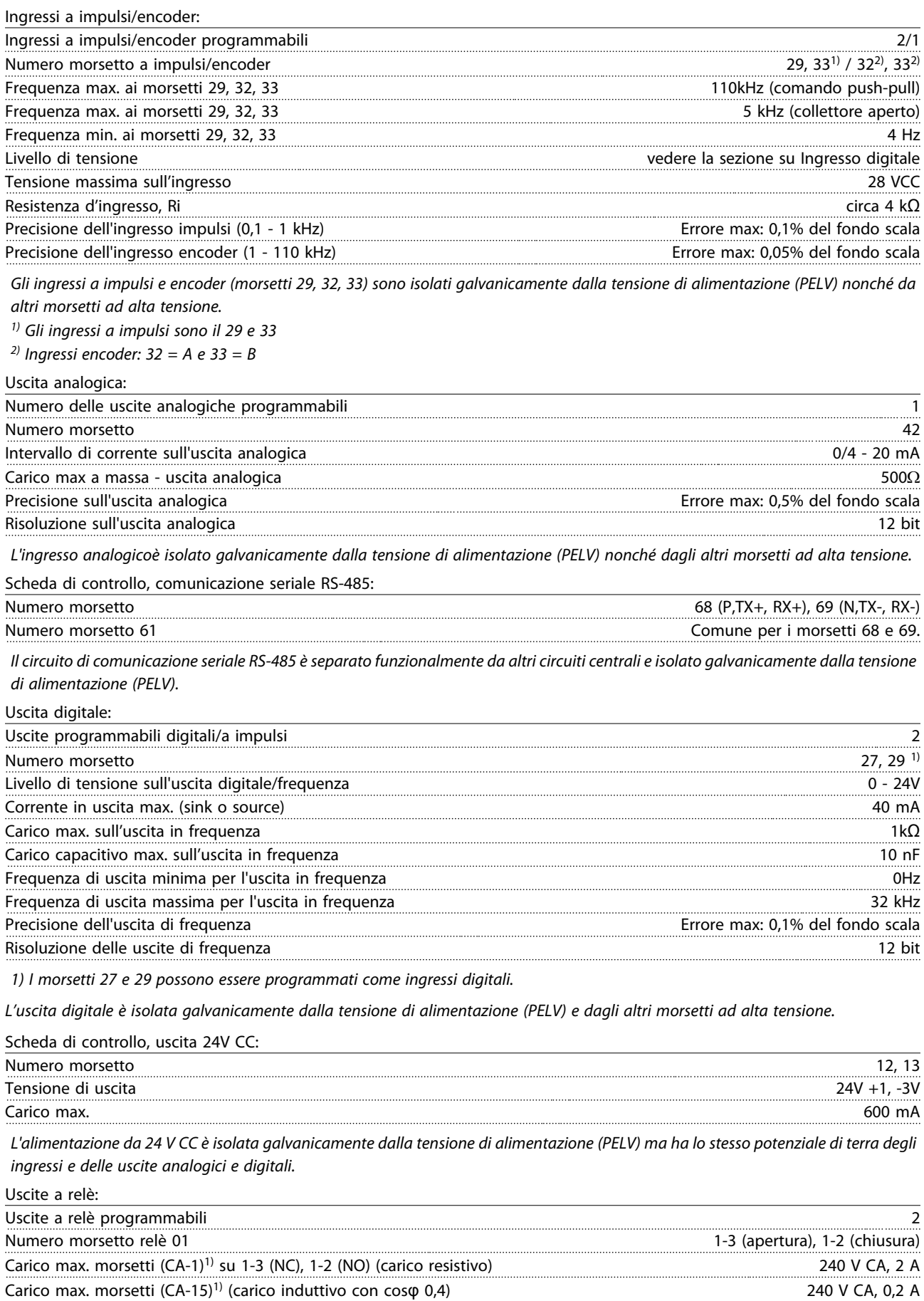

Carico max. morsetti (CC-1)<sup>1)</sup> su 1-2 (NA), 1-3 (NC) (carico resistivo) 60V CC, 1A

Danfoss

<span id="page-80-0"></span>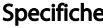

### e Specifical Manuale di Funzionamento VLT<sup>®</sup> Decentral Drive FCD 302

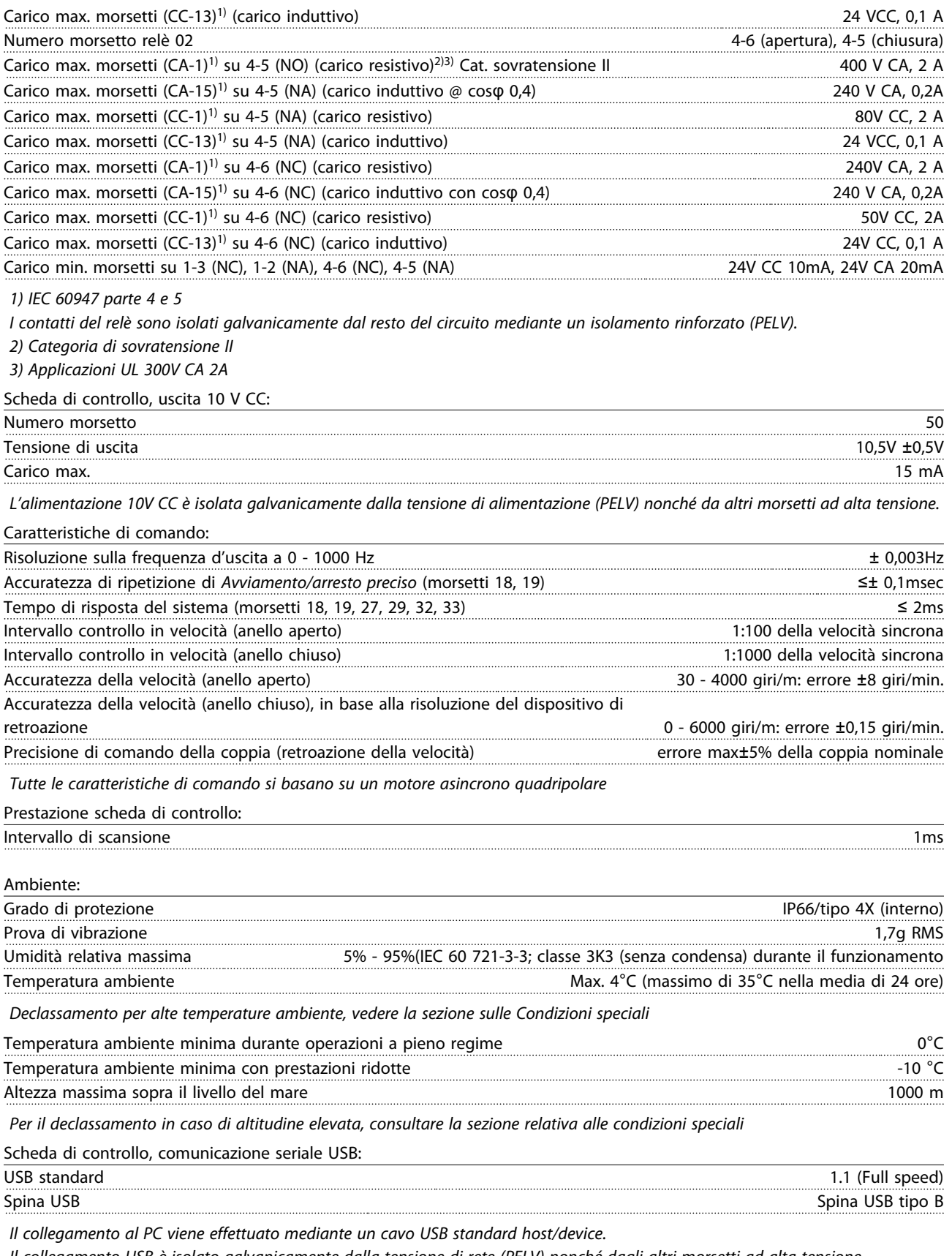

*Il collegamento USB è isolato galvanicamente dalla tensione di rete (PELV) nonché dagli altri morsetti ad alta tensione.*

Il collegamento di massa USB non è isolato galvanicamente dalla terra di protezione. Usare solo un computer portatile isolati come *collegamento PC al connettore USB sul convertitore di frequenza.*

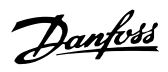

### Manuale di Funzionamento VLT<sup>®</sup> Decentral Drive FCD 302

### Indice

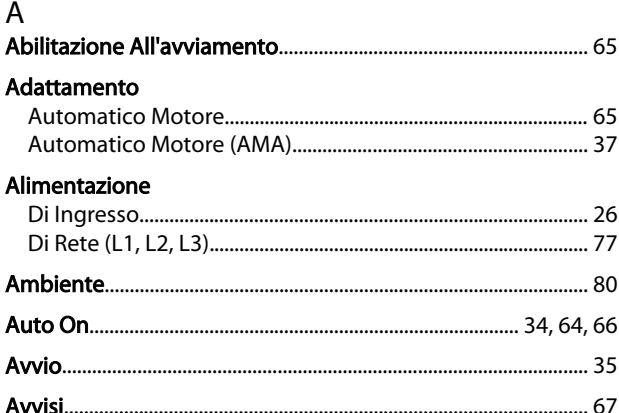

### $\mathsf C$

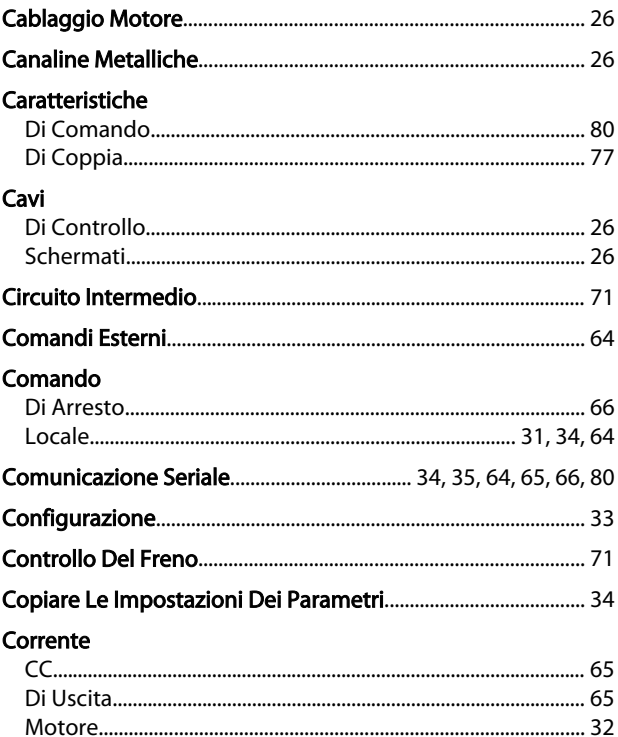

### $\overline{D}$

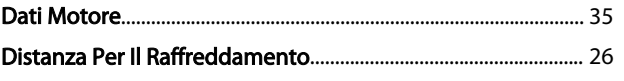

### $\mathsf E$

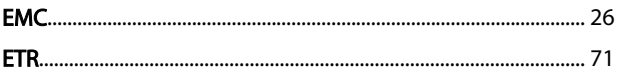

## $\overline{F}$

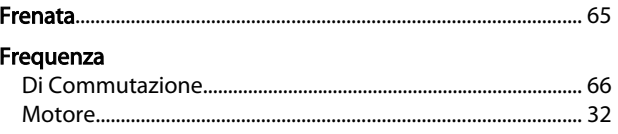

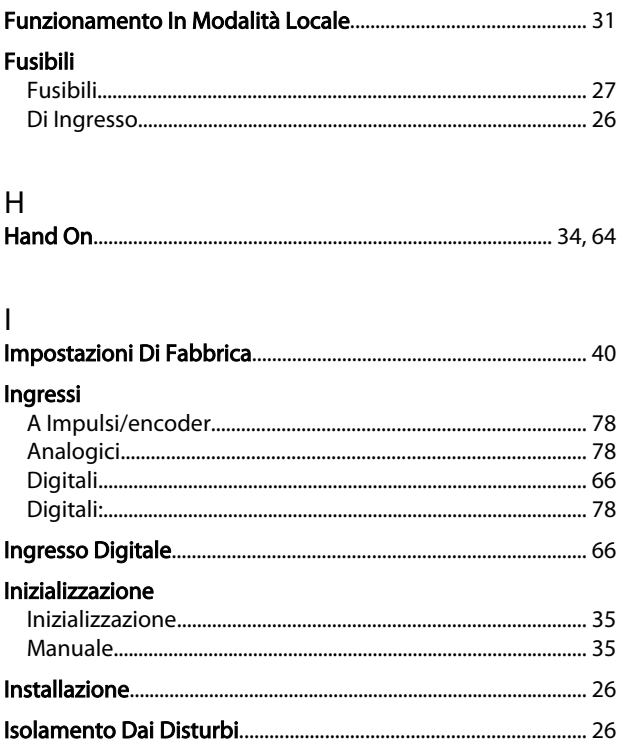

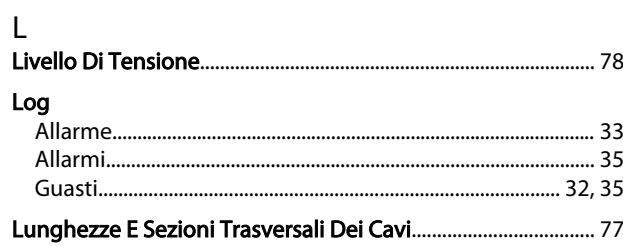

### M

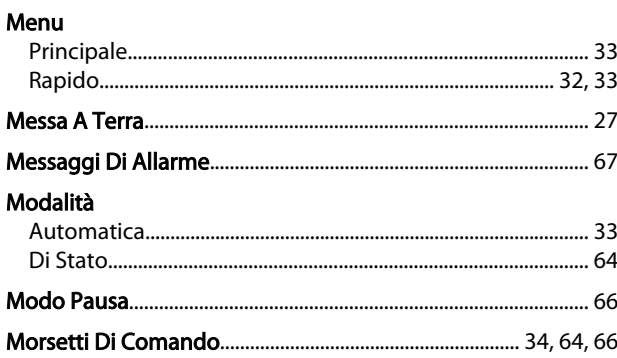

### $\mathsf O$

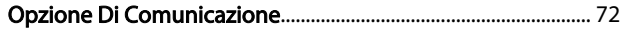

## $\mathsf{P}$

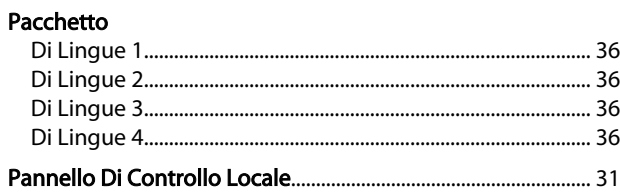

### Indice

### Manuale di Funzionamento VLT® Decentral Drive FCD 302

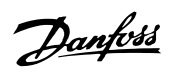

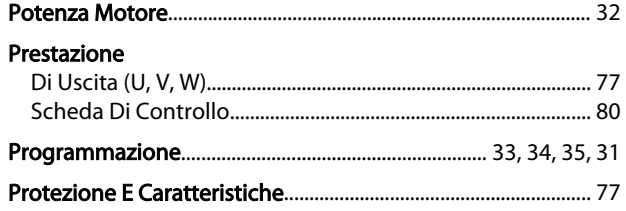

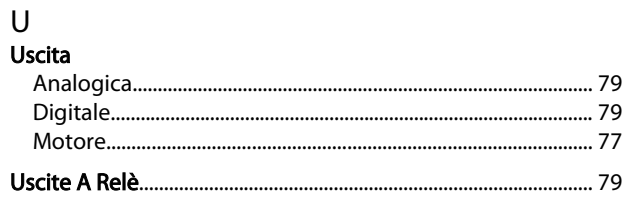

### $\mathsf{R}$

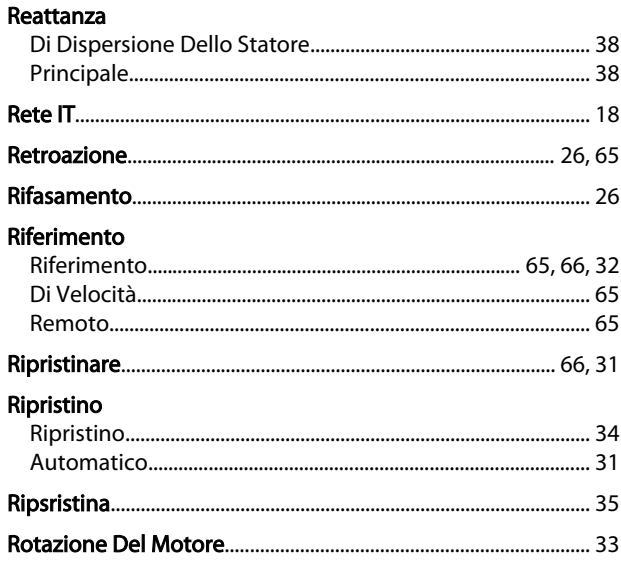

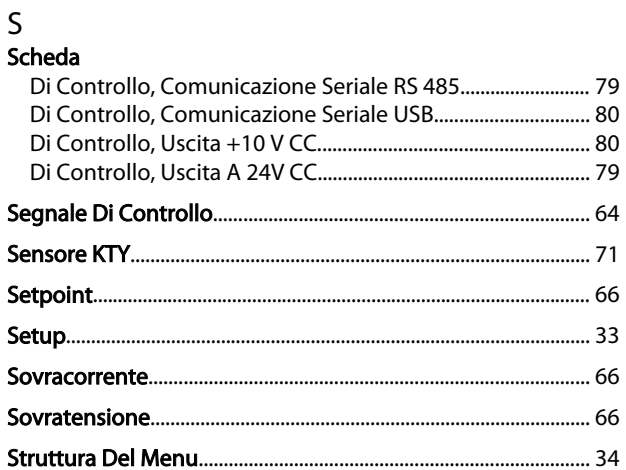

# $\Gamma$

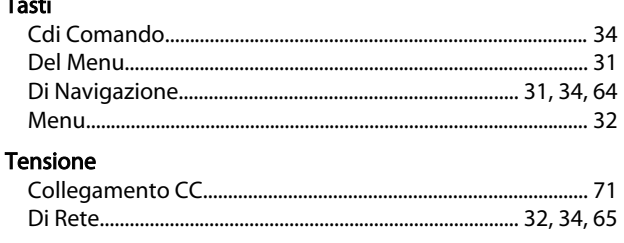

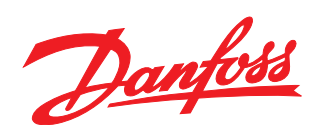

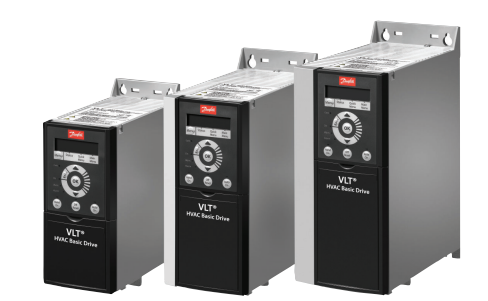

### www.danfoss.com/drives

La Danfoss non si assume alcuna responsabilità circa eventuali errori nei cataloghi, pubblicazioni o altri documenti scritti. La Danfoss si riserva il diritto di modificare i suoi prodotti senza<br>previo avviso, anche per i

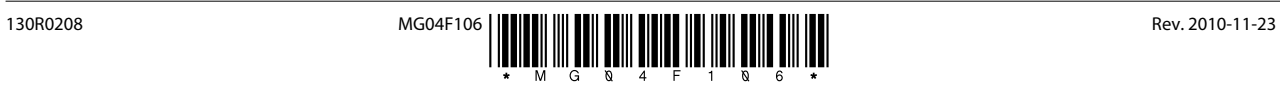